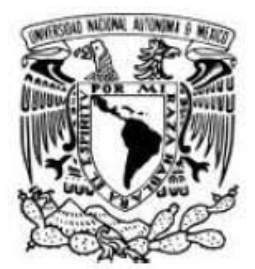

UNIVERSIDAD NACIONAL AUTÓNOMA DE MÉXICO

FACULTAD DE INGENIERÍA

## SISTEMA DE ADQUISICIÓN DE CROMATOGRAMAS PARA LA EVALUACIÓN DE ACTIVIDAD CATALÍTICA

# **TESIS**

QUE PARA OBTENER EL TÍTULO DE: INGENIERO ELÉCTRICO-ELECTRÓNICO P R E S E N T A:

ARTURO TALAVERA DE JESÚS

TUTOR: M en I. GERARDO DANIEL RAYO LÓPEZ

Ciudad Universitaria, México, D.F. 2013.

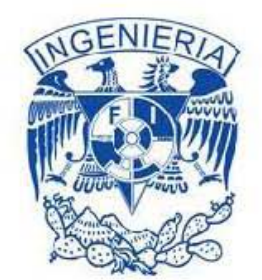

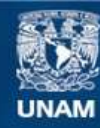

Universidad Nacional Autónoma de México

**UNAM – Dirección General de Bibliotecas Tesis Digitales Restricciones de uso**

#### **DERECHOS RESERVADOS © PROHIBIDA SU REPRODUCCIÓN TOTAL O PARCIAL**

Todo el material contenido en esta tesis esta protegido por la Ley Federal del Derecho de Autor (LFDA) de los Estados Unidos Mexicanos (México).

**Biblioteca Central** 

Dirección General de Bibliotecas de la UNAM

El uso de imágenes, fragmentos de videos, y demás material que sea objeto de protección de los derechos de autor, será exclusivamente para fines educativos e informativos y deberá citar la fuente donde la obtuvo mencionando el autor o autores. Cualquier uso distinto como el lucro, reproducción, edición o modificación, será perseguido y sancionado por el respectivo titular de los Derechos de Autor.

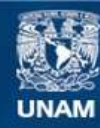

Universidad Nacional Autónoma de México

**UNAM – Dirección General de Bibliotecas Tesis Digitales Restricciones de uso**

#### **DERECHOS RESERVADOS © PROHIBIDA SU REPRODUCCIÓN TOTAL O PARCIAL**

Todo el material contenido en esta tesis esta protegido por la Ley Federal del Derecho de Autor (LFDA) de los Estados Unidos Mexicanos (México).

**Biblioteca Central** 

Dirección General de Bibliotecas de la UNAM

El uso de imágenes, fragmentos de videos, y demás material que sea objeto de protección de los derechos de autor, será exclusivamente para fines educativos e informativos y deberá citar la fuente donde la obtuvo mencionando el autor o autores. Cualquier uso distinto como el lucro, reproducción, edición o modificación, será perseguido y sancionado por el respectivo titular de los Derechos de Autor.

JURADO ASIGNADO:

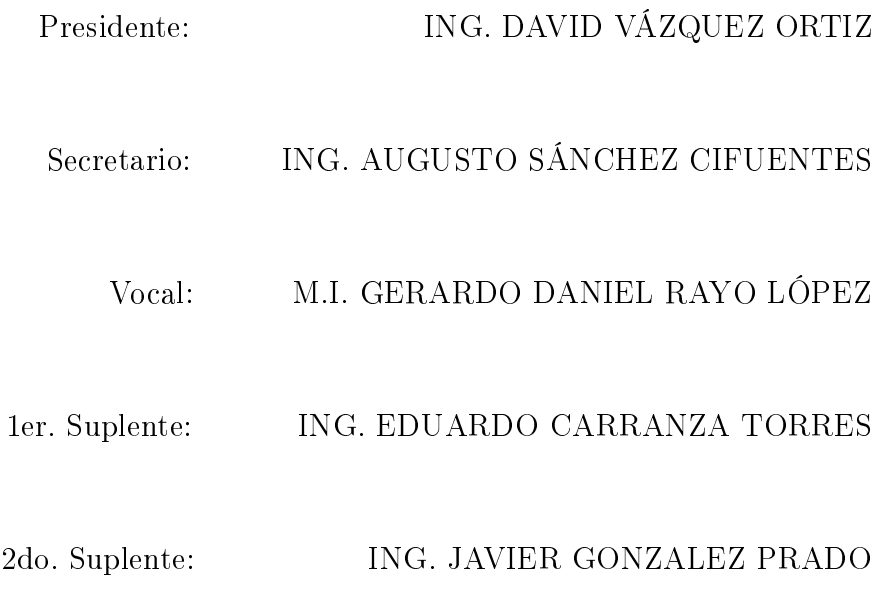

Esta tesis se realizó en:

Laboratorio de Electrónica del Instituto de Física

de la Universidad Nacional Autónoma de México (IFUNAM).

El autor, sin perjuicio de la legislación de la Universidad Nacional Autónoma de México, otorga el permiso para el libre uso, reproducción y distribución de esta tesis siempre que sea sin fines de lucro y se mencionen los créditos correspondientes y no sea modificada.

D.R. © Talavera de Jesús Arturo, Ciudad Universitaria México D.F. 2013.

La redacción y edición de esta tesis se realizo con  $_{\rm L}$  A T E  $_{\rm X}$ y sistema operativo  ${\bf D}$ E B I A  ${\bf N}$   $\,$  L  ${\bf E}$  N  ${\bf N}$  Y

 $_{\rm G}$ N U / L  $_{\rm I}$ N U X

# Agradecimientos.

Quiero agradecer a Dios por haberme dado tantas cosas en la vida, y por llevarme por el camino correcto.

A mis padres por brindarme todo su apoyo, por enseñarme a que no hay imposibles , y sobre todo por estar conmigo en todos los momentos difíciles que he pasado.

A todos mis tíos, primos y sobrinos, por su motivación y apoyo, a mi abuelita porque todas la mañanas me alentaba a seguir adelante, y no puedo olvidarme de mi abuelito que me enseño a luchar y perseverar en la vida, y que ahora me cuida desde el cielo.

A mi director de tesis M. en I. Gerardo Daniel Rayo López por haberme brindado parte de su experiencia, tiempo y amistad durante el desarrollo de este trabajo de tesis.

Al laboratorio de electrónica del Instituto de Física de la UNAM por darme las facilidades para poder desarrollar el prototipo del sistema.

Al laboratorio de catálisis del instituto de Física de la UNAM por brindarme la oportunidad y las facilidades de poder desarrollar mi proyecto de tesis.

Y sobre todo a la Universidad Nacional Autónoma de México.

ix

# Índice general

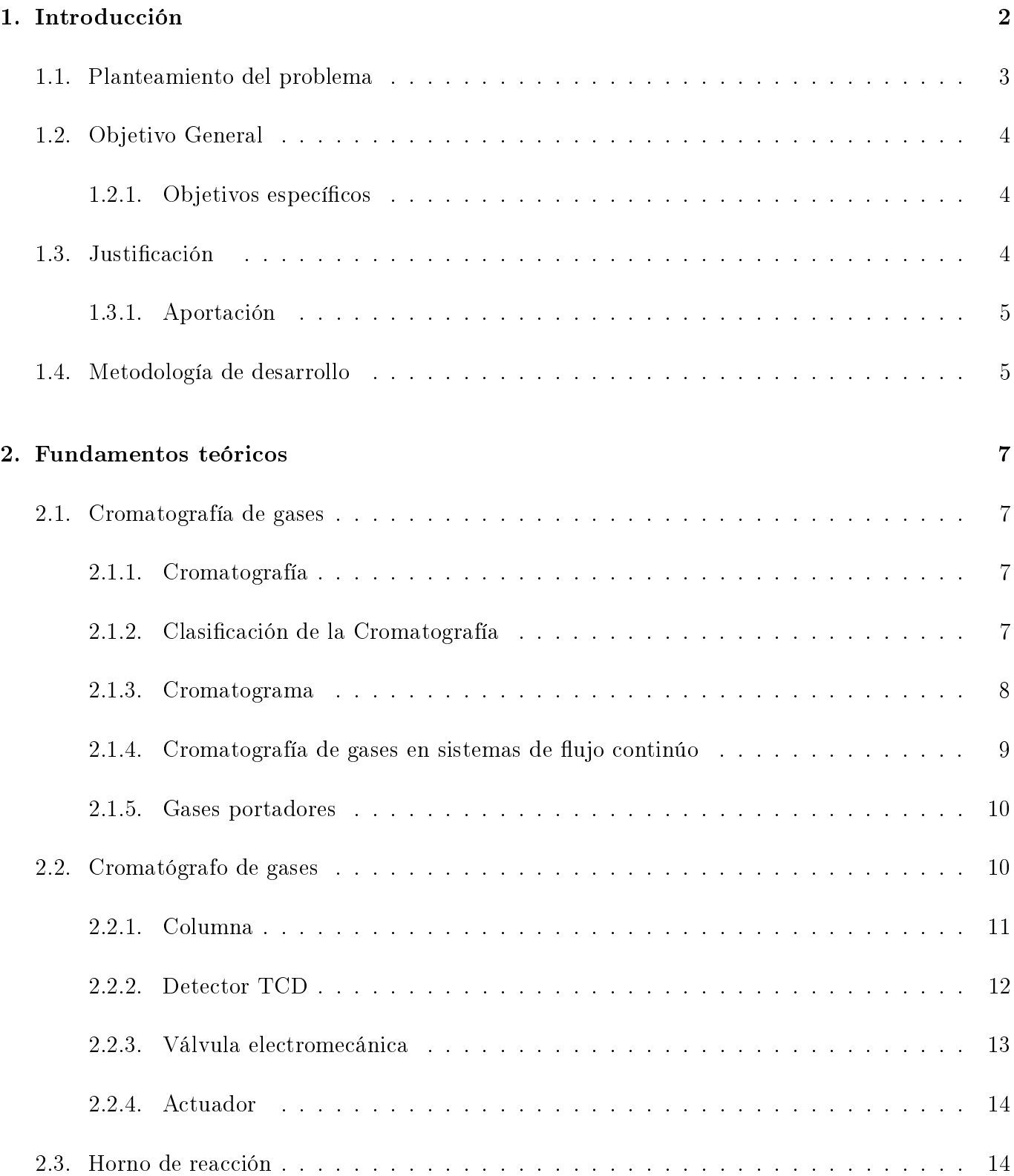

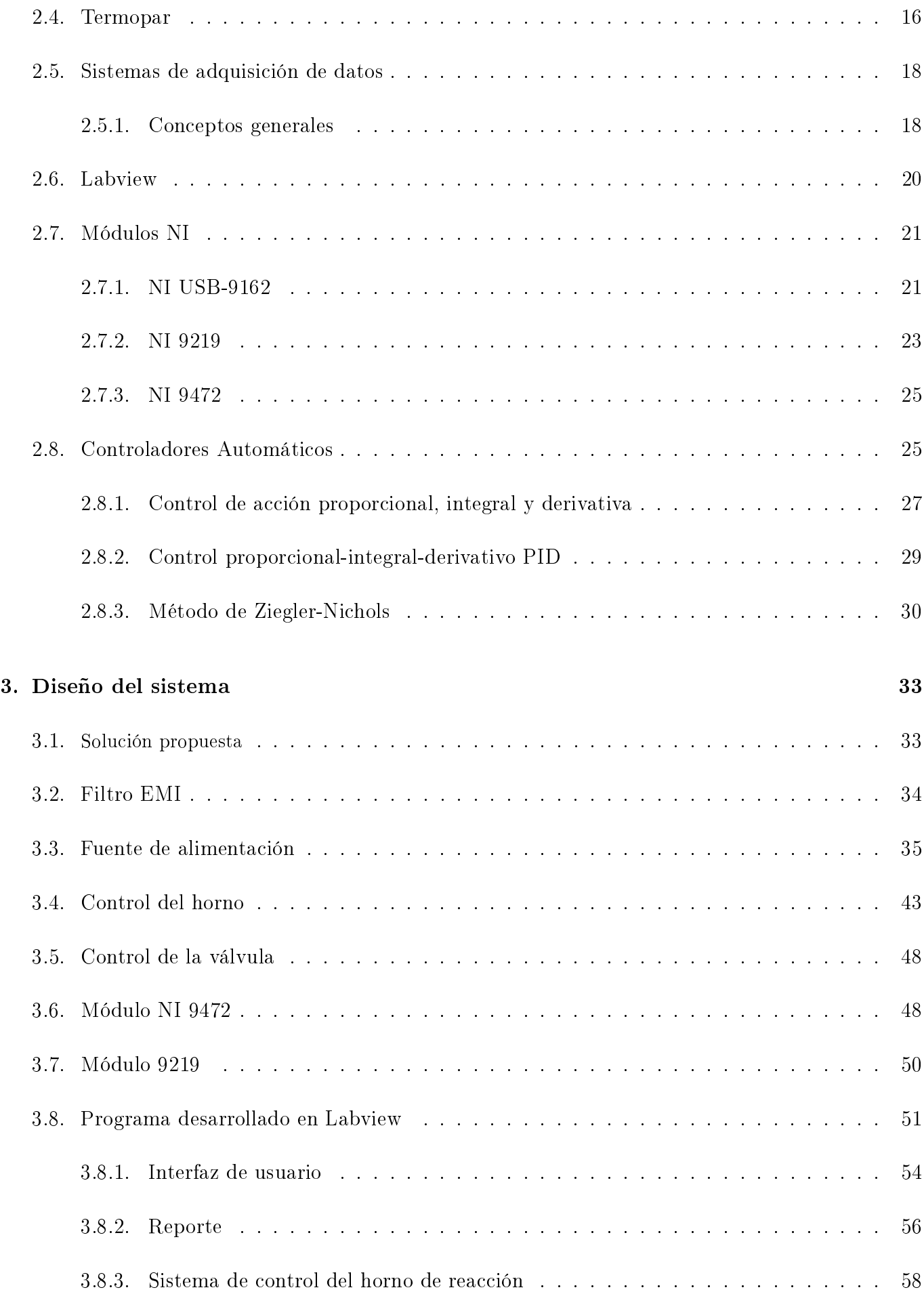

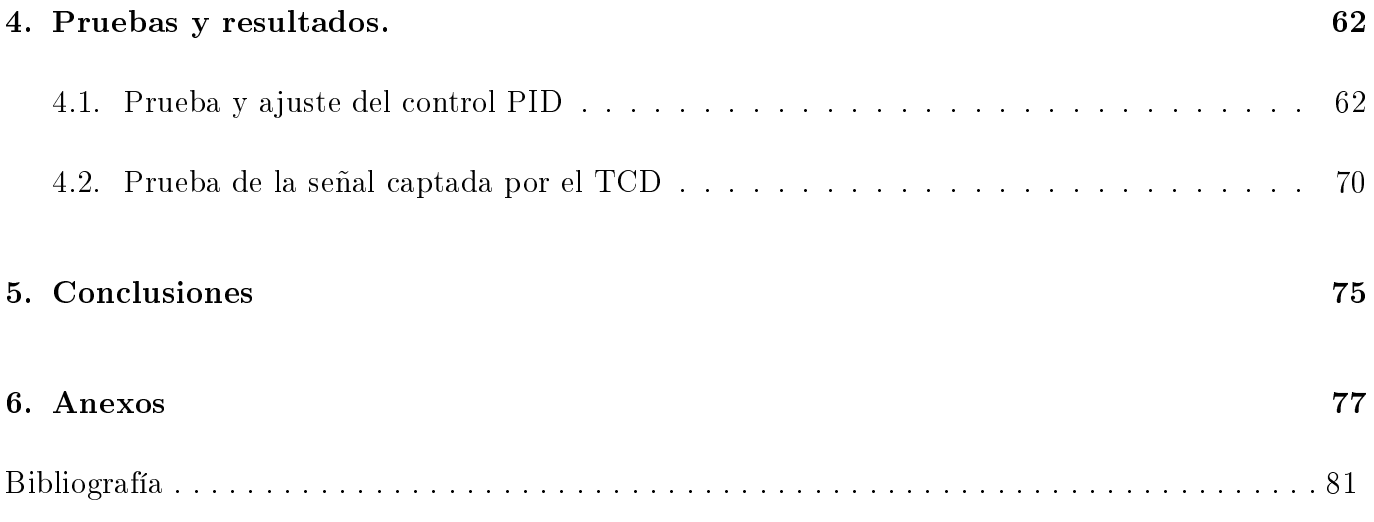

# Índice de figuras

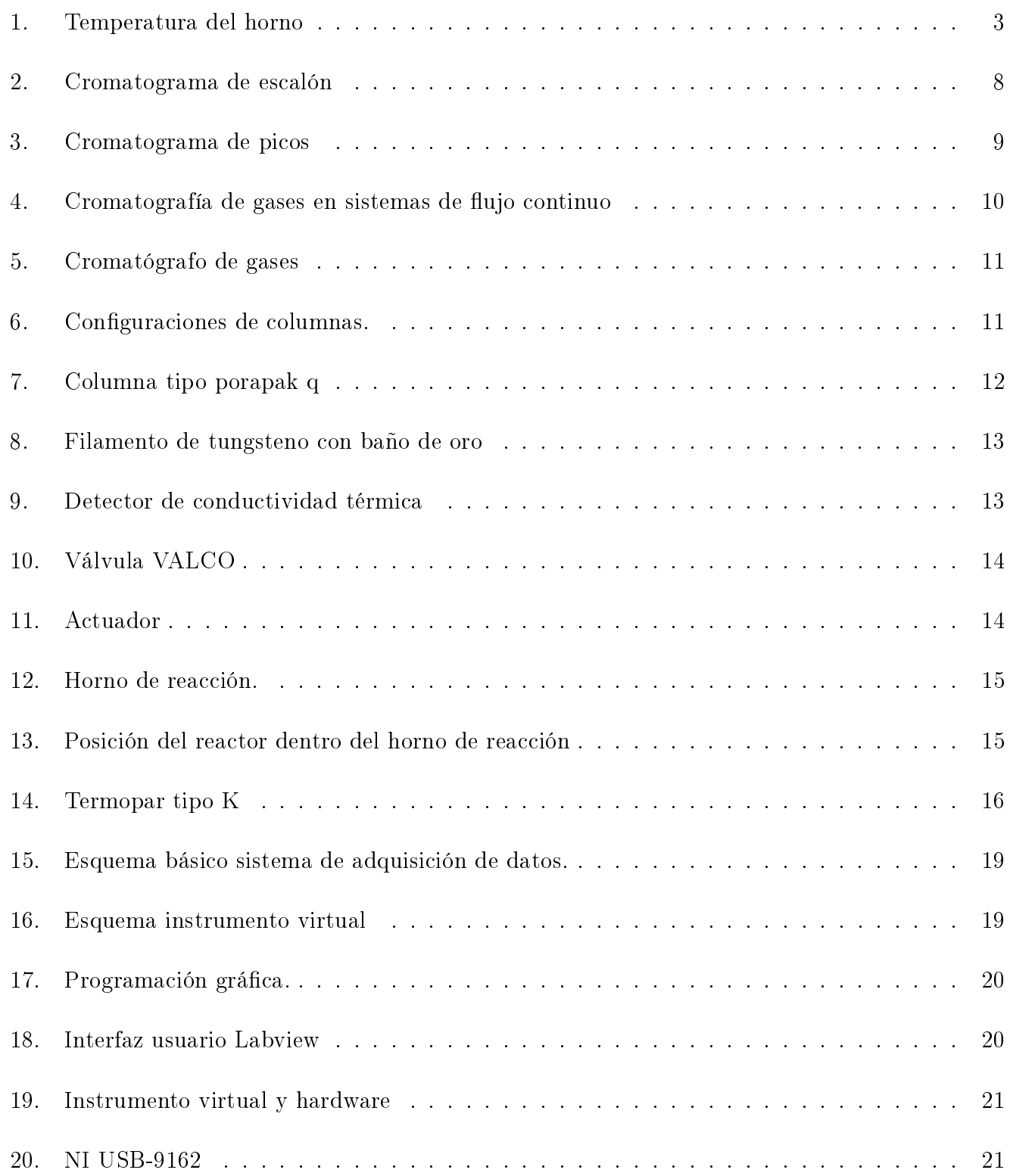

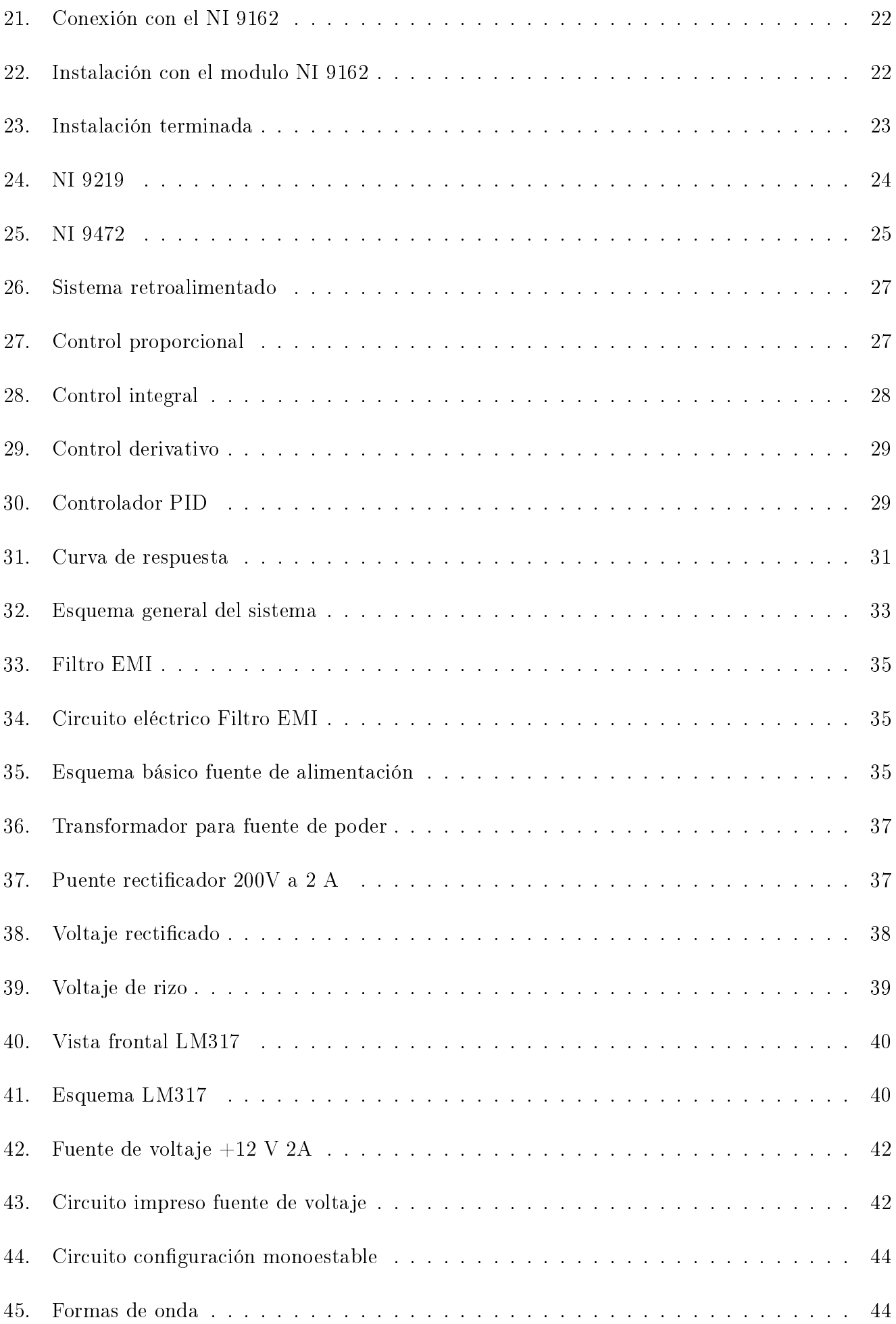

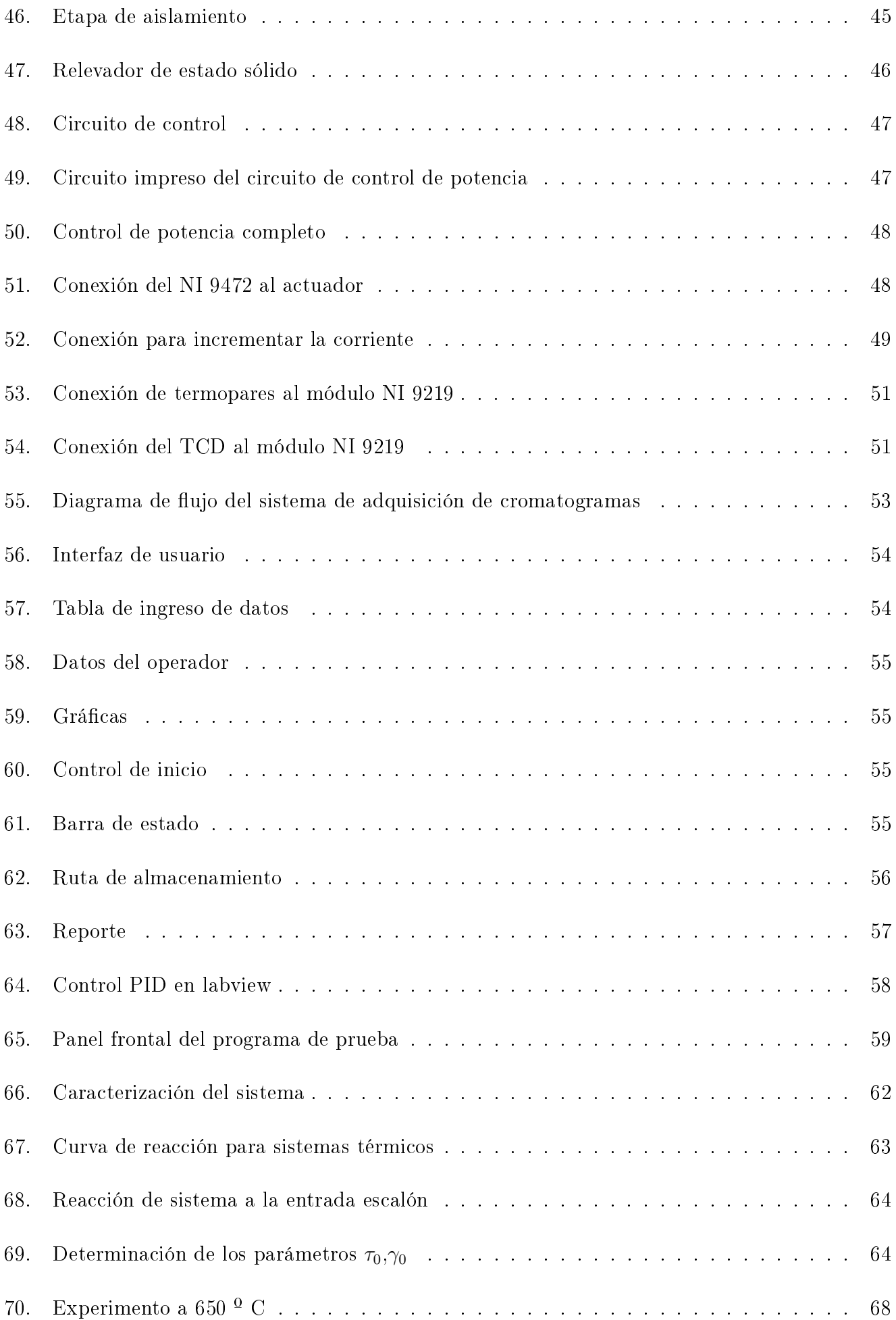

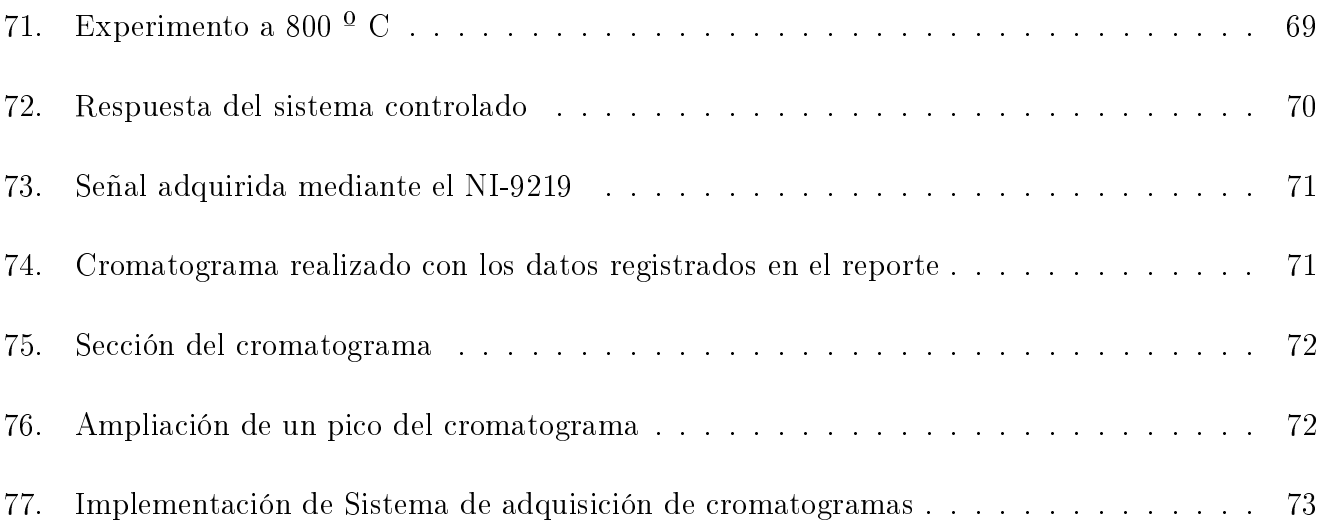

## Índice de tablas

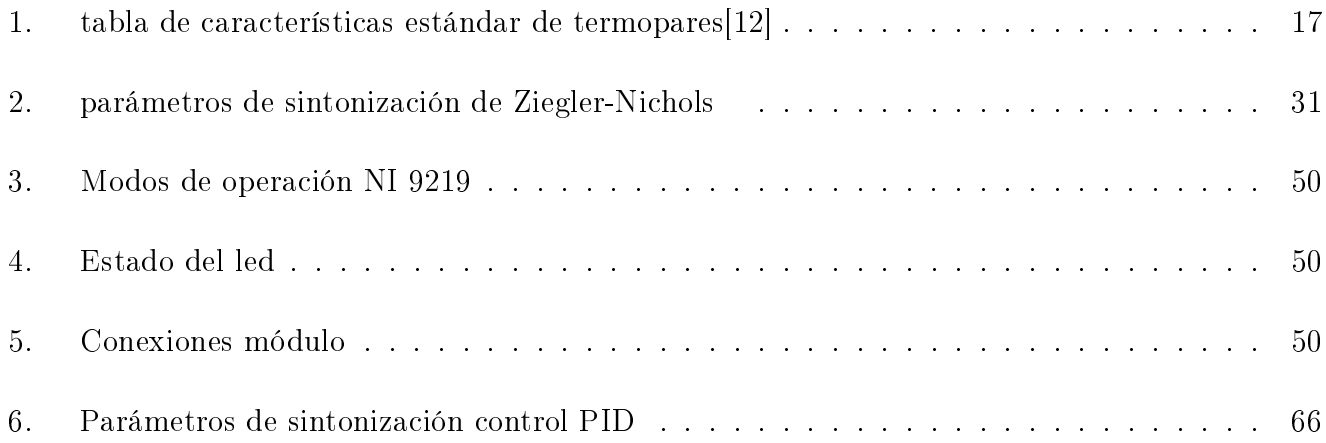

Capítulo 1

### <span id="page-20-0"></span>1. Introducción

A medida que el hombre aprende a desarrollar máquinas que no dependen de la fuerza animal o de humana, descubre que debe de encontrar una forma de manejarlas y controlarlas.

Los sistemas de control se han desarrollado para manejar máquinas o procesos, de modo que se reduzcan las probabilidades de fallos y se obtengan los resultados buscados.

En la actualidad los sistemas de control electrónicos, se han desarrollado de una manera impresionante tanto digitales como analógicos, los cuales permiten desarrollar instrumentos de medición con una gran eficiencia y flexibilidad, lo que permite mejorar la operación del proceso.

En el Instituto de Física de la UNAM se cuenta con el departamento de Físico Química en cual se realiza investigación teórica y experimental en los temas en la frontera de la Física y la Química, en este departamento se encuentran los laboratorios de Catálisis I y II en los cuales se realiza una combinación de estudios para poder sintetizar, caracterizar y medir la actividad catalítica de distintos materiales.

Para poder caracterizar un material se emplean diferentes técnicas y métodos tales como: determinación de área superficial por adsorción de nitrógeno (BET), difracción de rayos X (X-ray difracttion), microscopía electrónica y los métodos de temperatura programada.

En este laboratorio profesores, alumnos y personas que se encuentran interesadas en el área realizan investigación para caracterizar diferentes materiales, para ello los laboratorios de Catálisis cuentan con sistemas dinámicos para evaluación de propiedades catalíticas acoplados a cromatógrafos de gases para llevar a cabo experimentos de temperatura programada, junto a los sistemas de análisis de productos de reacción detectores de conductividad térmica (TCD), todo el sistema se manipula de forma manual , el objetivo primordial de este proyecto fue desarrollar el hardware y el software para poder monitorear y controlar el proceso actividad catalítica de forma automática.

Los resultados de este proyecto beneficiarán a los usuarios del laboratorio de Catálisis, les ahorrará tiempo, será confiable y les dará mayor seguridad, debido a que el proceso podrá ser monitoreado fácilmente por medio del sistema de adquisición de cromatogramas desarrollado.

#### <span id="page-21-0"></span>1.1. Planteamiento del problema

El propósito de este proyecto es el de realizar un sistema que sea capaz de automatizar el proceso de actividad catalítica de materiales, por el método de temperatura programada, para ello se debe controlar la temperatura de un horno de reacción, tomando en cuenta que la temperatura del horno de reacción debe de aumentar gradualmente desde la temperatura ambiente hasta una temperatura programada (Set Point) y en intervalos (°C/min), una vez alcanzada la temperatura deseada debe de mantenerse estable durante un cierto tiempo (Valle), esta temperatura es de gran importancia, por que es donde se realizaran un numero determinado de reacciones con un cierto material, a diferentes temperaturas programadas, tal y como se muestra en la figura :

<span id="page-21-1"></span>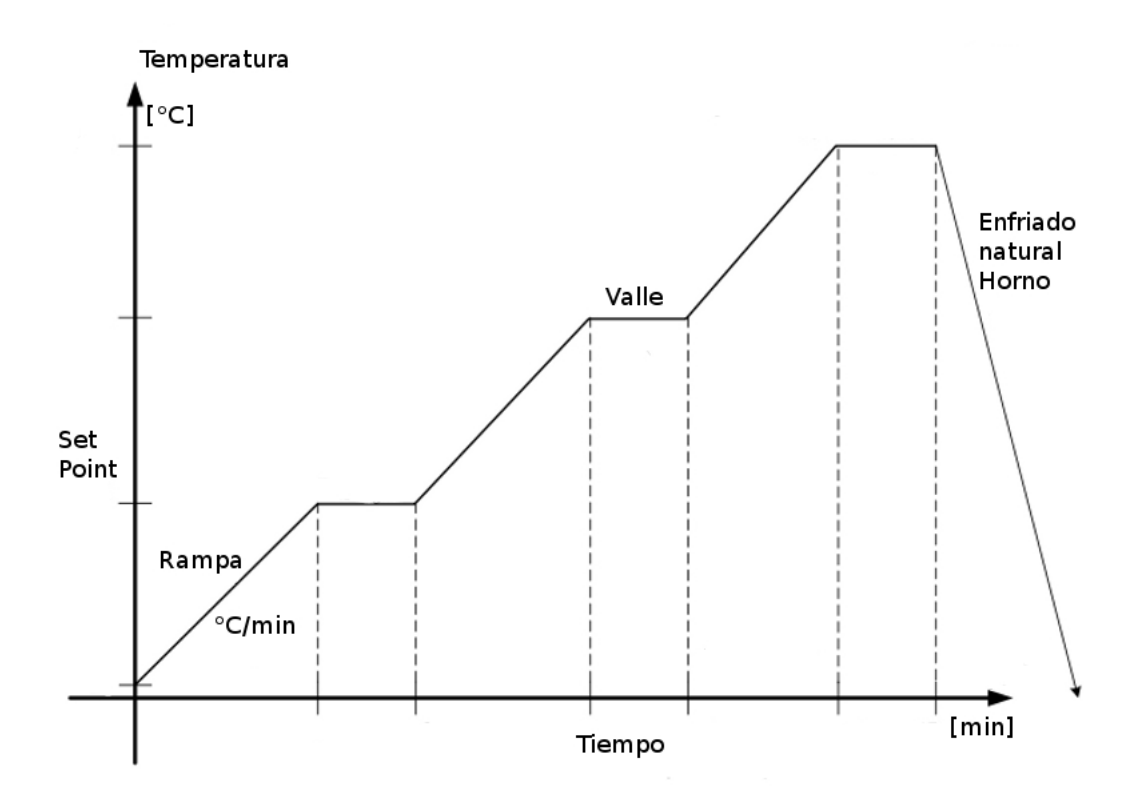

Figura 1: Temperatura del horno

Además se debe de controlar el actuador de la válvula electroneumática, con la cual se permite la entrada del gas catalizador, para posteriormente observar y almacenar los datos de la reacción registrada por los detectores de conductividad térmica.

Para la parte del control de temperatura se utilizó una herramienta gráfica de control y diseño (Labview), para controlar el horno se diseño una etapa de potencia, para la adquisición y salida se utilizaron los módulos de National Instruments.

#### <span id="page-22-0"></span>1.2. Objetivo General

Diseñar y construir un sistema de monitoreo y control de temperatura para automatizar el proceso actividad catalítica de materiales, con base en instrumentación virtual con la capacidad de programar ciclos térmicos y almacenar los datos registrados del detector de conductividad térmica.

#### <span id="page-22-1"></span>1.2.1. Objetivos específicos

Diseñar un programa que permita controlar la etapa de potencia, de tal manera que regule la temperatura del horno de reacción y se pueda programar la temperatura, el numero de incrementos para alcanzar la temperatura programada, el tiempo que debe de mantenerse en la temperatura programada, el tipo de control a utilizar es el PID, el programa debe de ser capaz de mostrar la temperatura, y el voltaje registrado por el detector de conductividad térmica, también debe de guardar los datos registrados por el detector de conductividad térmica en un archivo para que puedan ser exportados posteriormente para su análisis. Este programa se desarrollará en el lenguaje de programación Labview.

#### <span id="page-22-2"></span>1.3. Justificación

- Necesidad de automatizar el sistema de reacción de actividad catalítica analógico.
- La utilización del sistema de cromatogramas es para fines de realizar investigación de caracterización de actividad catalítica de materiales, por lo cual servirá para poder conocer, optimizar, reducir los tiempos de análisis con el fin de poder mejorar el proceso a futuro.
- Las características del sistema de adquisición cumplen con las necesidades del laboratorio de Catálisis, como es el poder controlar la temperatura del horno de reacción, esto es con el propósito de poder programar diferentes rampas de temperatura, mantener la temperatura constante durante el proceso de caracterización, además de registrar los datos de la temperatura y el voltaje obtenido por el detector de conductividad térmica en archivos con formato de excel para que puedan ser analizados posteriormente.

#### <span id="page-23-0"></span>1.3.1. Aportación

Contribuir en el desarrollo de tecnología en el campo de la instrumentación de procesos químicos, principalmente en el desarrollo de un sistema adquisición de cromatogramas a bajo costo de implementación para reducir el tiempo y aumentar la eficacia del proceso de caracterización de actividad catalítica de materiales.

#### <span id="page-23-1"></span>1.4. Metodología de desarrollo

Para cumplir con los objetivos planteados se propone la siguiente metodología de desarrollo:

- Se realizará una investigación para poder comprender la cromatografía de gases.
- Se utilizarán los módulos de NI 9219 y NI 9472 de National Instruments para la adquisición, procesamiento y salida de los datos de la PC.
- Diseñar, construir y fabricar a nivel de circuito impreso, una etapa de control de potencia para el horno de reacción eléctrico , una fuente de voltaje regulado para el modulo NI 9472, una etapa de control para una válvula electromecánica.
- Se diseñará un sistema de control de temperatura mediante Labview que permita programar diferentes condiciones de temperatura (Set point), tomando en cuenta, que la temperatura del horno de reacción eléctrico debe de aumentar en incrementos de temperatura programados cada minuto  $\Delta^{\circ}C/\text{min}$ (rampa), hasta la temperatura programada que debe de mantenerse estable (valle), para lograr la correcta regulación de la temperatura del horno de reacción eléctrico, se recurrirá al uso de la teoría fundamental de control, por medio de un sistema de control a lazo cerrado.
- Se construirá un VI en el lenguaje de programación gráca Labview, en el cual se mostrará la temperatura del horno de reacción eléctrico, se le podrá indicar la temperatura, el incremento para poder alcanzar la temperatura programada, el tiempo en minutos que debe de mantener la temperatura programada para poder realizar un proceso o varios procesos de actividad catalítica de materiales, debe de almacenar los datos registrados por el detector de conductividad térmica (TCD) en archivos para exportarlos o analizarlos posteriormente.
- Finalmente se realizarán las pruebas del sistema desarrollado para comprobar que se cumpla con lo especificado y se puedan hacer los ajustes necesarios.

Capítulo 2

## <span id="page-25-0"></span>2. Fundamentos teóricos

Se requiere tener cierto conocimiento para poder desarrollar el proyecto, por ejemplo conocer como funciona la cromatografía de gases, las características de los módulos de NI 9219 y NI 9472 de National Instruments, transductores, la construcción del controlador por lo tanto verán algunos fundamentos teóricos sobre estos temas.

#### <span id="page-25-1"></span>2.1. Cromatografía de gases

#### <span id="page-25-2"></span>2.1.1. Cromatografía

La cromatografía está definida como un conjunto de técnicas basadas en el principio de la adsorción cuyo objetivo es separar los distintos componentes de una mezcla pudiendo así identificarlos y conocer su composición química. Existe una gran variedad de técnicas cromatográficas, pero en todas hay una fase móvil (gas, líquido o fluido supercrítico) que arrastra a la muestra a través de una fase estacionaria que se trata de un sólido o un líquido fijado en un sólido[\[6\]](#page-99-0).

#### <span id="page-25-3"></span>2.1.2. Clasificación de la Cromatografía

Según la fase estacionaria utilizada, la cromatografía se encuentra dividida en:

- Cromatografía plana
	- . Cromatografía en papel
	- $\triangleright$  Cromatografía en capa fina
- Cromatografía de líquidos
- Cromatografía de gases
- $\blacksquare$  Cromatografía de fluidos supercríticos

#### <span id="page-26-0"></span>2.1.3. Cromatograma

El cromatograma es la plasmación gráfica de los resultados de la cromatografía de gases, y es muy importante su interpretación.

Dentro de los cromatogramas obtenidos, cabe distinguir dos tipos que dependen de la naturaleza del detector.

#### Cromatogramas de escalones

<span id="page-26-1"></span>Este tipo de cromatograma se obtiene cuando el detector es del tipo acumulativo.

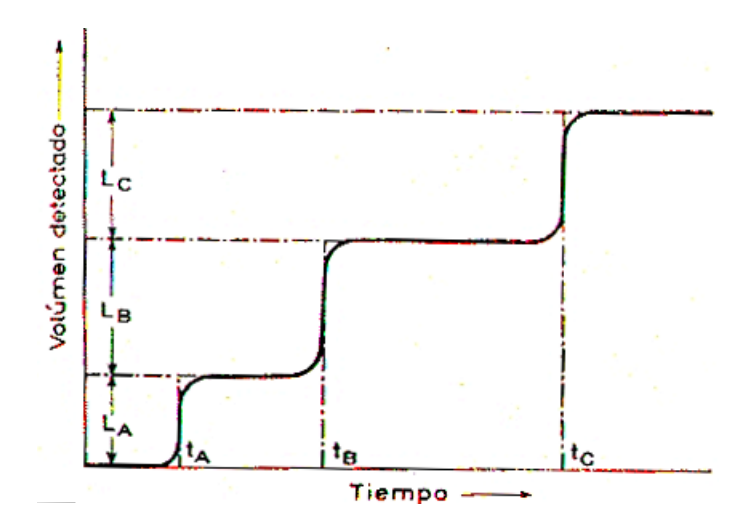

Figura 2: Cromatograma de escalón

#### Cromatogramas de picos

Este tipo de cromatograma se obtiene cuando el detector es instantáneo.

Siendo estos los de interpretación mas sencilla, esto explica que en la mayoría de los casos, los cromatogramas a interpretar sean de picos.

Los detectores instantáneos ponen de manifiesto, en el cromatograma, el paso de un componente en un registro con forma de pico, este tipo de registro es el mas frecuente.

<span id="page-27-1"></span>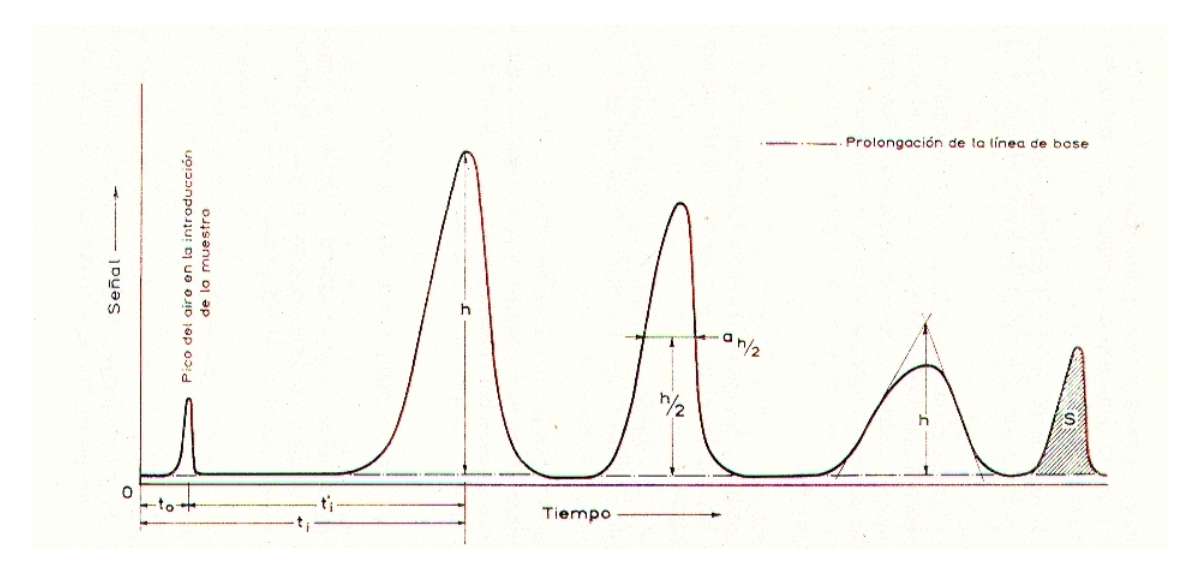

Figura 3: Cromatograma de picos

El pico de aire es el que corresponde a la detección de una cantidad muy pequeña de aire que entra en la columna cuando se introduce la muestra en el cromatógrafo. En muchas ocasiones se toma como origen de tiempos de retención corregidos.

La linea base o señal base es la parte del registro que corresponde al gas portador puro.

Anchura de pico (h) es la distancia entre la cima del pico y la prolongación de la linea base. En el caso de que el pico sea de vértice redondeado se trazan rectas tangentes a los puntos de inflexión de las laderas, el punto de corte de las dos lineas trazadas determina la altura del pico, tal y como se muestra en la figura del cromatograma de picos.

Anchura de pico en la semi altura $\Big(a_{\frac{h}{2}}$  es la distancia paralela a la linea base, entre las dos laderas del pico, tomada a la mitad de la altura total del pico.

Área del pico (S)es la comprendida entre el pico y la prolongación de la linea base.

#### <span id="page-27-0"></span>2.1.4. Cromatografía de gases en sistemas de flujo continúo

En esta técnica cromatográfica la muestra se volatiliza y se inyecta en la cabeza de una columna cromatográfica.

La fase móvil, es la fase que se mueve en una dirección definida en el interior de la columna y a diferencia de los otros tipos de cromatografía no interacciona con las moléculas del analito<sup>[1](#page-27-2)</sup>, su única función es la de transportar el analito a través de la columna[\[7\]](#page-99-1).

<span id="page-27-2"></span> ${}^{1}$ Es el componente al que se desea determinar su cantidad y concentración durante el proceso de cromatografía

<span id="page-28-2"></span>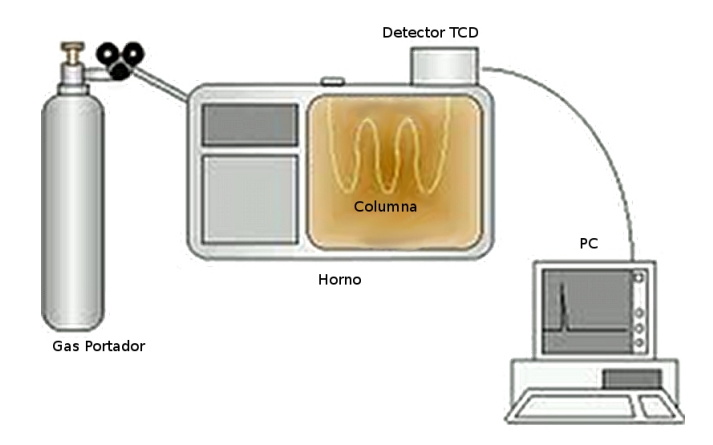

Figura 4: Cromatografía de gases en sistemas de flujo continuo

#### <span id="page-28-0"></span>2.1.5. Gases portadores

Los gases portadores son principalmente gases inertes  $^2,$  $^2,$  $^2,$  de propiedades adecuadas y que no interaccione con los componentes de la muestra, entre los gases inertes mas comunes se encuentran:

- Hidrógeno  $\blacksquare$
- Helio
- Nitrógeno  $\blacksquare$
- Mezcla de gases (Argón-metano)

### <span id="page-28-1"></span>2.2. Cromatógrafo de gases

Un cromatógrafo de gases consiste en varios módulos básicos ensamblados para proporcionar un gasto o flujo constante del gas transportador (fase móvil), permitir la introducción de vapores de la muestra en la corriente de gas que fluye, contener la longitud apropiada de fase estacionaria, mantener la columna a la temperatura apropiada (o la secuencia del programa de temperatura), detectar los componentes de la muestra conforme eluyen de la columna, y proveer una señal legible proporcional en magnitud a la cantidad de cada componente.

En la siguiente gura se muestra el cromatógrafo de gases marca Gow Mac utilizado en el laboratorio de catálisis con la técnica de cromatografía de gases en sistemas de flujo continuo:

<span id="page-28-3"></span><sup>&</sup>lt;sup>2ª</sup> La elección dependerá de la naturaleza de la fase estacionaria, y de las características del detector utilizado "

<span id="page-29-1"></span>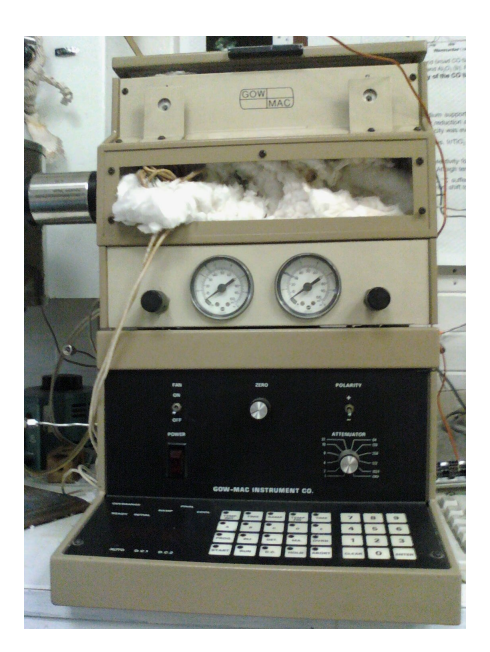

Figura 5: Cromatógrafo de gases

#### <span id="page-29-0"></span>2.2.1. Columna

<span id="page-29-2"></span>En un cromatógrafo de gases se usan dos tipos generales de columnas, las empaquetadas, o de relleno y las tubulares abiertas, o capilares, en la gura se muestran los dibujos correspondientes.

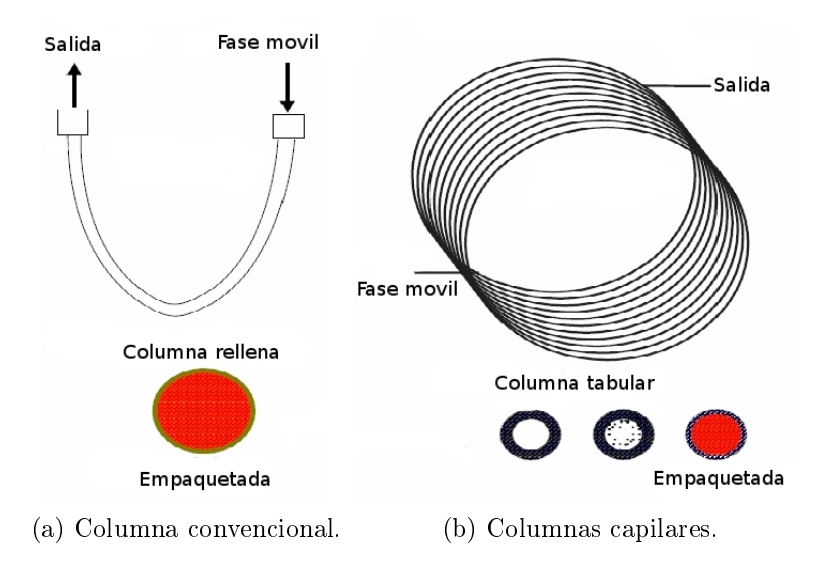

Figura 6: Configuraciones de columnas.

Hasta la fecha, la mayor parte de la cromatografía de gases se ha realizado con columnas de relleno, Sin embargo, en la actualidad esta situación está cambiando rápidamente, y parece probable que en un futuro próximo, excepto para ciertas aplicaciones especiales, las columnas de relleno serán sustituidas por las más eficaces y rápidas columnas capilares. Las columnas cromatográficas varían en longitud desde menos de 2 hasta 50 m, o más. Se construyen de acero inoxidable, vidrio, sílice

<span id="page-30-1"></span>fundida, o teflón. A fin de poder colocarse en el interior de un termostato, normalmente se configuran como helicoides con diámetros de 10 a 30 cm.

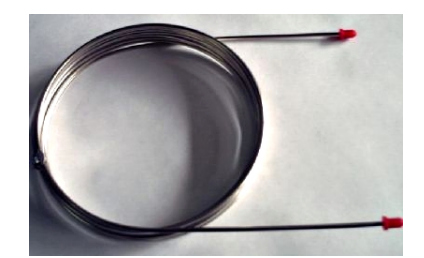

Figura 7: Columna tipo porapak q

### <span id="page-30-0"></span>2.2.2. Detector TCD

El detector TCD o detector de conductividad térmica, es uno de los mas empleados para la detección de gas, algunas de sus características son las siguientes:

- 1. Cuentan con una buena sensibilidad
- 2. Buena estabilidad.
- 3. Una buena respuesta lineal.
- 4. Un intervalo de temperaturas de trabajo comprendido desde la temperatura ambiente hasta al menos 400°C.
- 5. Un tiempo de respuesta corto que lo haga independiente del caudal.
- 6. Alta fiabilidad y manejo sencillo. Hasta el punto de estar a prueba de la impericia de operadores inexpertos.
- 7. Respuesta semejante para todos los analitos, o por el contrario, una respuesta selectiva y altamente predecible para una o más clases de analitos.
- 8. No destructivo de la muestra.

Uno de los primeros detectores que se utilizaron en cromatografía de gases, y uno de los que todavía tiene una gran aplicación, se basa en los cambios en la conductividad térmica de la corriente de gas ocasionados por la presencia de las moléculas de analito.

El detector de conductividad térmica consiste en un elemento calentado eléctricamente cuya temperatura, a una potencia eléctrica constante, depende de la conductividad térmica del gas circundante. El elemento calentado puede ser un filamento fino de platino, oro o tungsteno, o también, un termistor semiconductor.

<span id="page-31-1"></span>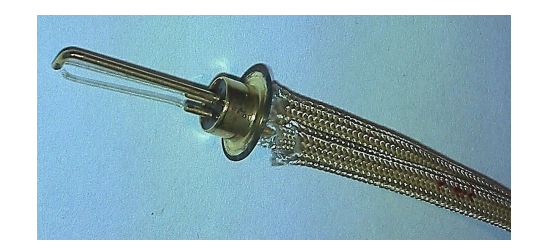

Figura 8: Filamento de tungsteno con baño de oro

La resistencia del filamento o del termistor da una medida de la conductividad térmica del gas. Para la configuración de los componentes del detector se emplean dos pares de elementos, uno de los pares se coloca en el flujo del efluente de la columna, y el otro en la corriente de gas previo a la cámara de inyección de la muestra. Alternativamente, la corriente de gas se puede dividir en dos corrientes una de las cuales atraviesa el inyector y la otra no. En cualquier caso, el efecto de la conductividad térmica del gas portador se compensa, y se minimizan los efectos de la variación de caudal, presión y potencia eléctrica. Las resistencias de los pares de detectores gemelos se comparan entre sí, incorporándolos en un circuito sencillo de puente de Wheatstone.

Las conductividades térmicas del helio y del hidrógeno son aproximadamente de seis a diez veces mayores que las de la mayoría de los compuestos orgánicos, de modo que, incluso en presencia de pequeñas cantidades de materia orgánica, tiene lugar una disminución relativamente grande de la conductividad térmica del efluente de la columna y, en consecuencia, el detector experimenta un marcado aumento en la temperatura.

Las conductividades de los otros gases portadores son más parecidas a las de los constituyentes orgánicos y por esta razón con un detector de conductividad térmica debe usarse hidrógeno o helio como gas portador.

<span id="page-31-2"></span>A continuación se muestra el esquema básico de un detector de conductividad térmica:

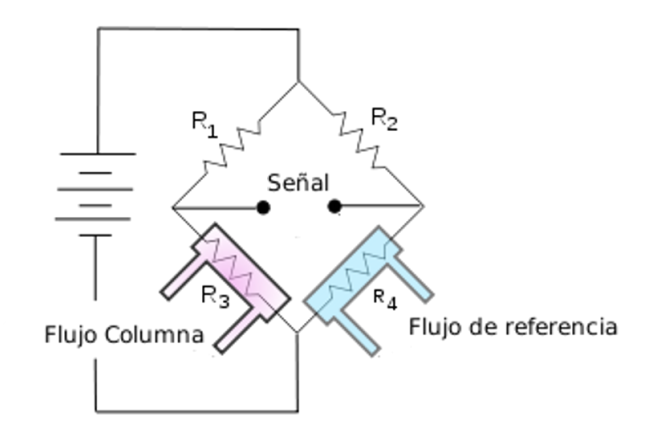

Figura 9: Detector de conductividad térmica

#### <span id="page-31-0"></span>2.2.3. Válvula electromecánica

La válvula empleada es la válvula marca VALCO de 10 vías.

<span id="page-32-2"></span>Esta válvula nos permite cambiar la dirección del flujo, y por ello se puede reconfigurar el sistema, según se requiera en el experimento.

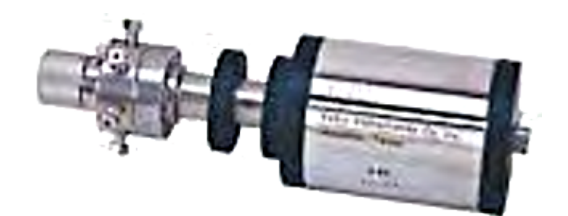

Figura 10: Válvula VALCO

#### <span id="page-32-0"></span>2.2.4. Actuador

<span id="page-32-3"></span>El actuador empleado para controlar la válvula, es un actuador modelo Mini MYTE AIR 41E1 de la marca Humphrey, este actuador funciona con 120 VAC, 50/60 Hz 7W

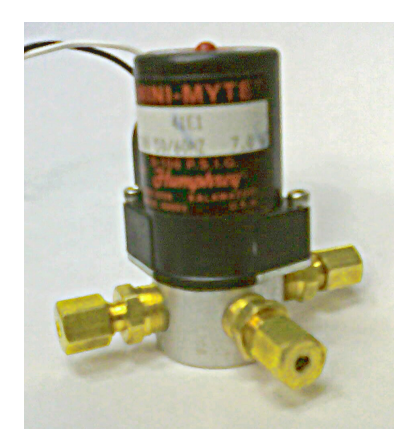

Figura 11: Actuador

### <span id="page-32-1"></span>2.3. Horno de reacción

El horno de reacción es utilizado para poder calentar el catalizador (muestra) a una temperatura programada, el control de la temperatura necesita tener una pendiente o rampa controlada que depende de el tiempo  $\Delta^{\circ}C/min$ .

A continuación se muestra el horno con el que se cuenta en el laboratorio de catálisis en la figura:

<span id="page-33-0"></span>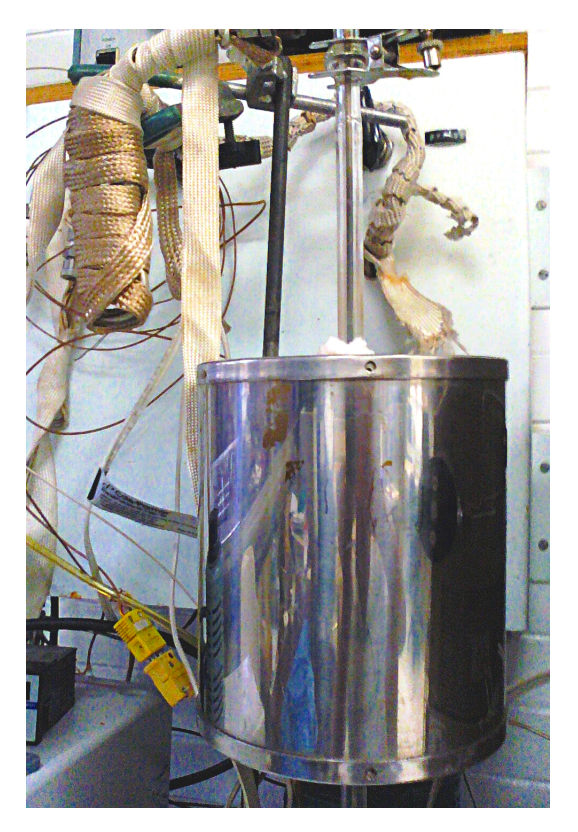

Figura 12: Horno de reacción.

El limite de operación de este horno de reacción es de 1000°C, esta construido básicamente por una resistencia de cantal, con un valor de resistencia de 32 ohms, este horno de reacción opera con 127 VAC.

<span id="page-33-1"></span>La muestra o catalizador se coloca dentro de un reactor y través de este fluye el gas muestra.

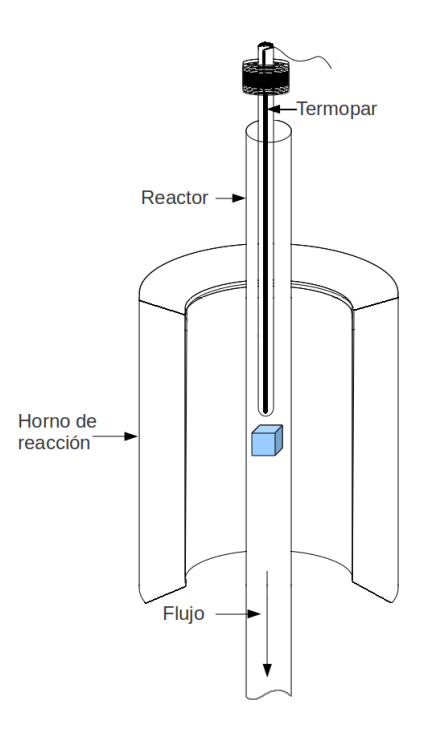

Figura 13: Posición del reactor dentro del horno de reacción

### <span id="page-34-0"></span>2.4. Termopar

Los termopares son dispositivos de gran importancia en la industria, ya que proporcionan el método mas comúnmente utilizado para medir la temperatura.

Los termopares están fabricados a partir de diversas combinaciones de metales como (Ni / Mn / Al / Si), (Ni / Cr), el platino, metales nobles y de tungsteno, y aleaciones de metales nobles de platino / rodio y el tungsteno / renio.

Existen una gran variedad de combinación de metales que pueden ser usados para crear un termopar, también existen combinaciones de metales que tienen una mejor respuesta, ya que producen rangos de voltaje predecibles y un amplio gradiente de temperatura.

Para realizar las lecturas de temperatura usaremos un termopar tipo K, que es uno de los mas utilizados en la industria, este termopar puede medir temperaturas de hasta 1200º C. Ya que el níquel lo hace resistente a la oxidación. Estos termopares se utilizan con mucha frecuencia en los hornos de tratamientos térmicos, además el termopar empleado tiene una vaina como protección adicional contra la oxidación y corrosión.

<span id="page-34-1"></span>a continuación se muestra el termopar tipo K.

Figura 14: Termopar tipo K

<span id="page-35-0"></span>La tabla 2 muestra los diferentes tipos de termopares, así como algunas de sus propiedades mas sobresalientes.

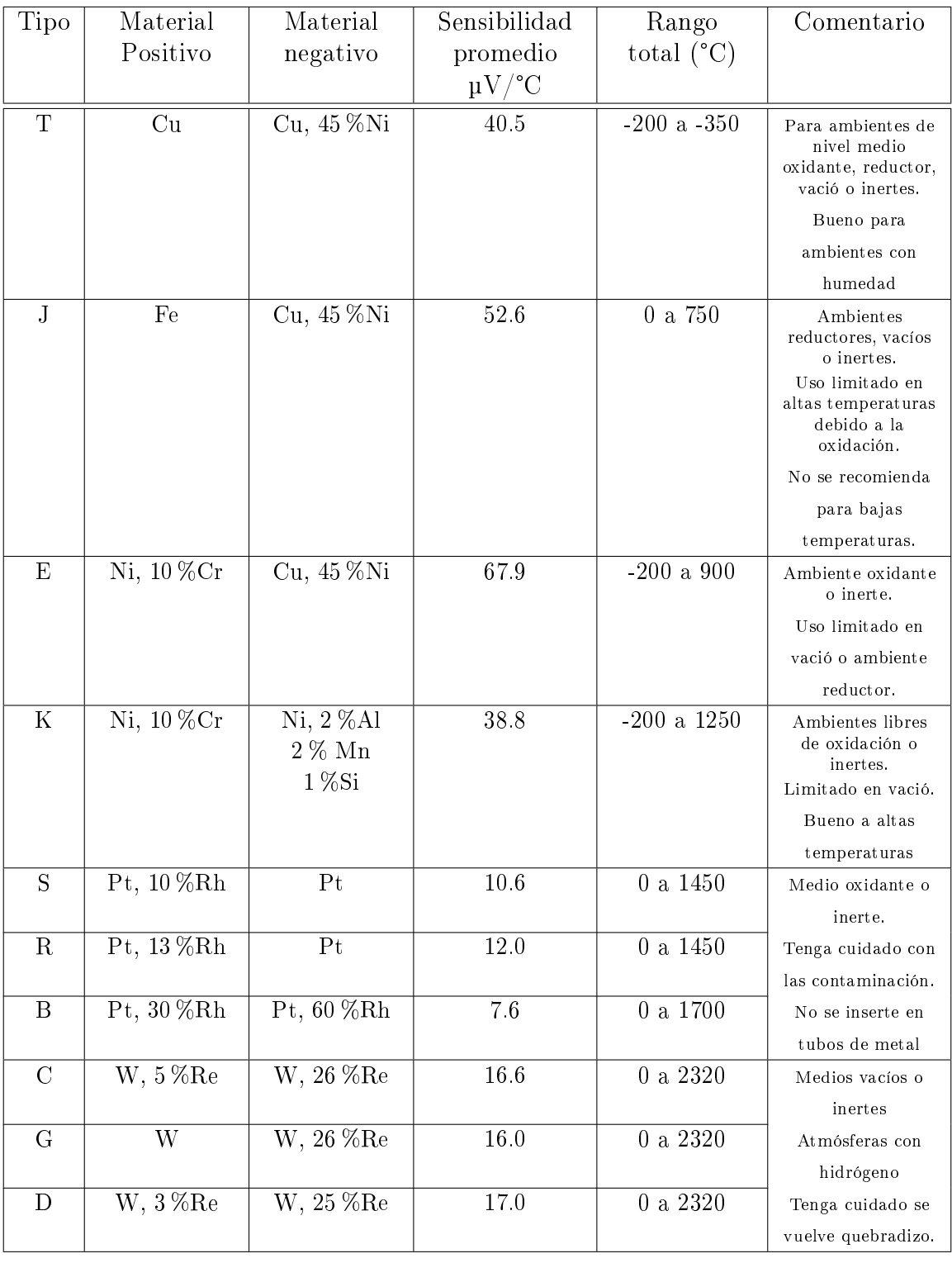

Tabla 1: tabla de características estándar de termopares[\[12\]](#page-100-0)

Simbología de materiales:  $Al=Aluminio, Cr=Cromo, Cu=Cobre, Fe=Hierro, Mn=Manganeso$ 

 $Ni=Niquel, Pt=Platino, Re=Renio, Rh=Rodio, Si=Silicio, W=Tungsteno$
## 2.5. Sistemas de adquisición de datos

En esta sección se explicaran los conceptos necesarios relacionados con los sistemas de adquisición de datos.

Son muchos los fenómenos físicos (temperatura, humedad, presión, nivel, intensidad luminosa) donde es indispensable el tratamiento de señales que proporcionen información sobre estos parámetros. En general, este tratamiento es necesario sobre grandes cantidades de información y con una elevada velocidad de procesamiento; la PC es la encargada de realizar estas tareas debido a su velocidad de procesado sobre cantidades elevadas de información. Comúnmente, los dispositivos usados para la adquisición de señales son las tarjetas de adquisición de datos, que son las que proporcionan a la PC la capacidad de adquirir y generar señales, ya sean analógicas o digitales[\[8\]](#page-100-0).

### 2.5.1. Conceptos generales

#### Instrumentación Electrónica

La instrumentación electrónica es un campo principalmente de la electrónica analógica que se encarga de la medición, conversión a magnitudes eléctricas y acondicionamiento de cualquier magnitud física, tales como temperatura, presión, humedad, etc.

### Adquisición de datos

La adquisición de datos es el proceso mediante el cual se adquieren las señales y se convierten a una señal de magnitud eléctrica.

Los sistemas de adquisición de datos son los instrumentos que nos permiten obtener la información de un fenómeno físico.

En un sistema de adquisición de datos se cuenta con las siguientes etapas:

- Los sensores se encargan de convertir una magnitud física proveniente de un fenómeno físico en una magnitud o señal eléctrica.
- Sistema de acondicionamiento estos se encargan de aislar, filtrar, convertir, amplificar la señal.
- Convertidores  $A \ D$  que se encargan de convertir la señal analógica a una señal digital.
- Sistema de tratamiento son los encargados de transformar la información digital en información que es útil para el usuario.
- Un sistema de visualización que es el encargado de presentar la información.

Un esquema básico de un sistema de adquisición de datos se muestra a continuación:

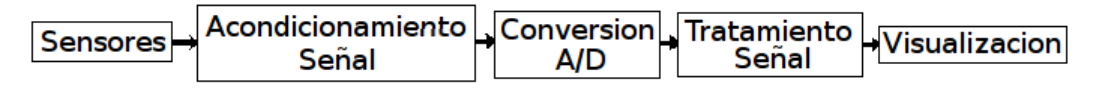

Figura 15: Esquema básico sistema de adquisición de datos.

## Instrumento virtual

Los instrumentos virtuales son aquellos que combinan dos partes software y hardware, con la ventaja de que su funcionalidad puede ser definida por el usuario, mientras que en los instrumentos tradicionales su funcionalidad es fija.

Los instrumentos virtuales tienen la ventaja de ser muchas mas flexibles que los instrumentos tradicionales al cambiar tareas de medición.

Otra de las ventajas es su bajo costo por que se pueden construir con una PC común.

Un instrumento virtual se compone de las siguientes partes:

- Sensores
- Acondicionamiento de la señal
- Convertidores A\D  $\blacksquare$
- Procesador  $\blacksquare$
- Interfaz que permite la visualización y/o control de la información.

A continuación se muestra como interactúan todos estos elementos:

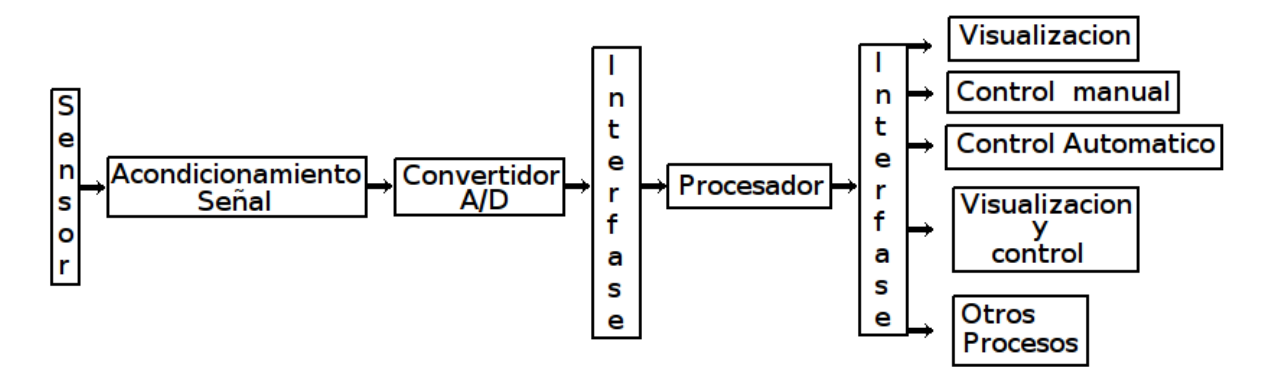

Figura 16: Esquema instrumento virtual

## 2.6. Labview

Labview es un entorno de programación gráfica usado por miles de ingenieros e investigadores para desarrollar sistemas sofisticados de medida, pruebas y control usando iconos gráficos e intuitivos y cables que parecen un diagrama de flujo. Ofrece una integración incomparable con miles de dispositivos de hardware y brinda cientos de bibliotecas integradas para análisis avanzado y visualización de datos, todo para crear instrumentación virtual.

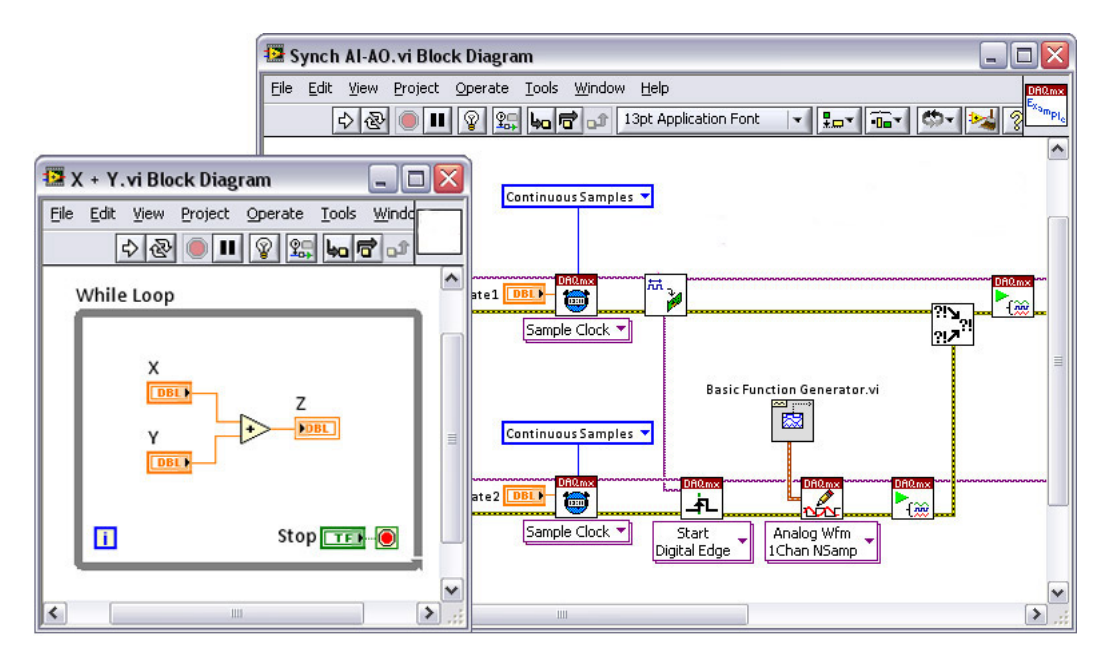

Figura 17: Programación gráfica.

La utilización de este software se eligió debido a la rapidez para poder diseñar un instrumento virtual (VI), lo que permite minimizar el tiempo para desarrollar aplicaciones a comparación con otros lenguajes de programación.

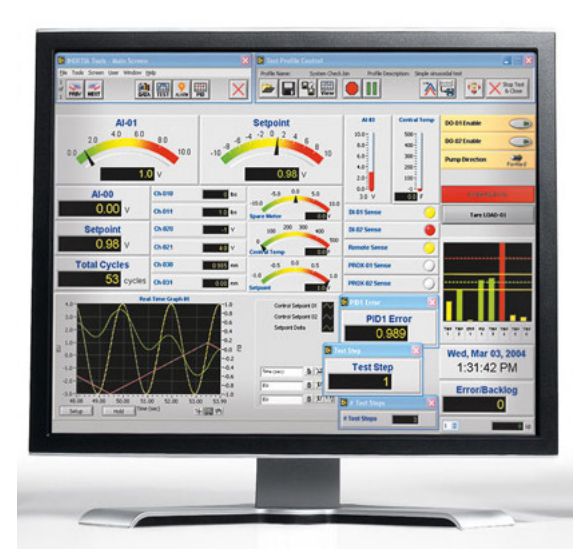

Figura 18: Interfaz usuario Labview

Un instrumento virtual es un software que simula el panel frontal de un instrumento, haciendo uso de hardware (tarjetas de adquisición de datos, tarjetas DSP, Módulos embebidos, FPGAs, instrumentos con comunicación GPIB, RS-232, USB,Ethernet ) que le permiten obtener información de un fenómeno físico y transferirla a una PC para realizar las medidas deseadas, como si fuera un instrumento real.

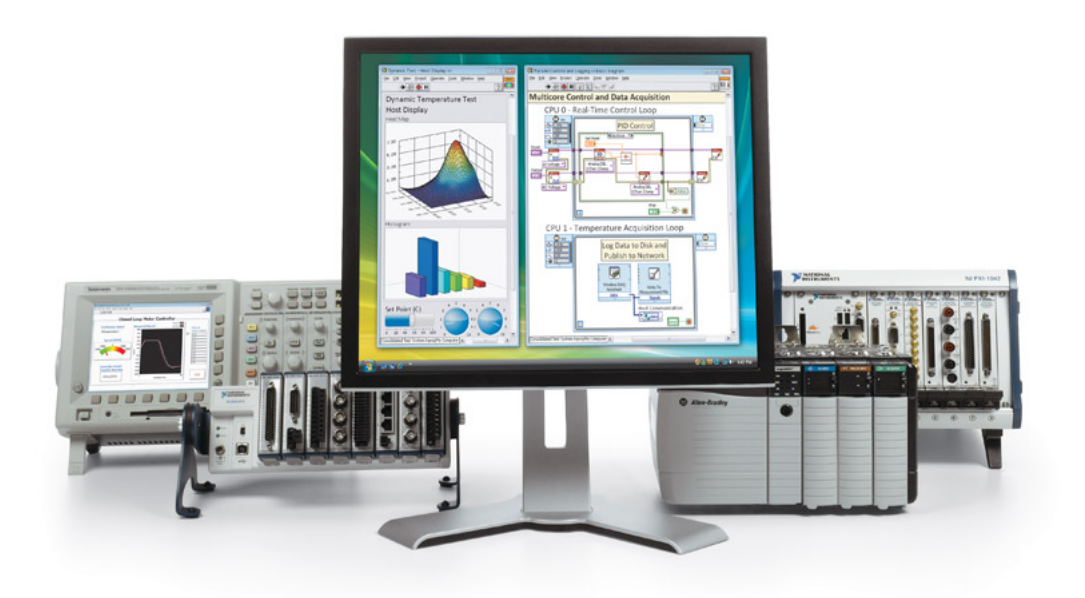

Figura 19: Instrumento virtual y hardware

# 2.7. Módulos NI

En esta sección se describirá brevemente los módulos de National Instruments que fueron proporcionados por el laboratorio de Catálisis para realizar este proyecto.

## 2.7.1. NI USB-9162

El sistema USB es un módulo de la serie C de National Instruments que permite hacer las conexiones de la PC con los módulos NI 9472 y NI 9219 vía USB.

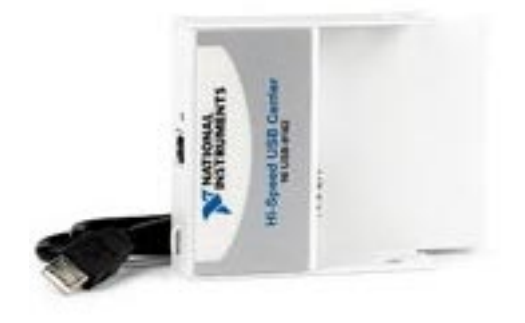

Figura 20: NI USB-9162

A continuación se muestra la forma de conexión con los módulos NI 9219 y NI 9472.

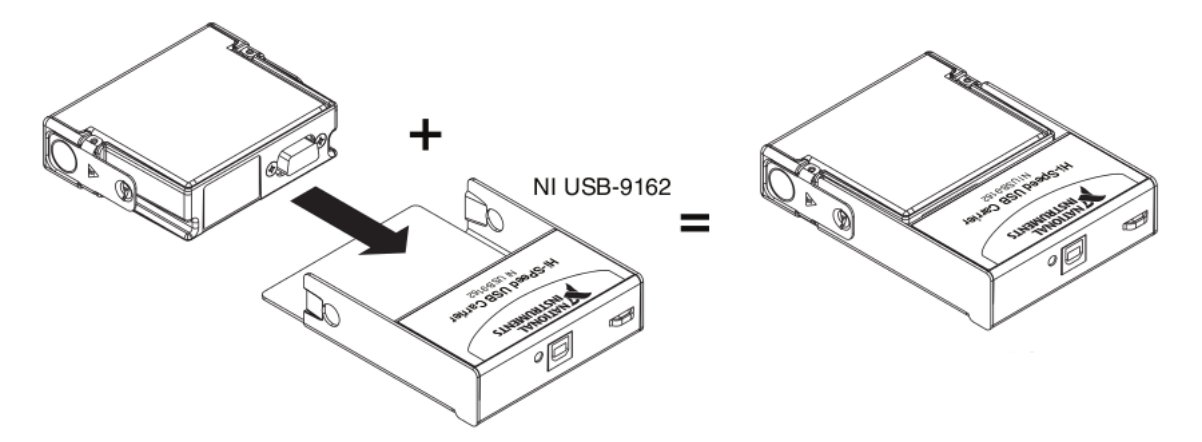

Figura 21: Conexión con el NI 9162

- 1. Primero asegúrese que el dispositivo no se encuentra conectado con el cable USB.
- 2. Remueva la cubierta de protección de el conector D-SUB de 15 pines.
- 3. Coloque de la siguiente forma los dispositivos y presione los seguros como se muestra en la siguiente figura.

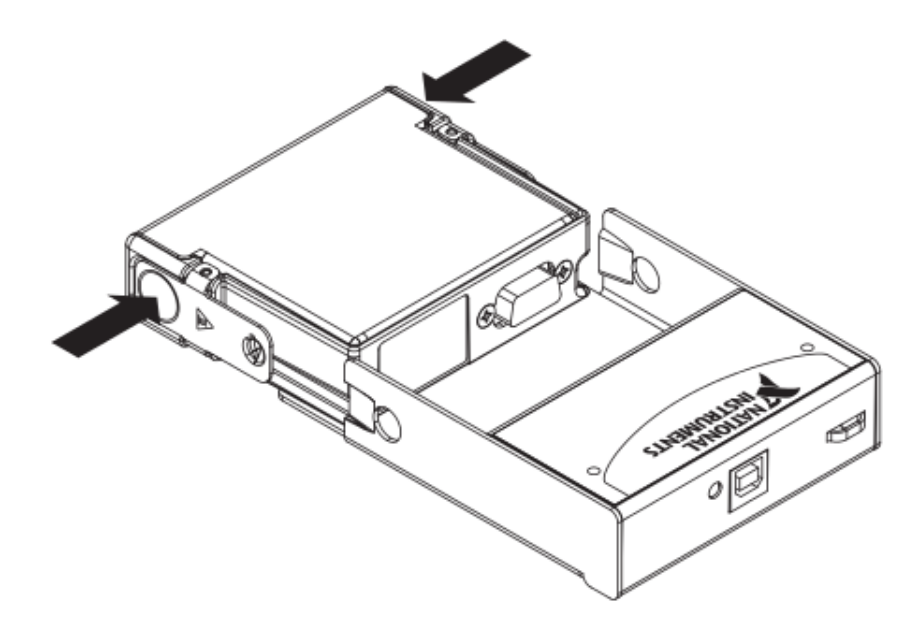

Figura 22: Instalación con el modulo NI 9162

4. Con los seguros presionados inserte el dispositivo con el modulo NI 9162.

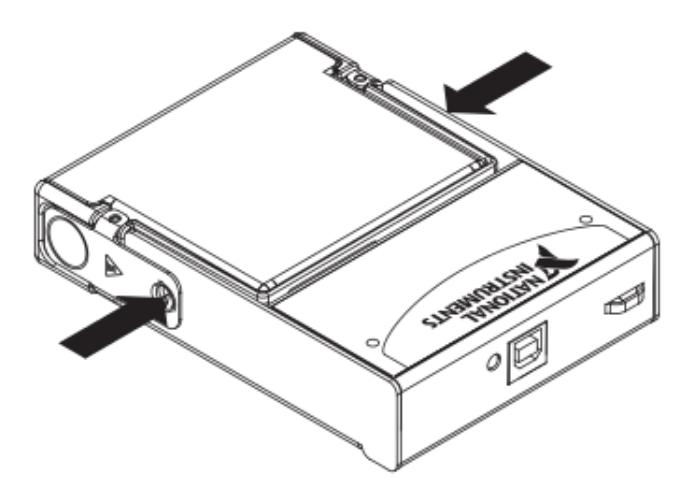

Figura 23: Instalación terminada

5. Conecte el Cable USB al dispositivo.

## 2.7.2. NI 9219

El NI 9219 de National Instruments es un módulo universal de la serie C de 4 canales diseñado para pruebas de usos múltiples, este módulo puede medir varias señales desde sensores como galgas extensiométricas, RTDs, termopares,celdas de carga y otros sensores.

Los canales son seleccionados individualmente, lo que permite que se pueda realizar un tipo de medida diferente en cada uno de los cuatro canales. Los rangos de medida difieren para cada tipo de medida e incluyen hasta  $\pm 60$  [V] para voltaje y  $\pm 25$  [mA] para corriente.

Cuenta con aislamiento entre canales de 250 Vrms, el NI 9219 protege no solo los módulos alrededor, chasis y sistemas de cómputo conectados sino también los otros canales en el mismo módulo. Además para aumentar la seguridad, el aislamiento entre canales elimina los problemas asociados con lazos a tierra.

Usa conectores de terminal de resorte de 6 posiciones en cada canal para conectividad directa de la señal. Usted puede comprar conectores adicionales para reducir el tiempo de conexión de señal para múltiples unidades de pruebas. Además de los conectores extra, un juego de liberación de tensión está disponible para asegurar los cables de señal.

Armazones de liberación de tensión para la seguridad de los cables de señal y protección contra alto voltaje.

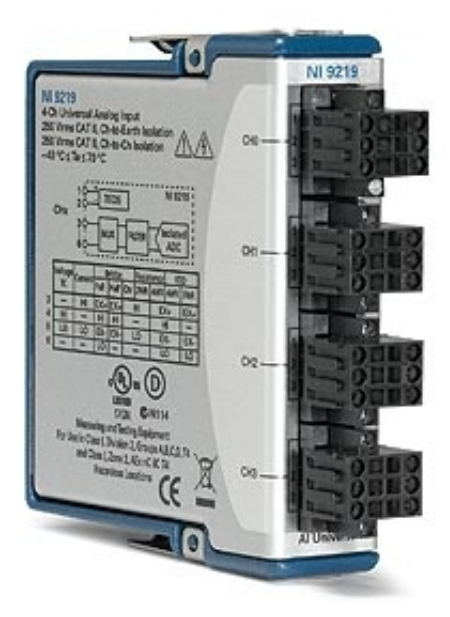

Figura 24: NI 9219

### 2.7.3. NI 9472

El NI 9472 de National Instruments es un módulo de salida digital tipo sourcing de 8 canales a 100µs. Cada canal es compatible con señales de 6 a 30 V y ofrece protección contra sobrevoltaje transitorio de 2300 Vrms entre los canales de salida, cada canal también tiene un LED que indica el estado de ese canal.

Cuenta con dos opciones de conector para el NI 9472; un conector de terminal de tornillo de 10 posiciones y un conector D-Sub de 25 posiciones.

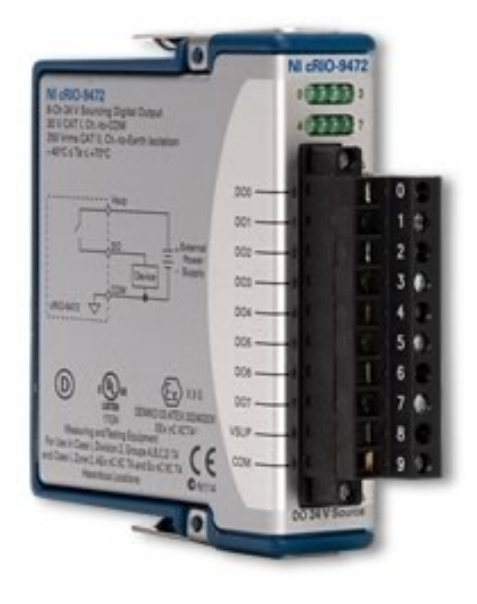

Figura 25: NI 9472

# 2.8. Controladores Automáticos

Primero comenzaros describiendo algunas definiciones necesarias para comprender mejor que es un control automático.

#### Variable de controlada y variable manipulada

La variable controlada es la cantidad o condición que se mide y controla.

La variable manipulada es la cantidad o condición que el controlador modifica para afectar el valor de la variable controlada, por lo común, la variable controlada es la salida (el resultado) del sistema.

#### Controlar

Signica medir el valor de la variable controlada del sistema y aplicar la variable manipulada al sistema para corregir o limitar una desviación del valor medido a partir de un valor deseado.

#### Planta

Una planta puede ser una parte de un equipo, tal vez un conjunto de partes de una maquina que funcionan juntas, el propósito de la cual es ejecutar una operación particular.

#### Proceso

Un proceso es una operación o un desarrollo natural progresivamente continuo, marcado por una serie de cambios graduales que se suceden uno al otro en una forma relativamente fija y que conducen a un resultado o propósito determinados.

#### Sistemas

Un sistema es una combinación de componentes que actúan juntos y realizan un objetivo determinado.

#### Error

Es la diferencia entre el valor deseado de la variable controlada  $u(t)$  y su valor real  $y(t)$ .

$$
e(t) = u(t) - y(t)
$$

#### Control realimentado

El control realimentado se refiere a una operación que, en presencia de perturbaciones, tiende a reducir la diferencia entre la salida de un sistema y alguna entrada de referencia y lo continua haciendo con base a esta diferencia.

#### Perturbaciones

Una perturbación es una señal que tiende a afectar negativamente el valor de la salida de un sistema. Si la perturbación se genera dentro del sistema se denomina interna, en tanto que una perturbación externa se produce fuera del sistema y es una entrada.

#### Sistema retroalimentado

Un sistema de control en lazo cerrado es aquel cuyas señales de entrada,  $e(t)$ ,son determinados, en buena medida, por las salidas  $y(t)$  del mismo sistema.

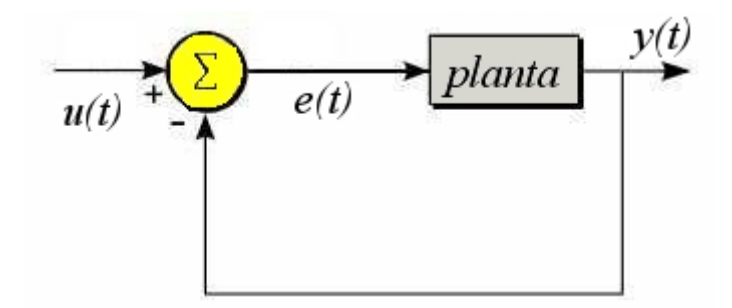

Figura 26: Sistema retroalimentado

### 2.8.1. Control de acción proporcional, integral y derivativa

#### Control proporcional

En un controlador de acción proporcional, existe una relación lineal entre la salida del controlador  $u(t)$  y la señal de error  $e(t)$  tal que:

$$
u(t) = K_P e(t)
$$

en donde  $K_P$  se considera la ganancia proporcional.

Cualquiera que sea el mecanismo real y la forma de la potencia de operación, el controlador proporcional es, en esencia, un amplicador con una ganancia ajustable[\[9\]](#page-100-1).

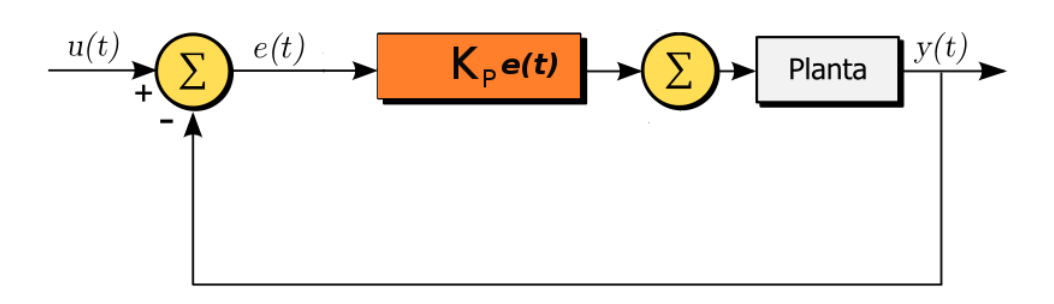

Figura 27: Control proporcional

#### Control integral

En un controlador de acción integral, el valor de la salida del controlador  $u(t)$  se cambia a una razón de proporcional a la señal de error  $e(t)$ , este controlador tiene como propósito disminuir y eliminar el error en estado estacionario provocado por el modo proporcional. El control integral actúa cuando hay una desviación entre la variable y el punto de referencia (set point), integrando esta desviación en el tiempo y sumándola a la acción proporcional.

$$
u(t) = K_i \int_o^t e(t) dt
$$

en donde  $K_i$ es una constante ajustable.

Para un error de cero, el valor de  $u(t)$  permanece estacionario. En ocasiones, la acción de control integral se denomina control de reajuste (reset)[\[9\]](#page-100-1).

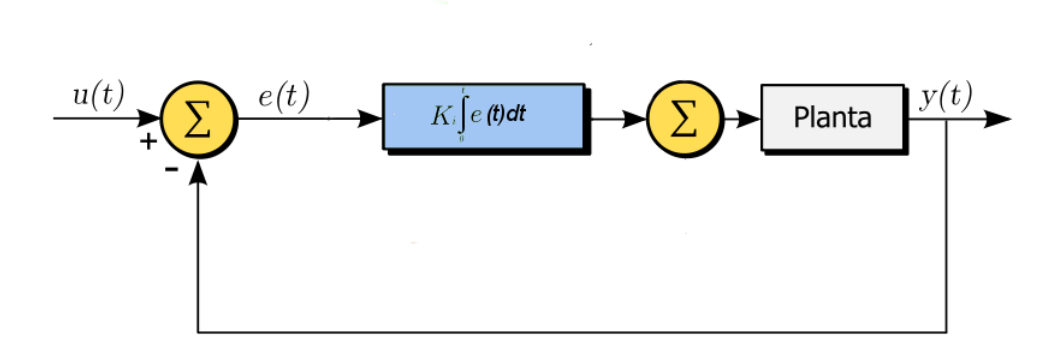

Figura 28: Control integral

#### Control derivativo

El controlador de acción derivativa, se caracteriza por responder a la velocidad de cambio del error y producir la corrección necesaria antes de que la magnitud del error se vuelva signicativa.

La acción de control derivativa se representa de la siguiente forma:

$$
u(t) = K_D \frac{d}{dt} e(t)
$$

El control de acción derivativa realiza una estimación de la tendencia del error en el tiempo, para posteriormente iniciar una acción correctiva oportuna y poder estabilizar el sistema. La acción de control derivativa tiene un carácter de previsión, sin embargo, es obvio que una acción de control derivativa nunca prevé una acción que nunca ha ocurrido. Aunque la acción de control derivativa ofrece la ventaja de previsión, tiene la desventaja de que amplica las señales de ruido y puede

provocar un efecto de saturación, la acción de control derivativa no se usa nunca sola, debido a que solo es eficaz durante periodos transitorios $[9]$ .

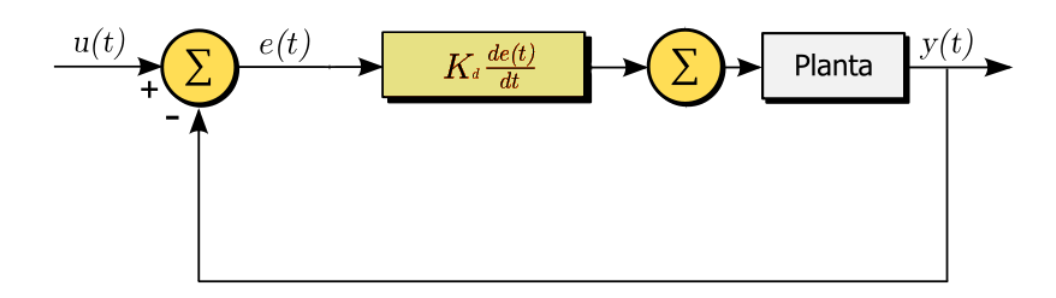

Figura 29: Control derivativo

#### 2.8.2. Control proporcional-integral-derivativo PID

El controlador PID es una combinación de los controladores proporcional, integral y derivativo, este controlador tiene las ventajas de cada uno de los tres controladores individuales. La ecuación que representa a este controlador se muestra a continuación:

$$
u(t) = K_P e(t) + K_i \int_0^t e(t)dt + K_D \frac{d}{dt}e(t)
$$

donde :

 $K_p, K_i, K_D$  son las magnitudes de la acción correspondiente a cada tipo de control.

en la gura se muestra un esquema del controlador PID.

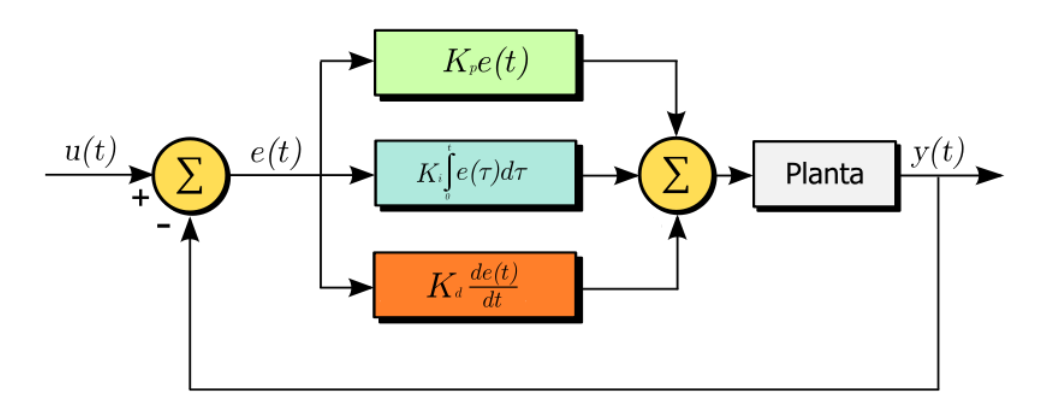

Figura 30: Controlador PID

Ahora mencionaremos una descripción breve de las magnitudes  $K_p, K_i, K_D$  que llamaremos parámetros de sintonización.

#### Ganancia proporcional  $K_p$

Este parámetro depende de su magnitud, ya que se relaciona con la velocidad de respuesta del control, a valores muy altos de este parámetro el control tendrá respuestas grandes para errores pequeños. Un valor excesivo del valor de  $K_p$  puede producir inestabilidad y oscilaciones en el sistema.

#### Ganancia integral  $K_i$

Este parámetro de control permite eliminar rápidamente el error en estado estacionario que produce el control proporcional, para ello se escogen valores gradualmente mayores de  $K_i$  como una consecuencia inevitable de esto es que aumenta el sobrepaso del sistema respecto al set point del sistema.

#### Ganancia derivativa  $K_D$

Este parámetro permite si se requiere eliminar el sobrepaso que se produce por un valor excesivo de  $K_i$  , para ello se debe de incrementar gradualmente  $K_D$  , pero como consecuencia el control derivativo amplicara el ruido que se encuentre presente en el sistema, provocando la saturación del mismo.

#### 2.8.3. Método de Ziegler-Nichols

Un controlador PID tiene tres parámetros los cuales interactúan uno con otro y su ajuste adecuado permite tener en mejor control del sistema.

El ajuste de un control PID se determina mediante los valores de los parámetros  $K_P, \, K_i,$ K $_d$  que permiten lograr que el sistema de control cumpla con un desempeño óptimo.

Para poder hallar un ajuste de forma adecuada para el controlador PID, se debe de encontrar los valores  $K_P, K_i, K_d$ .

Para encontrar estos valores se ha elegido el método de Ziegler-Nichols.

De la curva de reacción se observan los siguientes parámetros:

Los cuales se determinan dibujando una recta tangente a un punto de la curva de reacción y determinando las intersecciones de esta recta tangente con el eje de tiempo y la linea  $y(t)$  como se muestra en la figura.

$$
\tau_0 = t_1 - t_0
$$

$$
\gamma_0 = t_2 - t_1
$$

$$
k_0 = \frac{y_1 - y_0}{u_1 - u_0}
$$

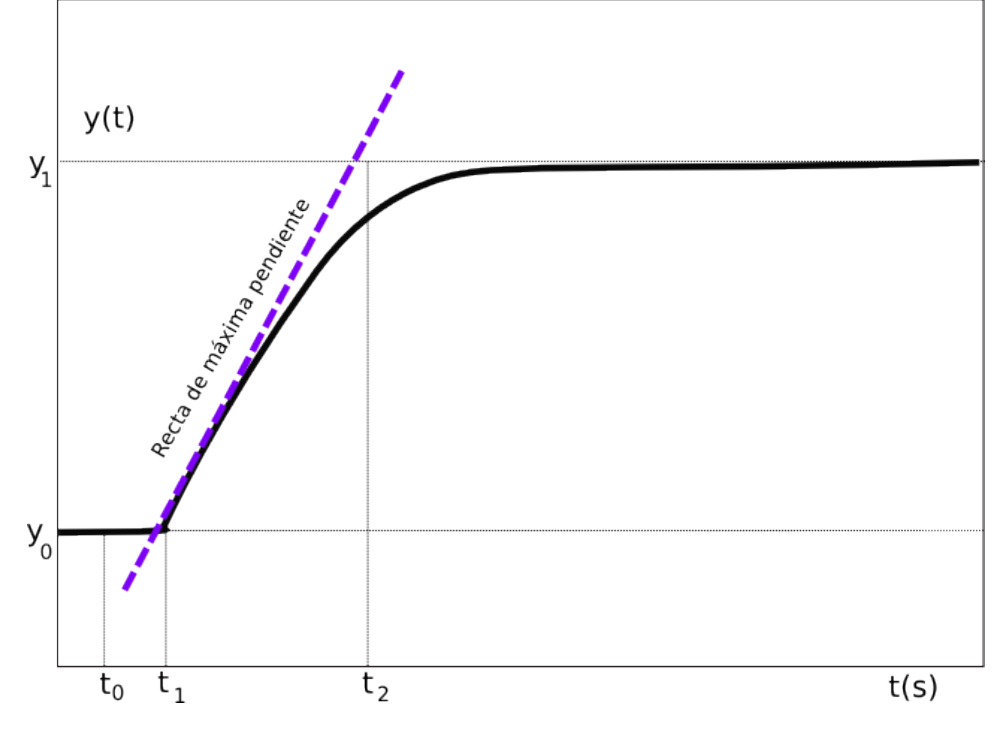

En donde u es una entrada escalón o la energía aplicada en la entrada del sistema.

Figura 31: Curva de respuesta

Entonces los parámetros del controlador se pueden calcular en la tabla:

| Controlador | $K_p$                           | $1_r$       | $L_d$       |
|-------------|---------------------------------|-------------|-------------|
|             | $\frac{\gamma_0}{k_0 \tau_0}$   |             |             |
| ΡI          | $\frac{0,9\gamma_0}{k_0\tau_0}$ | $0,3\tau_0$ |             |
| PID         | $\frac{1,2\gamma_0}{k_0\tau_0}$ | $2\tau_0$   | $0,5\tau_0$ |

Tabla 2: parámetros de sintonización de Ziegler-Nichols

Capítulo 3

# 3. Diseño del sistema

En este capítulo se describirá como se desarrollarón los circuitos electrónicos necesarios, el instrumento virtual y todo lo referente al desarrollo del sistema en general.

## 3.1. Solución propuesta

En esta sección se mostrara la solución propuesta con base a las necesidades del laboratorio de catálisis, a continuación describiremos el sistema para ello, lo dividiremos en bloques, los cuales son:

- 1. La fuente de alimentación.
- 2. La etapa de control de potencia.
- 3. Módulos de National Instruments.
- 4. Programa desarrollado en Labview

En siguiente diagrama de bloques se muestra las etapas del sistema a desarrollar, las cuales se describen a continuación.

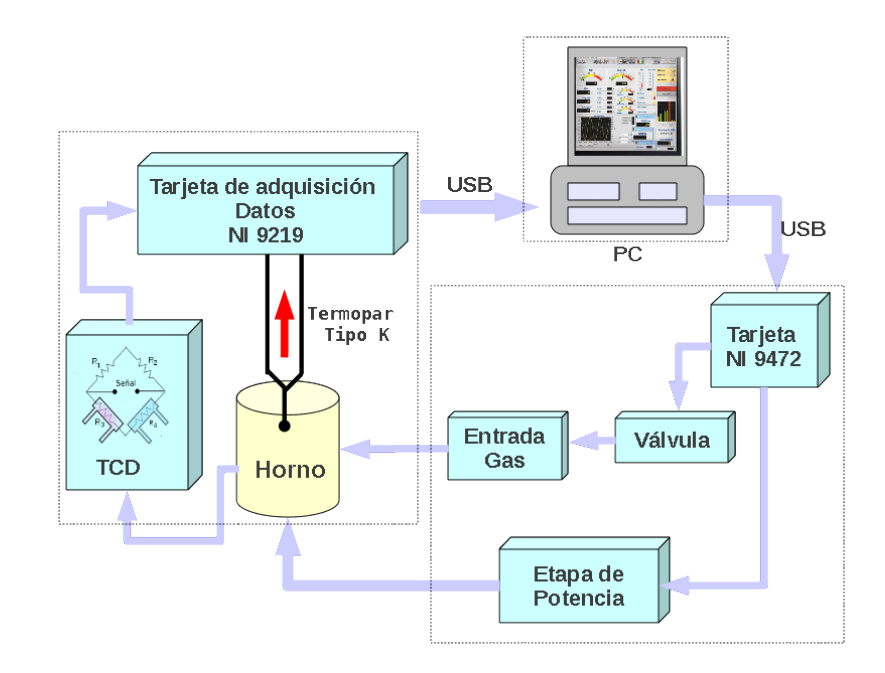

Figura 32: Esquema general del sistema

## 3.2. Filtro EMI

La mayoría del equipo electrónico que se produce hoy en día cuenta en su diseño con un circuito llamado filtro EMI.

Los filtros EMI se utilizan con el fin de poder regular el ruido proveniente del red eléctrica o para poder proteger los dispositivos electrónicos del ruido excesivo proveniente de fuentes externas.

El ruido EMI o interferencia electromagnética proviene de diferentes fuentes, como son los conductores de la red eléctrica, las pistas de los circuitos impresos, componentes electrónicos como son los transformadores, inductores, capacitores, semiconductores, resistencias, campos electromagnéticos o ondas de radio (RF), motores de AC, balastros, hornos de microondas, microprocesadores, computadoras y fuentes de alimentación del tipo conmutadas.

Los filtros EMI comerciales se encuentran disponibles en dos clases:

- $\blacksquare$  Clase A para equipos de tipo industrial y comercial.
- $\blacksquare$  Clase B para equipos de tipo residencial.

Los rangos comunes de frecuencia de ambas clases de filtros EMI se encuentran de los 150 KHz a 30 MHz.

Los filtros EMI se componen de una red pasiva de componentes electrónicos, básicamente de capacitores e inductores formando un circuito LC.

El filtro EMI utilizado para esta aplicación fue el 03GEEW3ES/-R fabricado por la compañía Delta Electronics INC es cual es de propósito general y cuenta con las siguientes especificaciones:

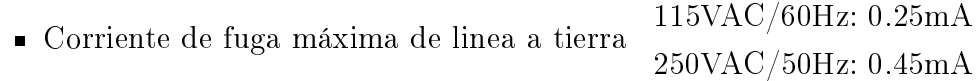

**Frecuencia de operación** 50/60Hz

A continuación se muestran el Filtro EMI utilizado y el circuito eléctrico proporcionado por el fabricante.

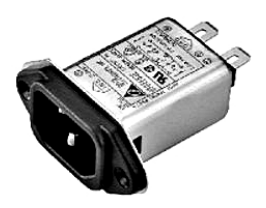

Figura 33: Filtro EMI

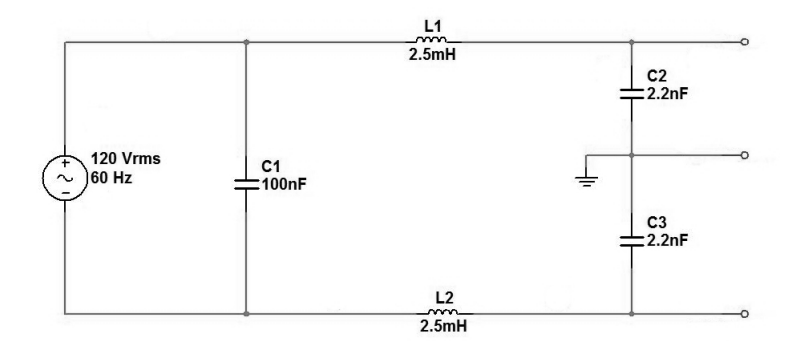

Figura 34: Circuito eléctrico Filtro EMI

# 3.3. Fuente de alimentación

En esta sección describiremos brevemente las consideraciones generales de los circuitos construidos como fuentes de alimentación, mediante recticadores, ltros y reguladores de voltaje.

A partir de un voltaje de AC, se obtiene un voltaje de DC estable mediante la rectificación del voltaje de AC, para posteriormente filtrarlo a un nivel de DC y por ultimo, regularlo para obtener el voltaje de DC deseado.

La regulación por lo general se puede obtener a partir de un CI regulador de voltaje, que se encarga de tomar el voltaje de DC y proporcionar un voltaje de DC un tanto menor pero que permanece constante, incluso si el voltaje de DC de entrada tuviera variaciones o si la carga de salida conectada al voltaje de DC cambia.

En la gura siguiente se muestra un diagrama de bloques que contiene las partes de una fuente de alimentación típica.

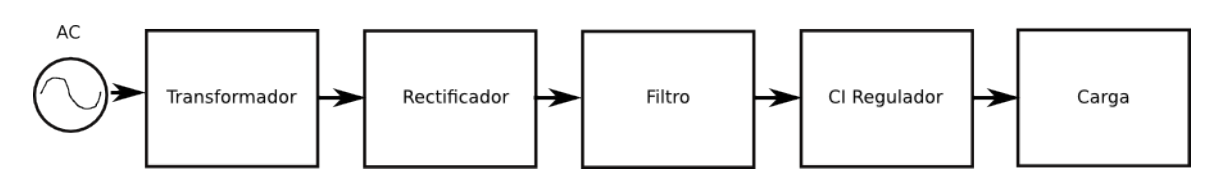

Figura 35: Esquema básico fuente de alimentación

Con base en la hoja de datos del módulo NI 9472 proporcionada por el fabricante, se deberá diseñar la fuente de alimentación de voltaje que cumpla con las especificaciones técnicas mostradas a continuación:

- Rango de voltaje de la fuente de alimentación externa 6-30 VDC
- Corriente Máxima 1 A

Conociendo estas especificaciones, podemos elegir un transformador a partir de un voltaje y una corriente de salida dados.

Se opto por alimentar el módulo NI 9472 con 12 V debido a que la etapa de potencia se alimentara tambien con 12 V.

Como el módulo NI 9472 consume una corriente máxima de 1 A y se le va a suministrar con un voltaje de 12 V.

Podemos calcular la potencia consumida. Recordemos que la potencia se obtiene de la siguiente forma:

 $P = VI$ 

donde

P Potencia [W]

 $V$  Voltaje  $[V]$ 

I Corriente [A]

Por lo tanto el consumo para una corriente de 1 A y un voltaje de 12 V.

 $P = (12V)(1A) = 12W$ 

Nuestro transformador deberá suministrar una potencia mayor; por razones de confiabilidad, se recomienda que sea del doble.

En este caso, uno de 2 A sería más que suficiente:

$$
(2A)(12V) = 24W
$$

Ahora con estos datos podemos seleccionar un transformador adecuado que es la fuente principal de poder , ya que toda la energía necesaría será extraída del transformador.

El transformador elegido es el modelo TR18- 2A mostrado a continuación:

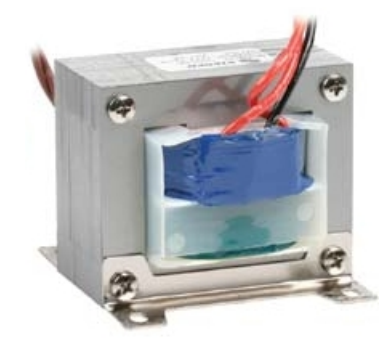

Figura 36: Transformador para fuente de poder

El cual es un transformador para fuente de poder de 127 VAC de entrada, 18 VAC de salida y 2 A. Con derivación (tap) central.

Los valores proporcionados por el fabricante son valores efectivos o la raíz cuadrada del valor cuadrático medio RMS (por sus siglas en inglés Root Mean Square).

Ya con estos datos podemos elegir un puente rectificador que deberá soportar la corriente media. como cada diodo conduce la mitad del tiempo, y la corriente media es la mitad de la que pide la carga (0.5 A).

Entonces, para el puente rectificador vamos a elegir el modelo WB152, el cual es un Puente rectificador de onda completa de 200 V a 2 A, que es perfecto para nuestro propósito.

Siempre debemos optar por la rectificación de onda completa, ya que proporciona mayor estabilidad de voltaje y un menor voltaje de rizo o ripple (del inglés).

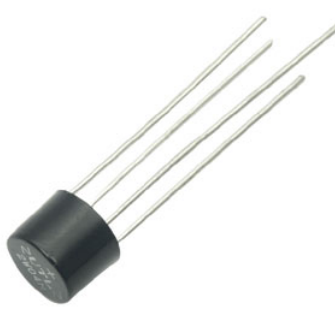

Figura 37: Puente rectificador 200V a 2 A

Con respecto al voltaje, si bien necesitamos 12 V, debemos dejar cierto margen para que el circuito regulador pueda operar.

El voltaje de entrada rectificado será el valor de pico del voltaje de AC, es decir, el producto de su valor eficaz por la raiz cuadrada de 2, por lo cual tenemos:

 $V_m =$ √  $2V_{rms}$ 

 $V_m = (\sqrt{2}) (18V) = 25,46V$ 

Ahora calculando el valor del voltaje de salida en DC se tiene que:

 $V_{DC} = 0,636V_m$ 

 $V_{DC} = (0.636)(25.46V) = 16,19V$ 

Estos dos valores se muestran en la figura:

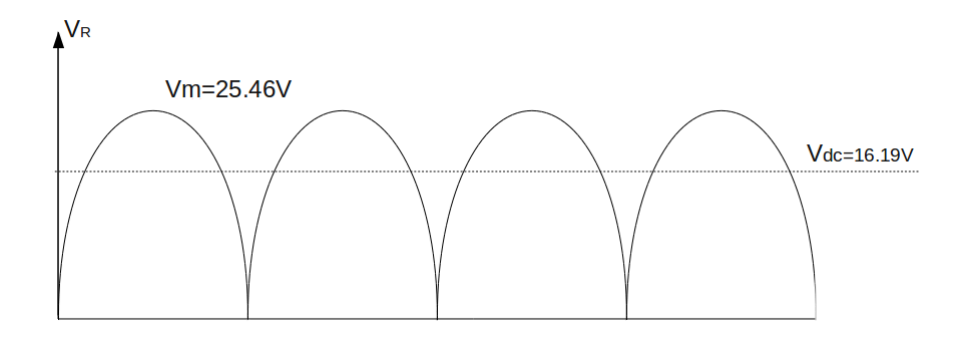

Figura 38: Voltaje rectificado

Pero como estamos usando un rectificador de onda completa, tenemos 4 diodos, en cada ciclo del voltaje de AC estarán involucrados dos diodos.

La caida de voltaje por cada diodo es de  $V_T = 0.7V$  para diodos de silicio.

Ahora tomando en cuenta este efecto recalculamos el valor del voltaje de salida en DC. Tenemos entonces que:

 $V_{DC} = 0.636 (V_m - 2V_T)$ 

 $V_{DC} = 0,636 (25,46V - 2(0,7V)) = 15,30V$ 

Este voltaje de salida de DC es un voltaje positivo pulsante, no apta para aplicar a ningún circuito electrónico.

El capacitor de filtro se cargará de los picos o los pulsos de voltaje de salida del rectificador, y mantendrá ese voltaje durante la ausencia de éstos.

De ese modo, obtenemos un voltaje continuo, que aplicaremos finalmente al circuito regulador de voltaje.

Ahora bien, debido a que un capacitor mantiene su carga durante un tiempo determinado, su capacidad debe ser lo suficientemente alta para que el voltaje no decaiga entre los picos del voltaje pulsante de la salida del rectificador.

Esto es lo que se conoce como rizado o ripple (del inglés), y es la caída de voltaje entre los valles de los picos del voltaje pulsante.

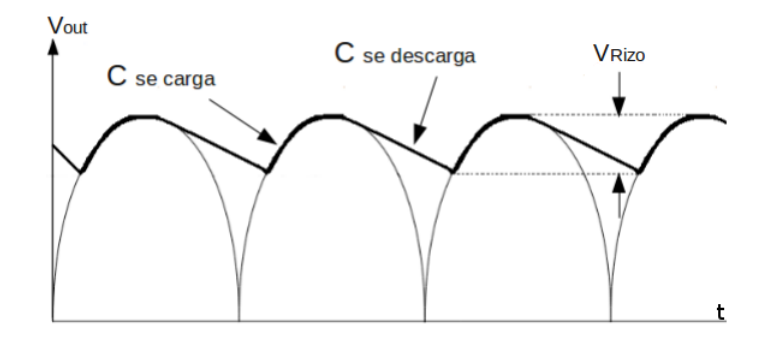

Figura 39: Voltaje de rizo

El capacitor se estimó usando las fórmulas del material extra $^3,$  $^3,$  $^3,$  dando como resultado un capacitor de 2200uF aproximadamente.

Conociendo este valor, con un capacitor de 2200uF y 25 V será suficiente, ya que consumimos 1 A. pero debido a que disponemos de un transformador de 2 A, podríamos aprovechar mejor la corriente extra y colocar un capacitor de 4700uF y 25 V.

Para poder seleccionar el circuito regulador de voltaje adecuado se debe de tener en cuenta la clasificación de los reguladores de voltaje comunes, ya que estos se clasifican de acuerdo al numero de

<span id="page-57-0"></span><sup>3</sup>Apéndice C, Electrónica: teoría de circuitos y dispositivos electrónicos, Boylestad

terminales o pines del integrado, por el voltaje de salida (fija,variable, positiva, negativa) y por la corriente de salida máxima.

Para construir la fuente de voltaje se eligió el circuito integrado LM317 con un empaque tipo TO-220 que es un regulador de voltaje positivo con solo 3 terminales, que es capaz de suministrar más de 1.5 A con un rango de voltajes de salida desde los 1,27V hasta los 37V .

Entre sus principales características se encuentra la limitación de corriente y la protección térmica contra sobrecargas.

Las terminales o pines de este regulador de tensión se muestran a continuación:

- 1. ADJ (ajuste)
- 2. Vout (Voltaje regulado)
- 3. Vin (Voltaje de entrada)

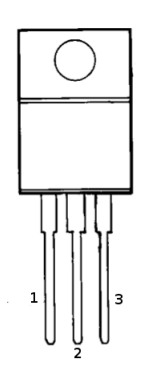

Figura 40: Vista frontal LM317

El fabricante para diseño nos proporciona varios esquemas, de los cuales se eligió la configuración con diodos de protección la cual se muestra en la figura.

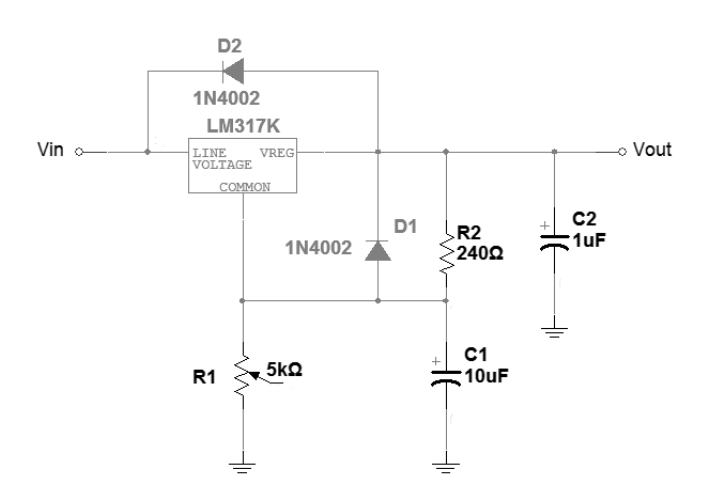

Figura 41: Esquema LM317

Esta configuración sirve para protección de corto circuito para el regulador de voltaje.

Debido a las pérdidas en el regulador, el voltaje de entrada  $(V_{in})$  debe ser al menos  $3V$  mayor que el voltaje de salida  $(V_{out})$ .

En este caso, el voltaje de entrada es de 15,30V , por lo cual nos encontramos dentro del margen de  $\log 3V$ .

Para poder tener una variación de voltaje solo se necesitan de 2 resistencias externas y una de ellas es una resistencia variable.

El voltaje de salida deseado puede calcularse mediante:

$$
V_{out} = V_{ref} \left( 1 + \frac{R_2}{R_1} \right) + I_{adj} R_2
$$

Con los valores típicos del LM317 de

 $V_{ref} = 1,25V$ 

 $I_{adj} = 100 \mu A$ 

Finalmente para poder ajustar el voltaje de salida a 12V tenemos que:

 $R_1 = 240\Omega$ 

 $R_2 = 2064\Omega$ 

$$
V_{out} = V_{ref} \left( 1 + \frac{R_2}{R_1} \right) + I_{adj} R_2 = (1,25V) \left( 1 + \frac{2064\Omega}{240\Omega} \right) + (100 \mu A) (2064\Omega)
$$

 $V_{out} = 12,2064V \approx 12V$ 

A continuación se muestra el diagrama esquematico de la fuente de alimentación terminada.

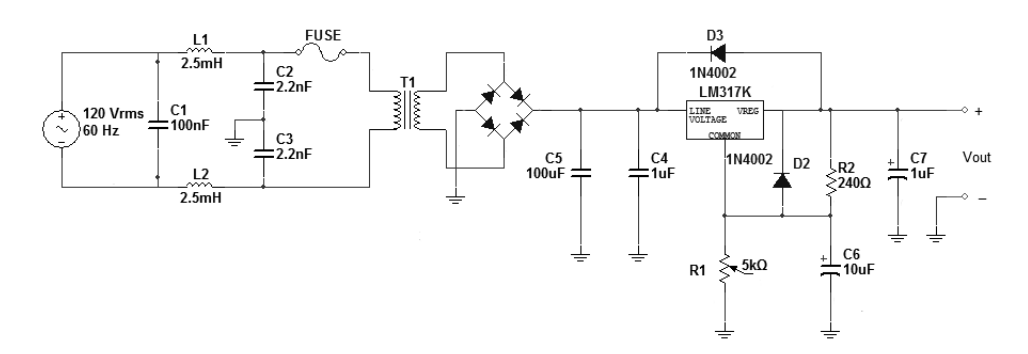

Figura 42: Fuente de voltaje +12 V 2A

El circuito impreso se realizo con Protel, el documento PCB se muestra en la gura:

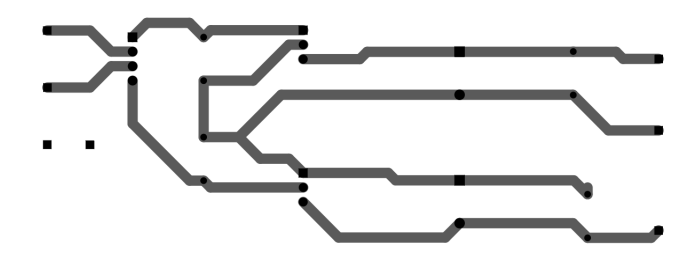

Figura 43: Circuito impreso fuente de voltaje

Finalmente para poder conectar la fuente de voltaje al módulo NI 9472 se debe de realizar de la siguiente forma de acuerdo a la figura:

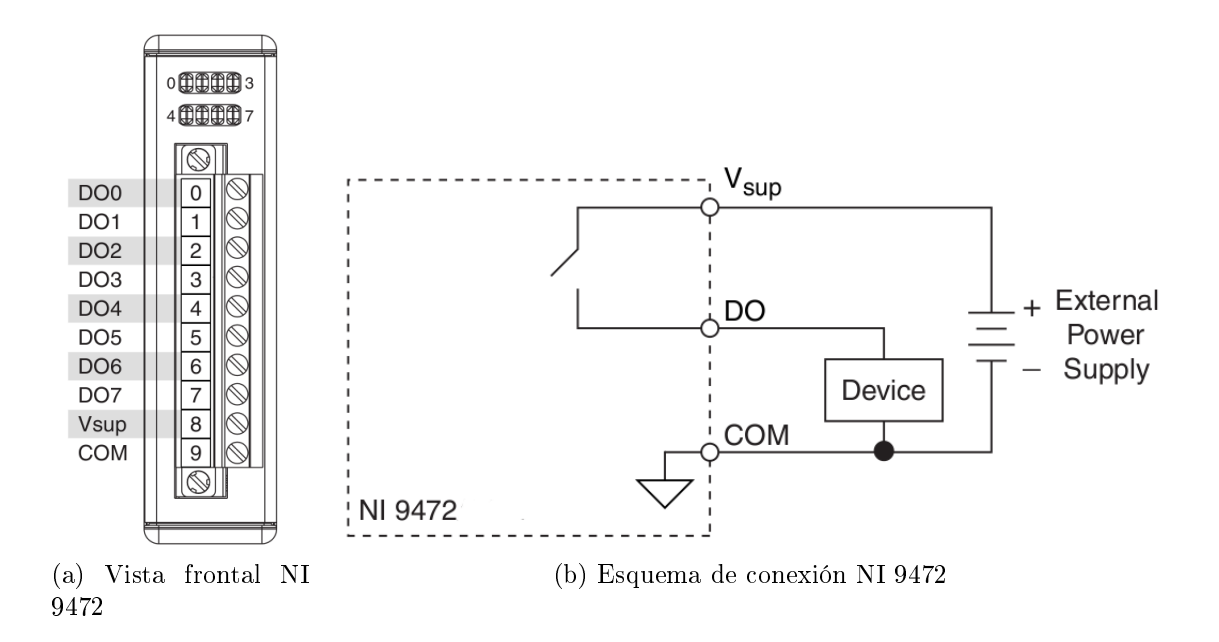

# 3.4. Control del horno

Esta etapa de control consiste de un comparador de ventana, comparador con histéresis no inversor, un circuito  $LM555$  en configuración monoestable, etapa de aislamiento y un interruptor de estado sólido.

## LM311

Ahora una de las principales limitaciones de un amplicador operacional utilizado como comparador es el Slew Rate o rapidez de respuesta, este parámetro refleja la habilidad del amplificador operacional para manejar señales con cambios muy rápidos.

Si se tuviera la intención de manejar la salida a una velocidad mayor que la rapidez de respuesta, la salida no seria capaz de cambiar lo suficientemente rápido y no variará sobre el rango completo esperado, lo que ocasiona un recorte o distorsión de la señal. En cualquier caso, la salida no seria la copia amplicada de la señal de entrada si se excede la rapidez de respuesta.

Esta es una de las razones para utilizar comparadores de voltaje, estos comparadores de voltaje tienen tiempos de respuesta típicos que van de los 50 a 200 nseg.

El LM311 es uno de los primeros comparadores de voltaje que se comercializaron. Entre sus principales características encontramos que se puede alimentar con una fuente doble ±12V o simple de  $+5V$ .

Además posee una salida a colector abierto lo que permite seleccionar los niveles de la tensión de salida.

### LM555

El circuito LM555 es un circuito que se utiliza comúnmente como temporizador.

El circuito completo por lo común esta en un encapsulado de 8 terminales.

En este caso el temporizador LM555 se emplea como un circuito multivibrador monoestable o de disparo único, la topología básica para esta configuración es la siguiente:

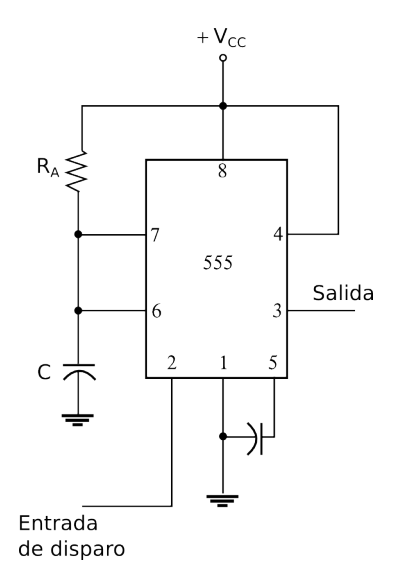

Figura 44: Circuito configuración monoestable

Cuando la señal de entrada de disparo se vuelve negativa, esta acciona el disparo único, lo que provoca que la salida del terminal 3 se vuelva alta durante un periodo.

 $T_{alto} = 1.1R_{A}C$ 

En la gura siguiente se muestra la señal de disparo de entrada y la forma de onda de salida resultante para el LM555.

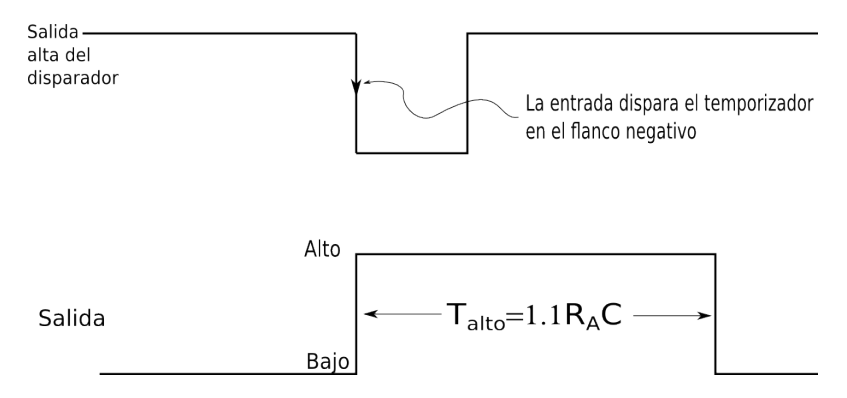

Figura 45: Formas de onda

Los periodos para este circuito pueden ir desde microsegundos hasta varios segundos, esto hace que resulte útil para un rango de aplicaciones.

#### Etapa de aislamiento

La etapa de aislamiento es necesaria para poder proteger el circuito de control de potencia y la carga, como aislamiento se utiliza un optotriac MOC3030, que es un circuito integrado que consiste

en un led infrarojo y un fototriac, estos dispositivos presentan además una cubierta transparente de aislamiento entre el led y el fototransistor para permitir el paso de la luz.

Este dispositivo esta especialmente diseñado para usarse como interfaz de sistemas lógicos con equipos que tienen que alimentarse con los 120V de la red eléctrica, algunas de sus características más significativas son:

- Un encapsulado DIP 6 pequeño y económico
- Perfecto aislamiento entre la red eléctrica y el circuito de control
- Cuenta con un detector de cruce por cero que reduce el ruido EMI

Estos dispositivos se encuentran diseñados con tiempos de respuesta tan pequeños que pueden utilizarse para transmitir datos en el rango de los megahertz.

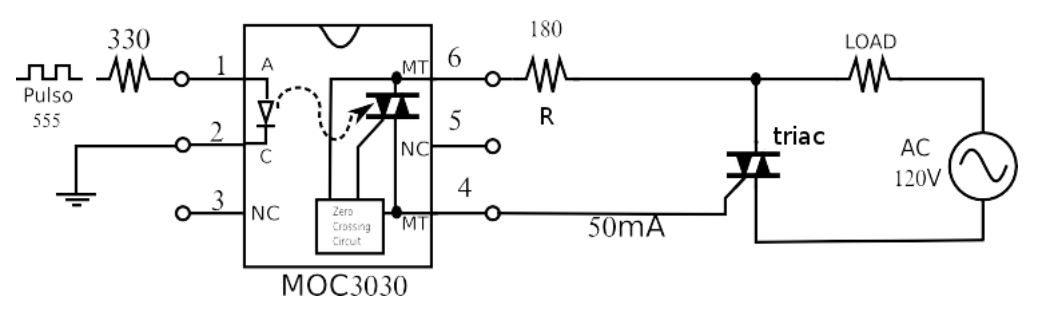

Figura 46: Etapa de aislamiento

En la figura de la etapa de aislamiento, cuando el pulso de control proveniente del LM555 cambia a un nivel alto, hará circular corriente por el diodo led del MOC3030, este emitirá luz, lo que provocará que el fototriac entre en conducción en el siguiente cruce por cero de la tensión de la red eléctrica.

Donde:

$$
R = \tfrac{V_{Pac}}{I_{tsm}}
$$

 $V_{Pac}$  Valor pico del voltaje en corriente alterna de la linea.

 $I_{tsm}$  Pico de corriente repetitivo este valor es de 1A

Ahora sustituyendo valores:

$$
R = \frac{V_{Pac}}{I_{tsm}}
$$

$$
R = \frac{(127 Vac)(\sqrt{2})}{1A} = 179,6051 \approx 180 \Omega
$$

Una vez que el fototriac entra en conducción, se comporta como un interruptor cerrado que enciende la carga (horno eléctrico) enviándole corriente a la compuerta del triac y cerrando el circuito eléctrico, el pulso de corriente que activa el elemento de conmutación se aplica a la compuerta, una vez transcurrido el tiempo correspondiente al ángulo de disparo α, en función de las características de la carga. El valor medio del voltaje de salida  $V_0(t)$  puede variarse ajustando  $\alpha$ .

A continuación se muestran la forma de onda y el circuito básico para una carga de tipo resistiva.

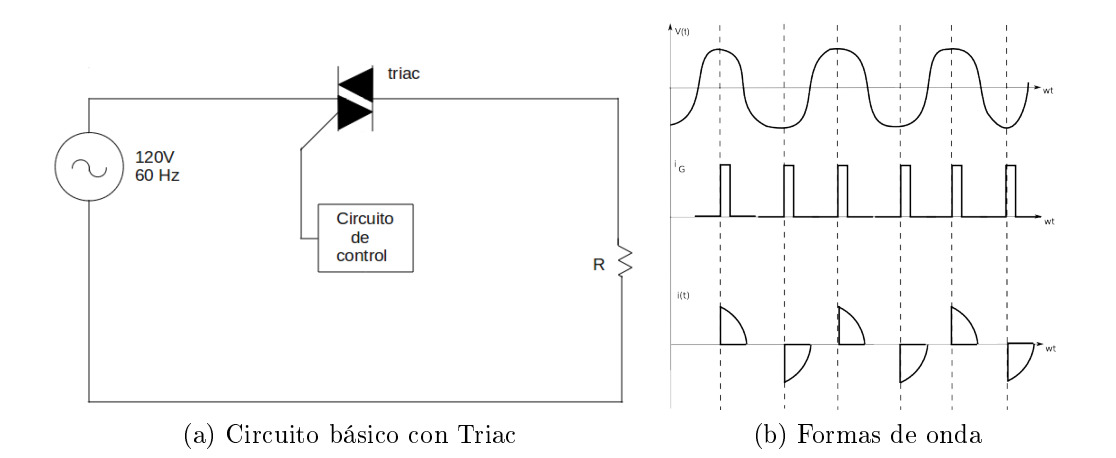

En la figura el elemento de conmutación es un triac MAC223, que es un dispositivo semiconductor que se utiliza en corriente alterna, con la particularidad de que conduce en ambos sentidos y puede ser bloqueado por inversión del voltaje o al disminuir la corriente por debajo del valor de mantenimiento.

#### Relevador de estado sólido

El relevador de estado sólido utilizado es el modelo  $RS3 - 1D10 - S1$ , este relevador es utilizado para poder controlar el horno por medio del control PID implementado con el programa labview, permitiendo que el horno de reacción se encuentre controlado de una manera más eficiente.

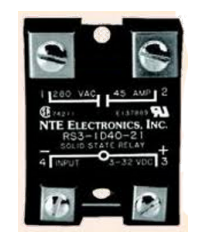

Figura 47: Relevador de estado sólido

Entre las características más importantes de este relevador se tienen las siguientes:

- Uso Rudo
- Rango de la señal de control de 3-32 VDC  $\blacksquare$
- Corriente de la señal de control 22mA MAX  $\blacksquare$
- Rango de voltaje de linea eléctrica 24-240 VAC  $\blacksquare$
- Corriente en estado encendido 10A MAX  $\blacksquare$
- Caída del voltaje en estado encendido 1.5 V  $\blacksquare$

El circuito de control se presenta en el siguiente diagrama.

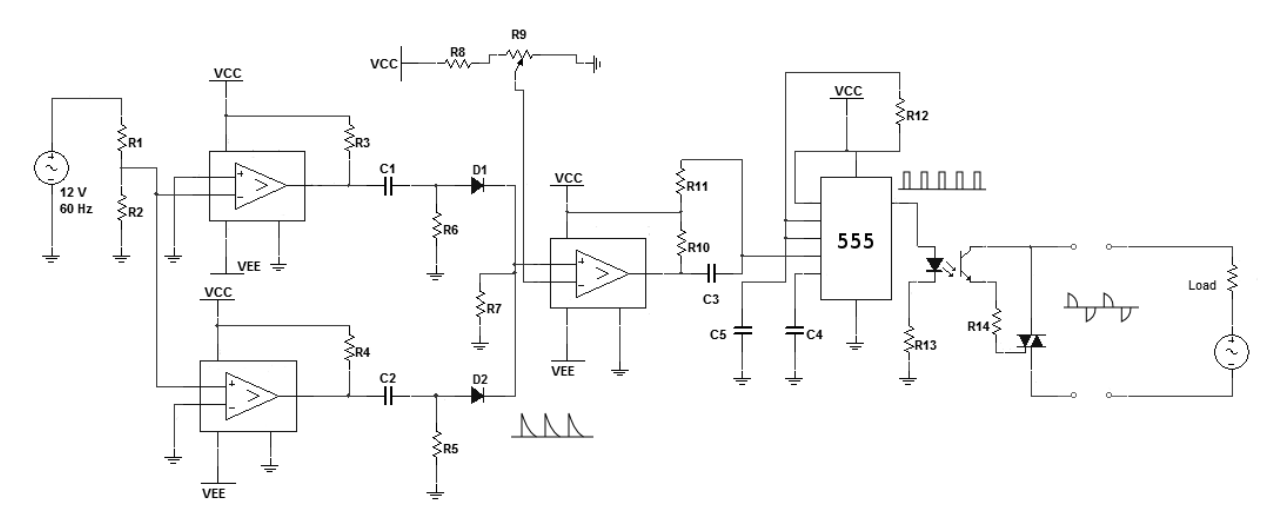

Figura 48: Circuito de control

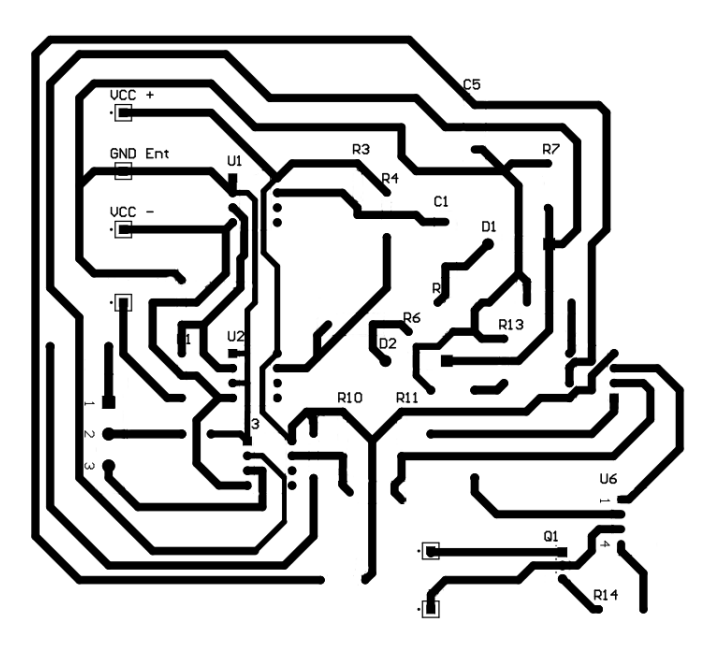

Figura 49: Circuito impreso del circuito de control de potencia

Finalmente el sistema de control de potencia para el horno de reacción se muestra en la siguiente figura:

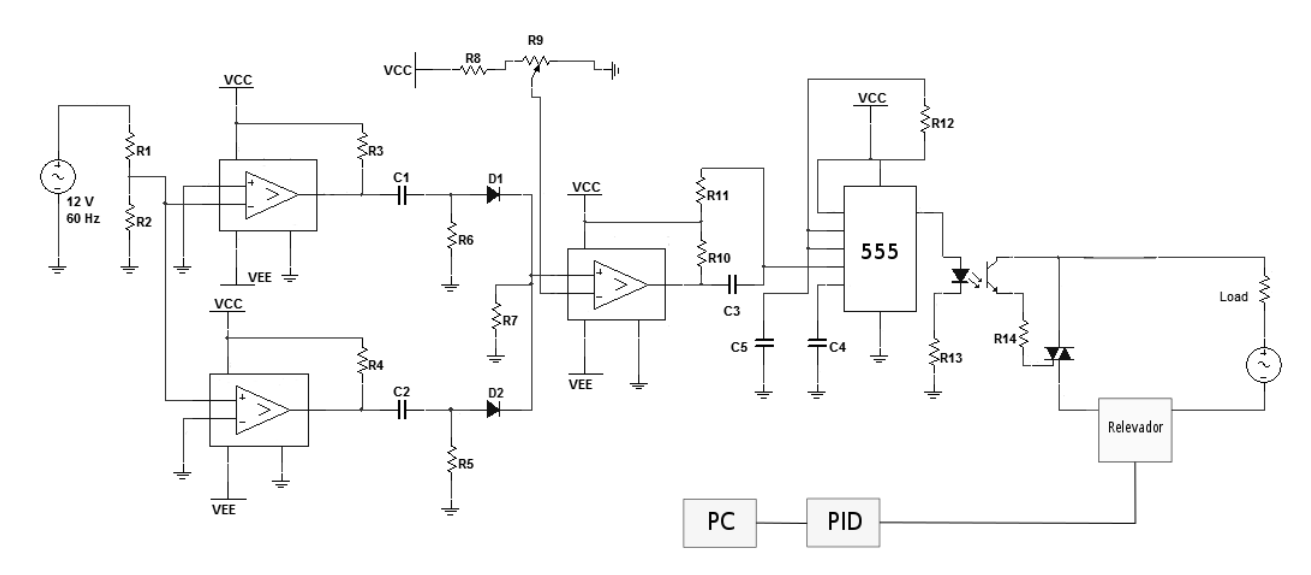

Figura 50: Control de potencia completo

## 3.5. Control de la válvula

La válvula se puede controlar por medio de el actuador modelo Mini MYTE AIR 41E1 el cual funciona con un voltaje de 120 VAC y con una corriente de 100 mA, para poder activar el actuador se usara un relevador de estado sólido RS3 − 1D10 − S1.

La señal de control del relevador se realizará por medio del módulo NI 9472. La conexión se muestra en la siguiente figura.

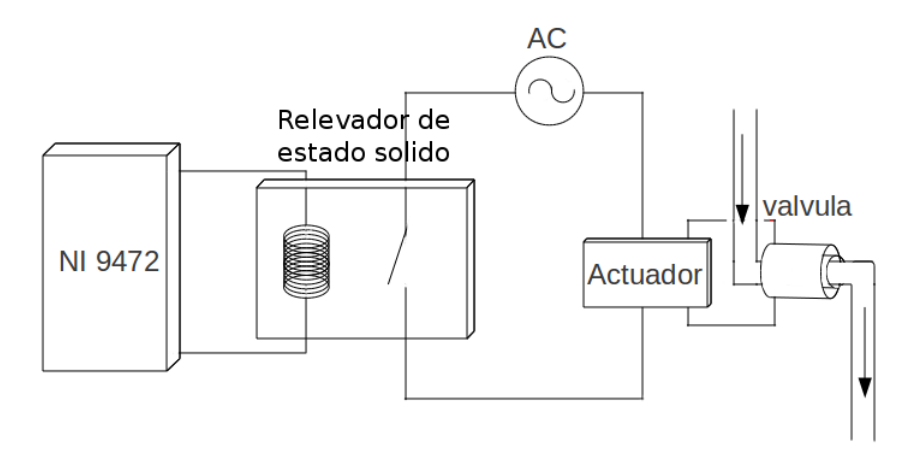

Figura 51: Conexión del NI 9472 al actuador

## 3.6. Módulo NI 9472

Este dispositivo se encarga de controlar la temperatura del horno y el actuador de la válvula por medio del relevador de estado solido.

Cuenta con 8 canales de salida digital de tipo outsourcing, puede manejar un máximo de corriente continua de 0,75A por canal. Por otro lado si se desea aumentar las corriente del dispositivo se puede conectar varios canales en paralelo a continuación se muestra la forma de conexión de acuerdo al fabricante.

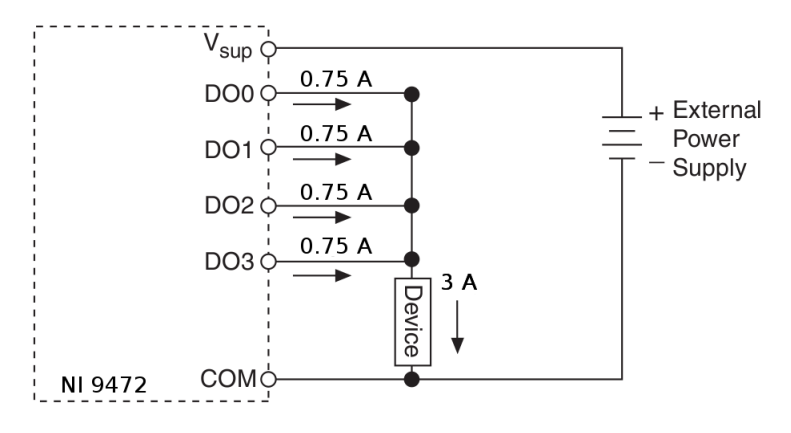

Figura 52: Conexión para incrementar la corriente

#### Protección contra corto circuito

Cada canal tiene un circuito que protege de los picos resultantes de corto circuito. Si el dispositivo se daña se debe principalmente a:

- La cantidad de corriente a través del canal
- La cantidad de tiempo que la corriente se encuentra por encima del limite de corriente
- La frecuencia de los picos de corriente

Para poder determinar un estado de sobrecorriente se mide la tensión entre  $D_0$  y  $V_{SUP}$  si la tensión es igual a la tensión de la fuente de alimentación externa, el canal esta en estado de sobrecorriente.

Las características principales del módulo 9472 se muestran a continuación:

- 8 salidas digitales
- Fuente de alimentación externa 6 -30 VDC  $\blacksquare$
- Impedancia de salida típica 0,070 hms máxima 0,130 hms Parámetro  $R_0$
- Corriente de salida por canal 0,75A max I<sup>0</sup>
- Salida de voltaje  $V_{SUP} (I_0 R_0)$  $\blacksquare$
- No tiene protección contra inversión de polaridad de voltaje

# 3.7. Módulo 9219

Este dispositivo cuenta con 4 canales de entrada.

Además cuenta con 4 modos de operación entre los cuales tenemos:

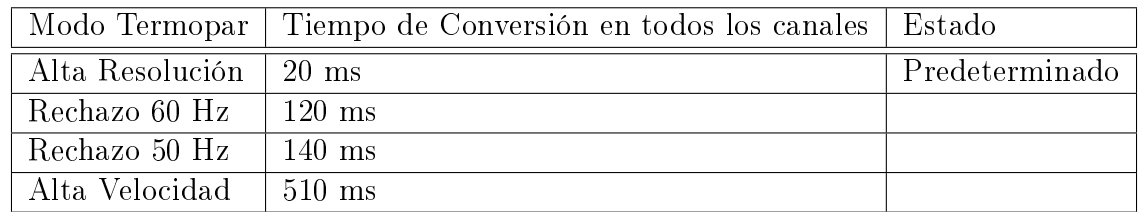

Tabla 3: Modos de operación NI 9219

Cuenta con un led de estado que nos indica lo siguiente:

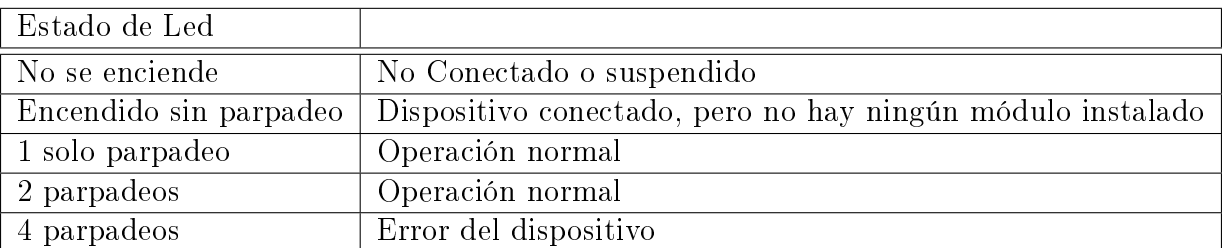

Tabla 4: Estado del led

Este módulo se encarga de registrar la temperatura proveniente del termopar tipo K y la señal proveniente del detector de conductividad térmica (TCD).

Para poder conectar el termopar y el detector de conductividad térmica al dispositivo se tiene el siguiente diagrama de conexión.

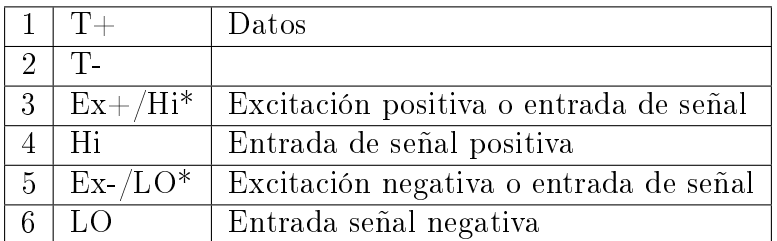

Tabla 5: Conexiones módulo

De acuerdo al manual del fabricante la forma correcta de conexión de un termopar es la siguiente:

Conecte el extremo positivo del termopar en la terminal (4) Hi y el extremo negativo en el terminal (6) LO.

En este modo se utiliza  $\pm 125$  mV del Convertidor A/D para devolver una lectura de voltaje con un error termopar/voltaje  $\pm 125$  mV  $[\pm 0.1\% \pm 0.18\%]$  de acuerdo a las especificaciones del fabricante es un convertidor de 24 bits tipo delta-sigma con un prefiltrado analógico.

Por otro lado el fabricante nos indica que cada canal del dispositivo se encuentra compensado para considerar la juntura de unión fría (CJC).

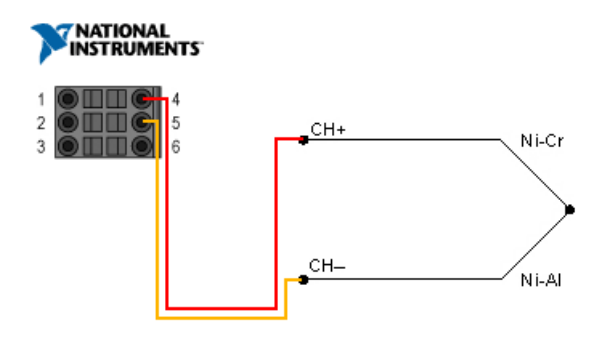

Figura 53: Conexión de termopares al módulo NI 9219

La forma de conectar el detector de conductividad térmica al dispositivo, de acuerdo al fabricante es la siguiente:

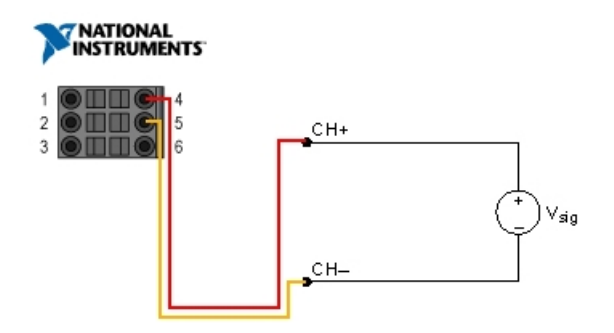

Figura 54: Conexión del TCD al módulo NI 9219

# 3.8. Programa desarrollado en Labview

El programa desarrollado en labview se encarga de:

- Registrar la señal de temperatura del horno de reacción.
- Registrar la señal del detector de conductividad térmica (TCD).  $\blacksquare$
- Controlar la temperatura del horno de reacción por medio de un sistema de control realimentado.

Generar un reporte que contiene la información de la reacción. •

A continuación se presenta el diagrama de flujo, en el cual se muestra la forma como se programo el sistema de adquisición de cromatogramas.

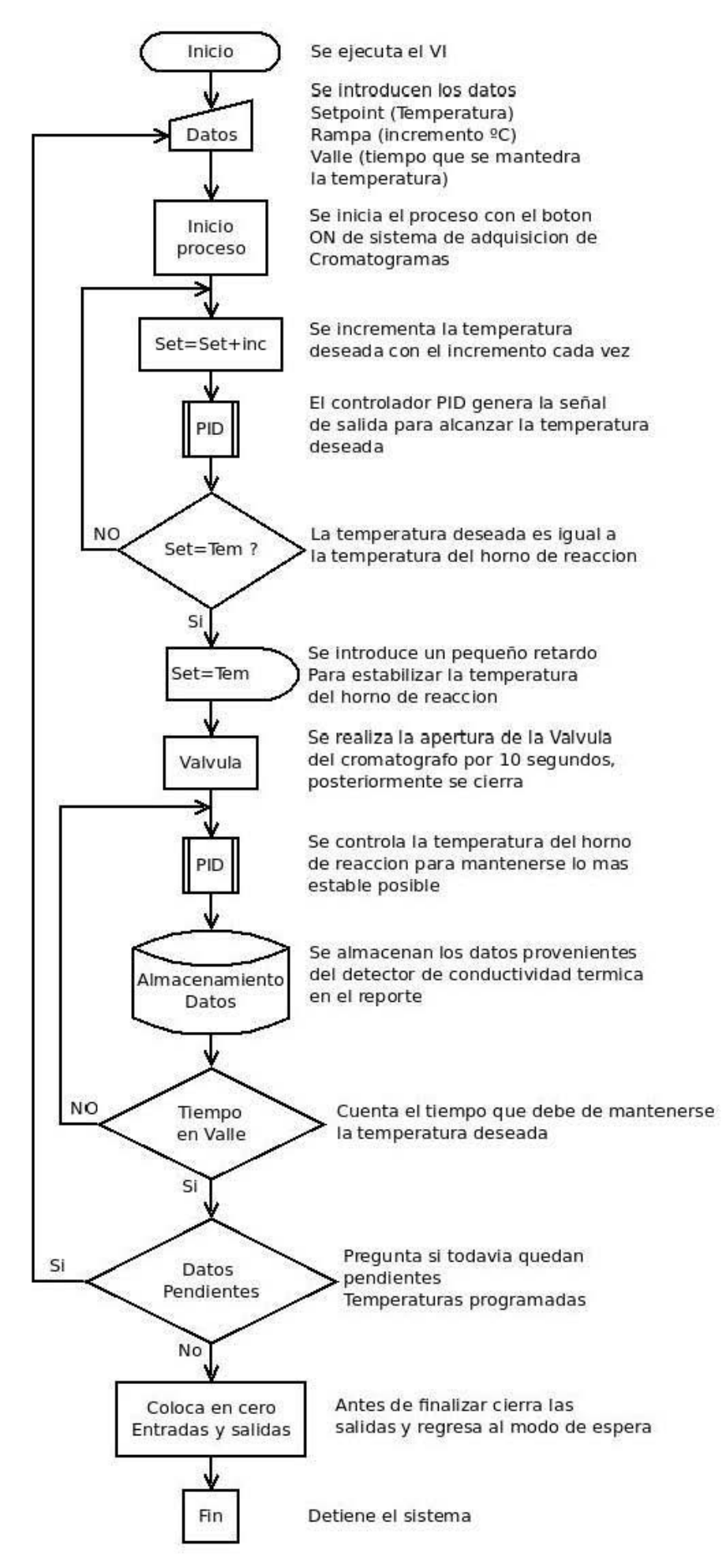

Figura 55: Diagrama de flujo del sistema de adquisición de cromatogramas
#### <span id="page-72-0"></span>3.8.1. Interfaz de usuario

Para poder presentar el sistema de adquisición de cromatogramas se desarrollo una interfaz de usuario fácil de operar y atractiva visualmente, la cual se muestra a continuación.

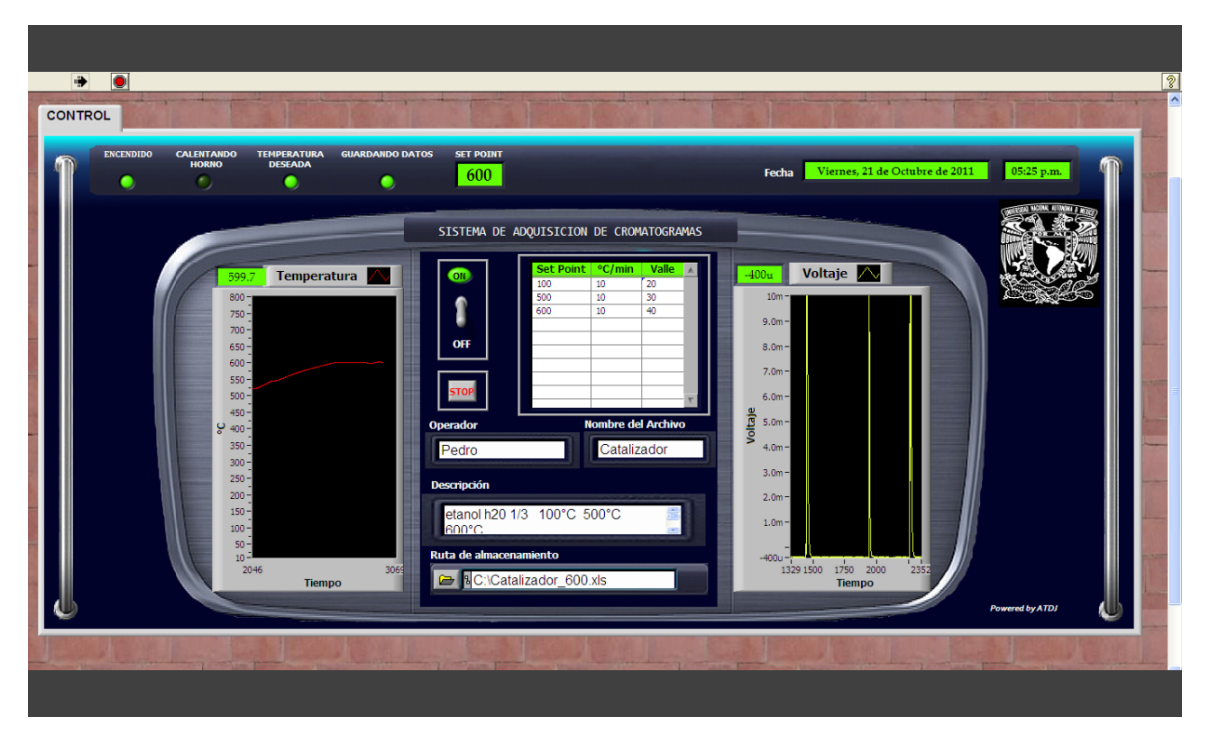

Figura 56: Interfaz de usuario

La interfaz de usuario funciona de la siguiente manera: el operador debe de introducir la temperatura (Set Point), el incremento  $°C/min$ , el tiempo en minutos que debe de mantenerse la temperatura (Valle).

| Set Point | $\degree$ C/min | Valle |  |
|-----------|-----------------|-------|--|
| 100       | 10              | 20    |  |
| 500       | 10              | 30    |  |
| 600       | 10              |       |  |
|           |                 |       |  |
|           |                 |       |  |

Figura 57: Tabla de ingreso de datos

Además el sistema almacenara los datos registrados en forma de reporte, para ello el sistema permite ingresar los datos del operador del sistema, como son: nombre del operador, nombre del archivo en el que se guardaran los datos, una descripción breve del experimento.

<span id="page-73-0"></span>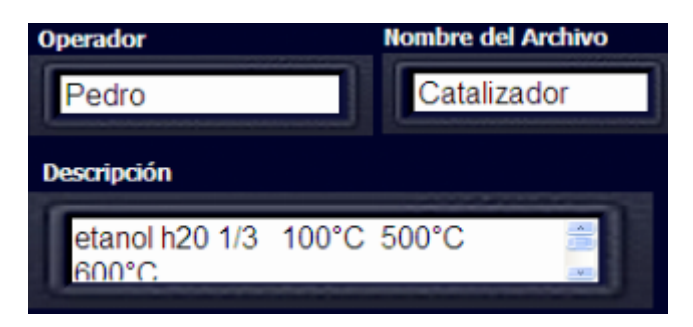

Figura 58: Datos del operador

Además en la interfaz de usuario se pueden observar la temperatura en °C y la reacción registrada por el TCD.

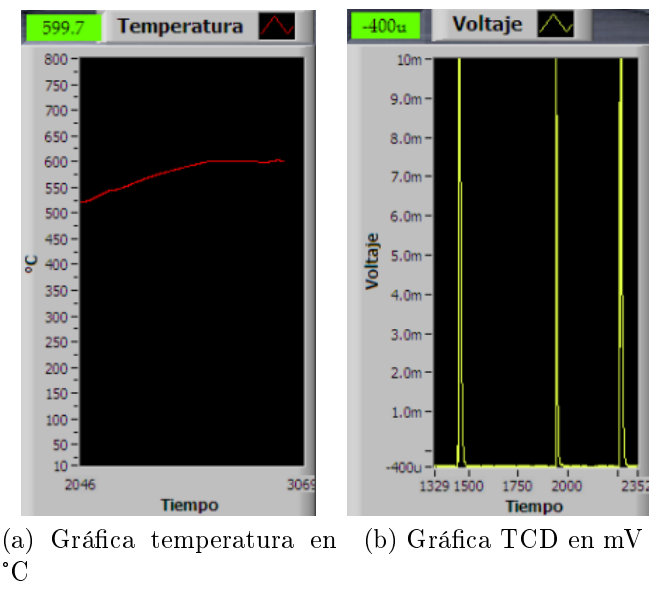

Figura 59: Gráficas

Una vez introducido los datos se inicia el sistema con el control mostrado a continuación:

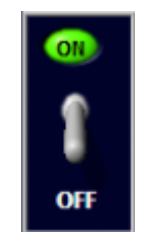

Figura 60: Control de inicio

Durante la ejecución se puede observar las condiciones en las que se encuentra el sistema por medio de los leds mostrados en la barra de estado.

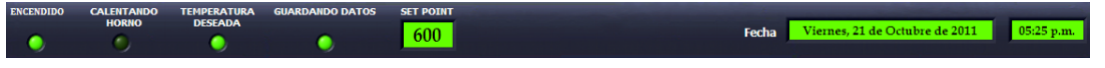

Figura 61: Barra de estado

#### <span id="page-74-0"></span>3.8.2. Reporte

El sistema es capaz de generar una ruta de almacenamiento para salvar el reporte, esta ruta de almacenamiento se forma de la siguiente manera:

- El nombre del archivo
- El set point programado

El sistema asigna automáticamente la extensión .xls para salvar el reporte en formato de excel.

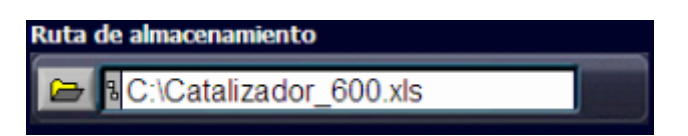

Figura 62: Ruta de almacenamiento

A continuación se muestra el reporte en formato excel.

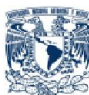

Instituto de Física de la UNAM. Sistema de Adquisición de Cromatogramas.

Operador: Pedro Fecha: Viernes, 23 de Septiembre de 2011 Hora: 10:51 a.m.

> $-0,0004$  $-0,0004$  $-0,0004$  $-0,0004$  $-0,0004$  $-0,0004$  $-0,0004$  $-0,0004$

etanol h20 1/3 500°C

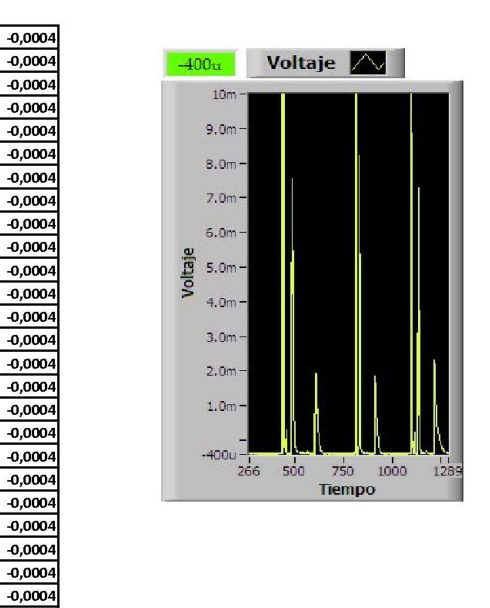

Figura 63: Reporte

#### <span id="page-76-0"></span>3.8.3. Sistema de control del horno de reacción

El sistema de control de temperatura se diseño mediante labview, este sistema de control permite programar diferentes condiciones de temperatura (Set Point), tomando en cuenta, que la temperatura del horno de reacción debe de aumentar en incrementos °C/min (rampa) desde la temperatura ambiente hasta la temperatura programada (Set Point), y una vez alcanzada la temperatura programada debe de mantenerse estable (valle), para lograr la correcta regulación de la temperatura del horno de reacción, se recurrió al uso de la teoría fundamental de control.

#### Control PID en labview

A continuación explicaremos brevemente como funciona el módulo PID, que es parte del labview Control ToolKit, el bloque de control PID se representa por la siguiente figura.

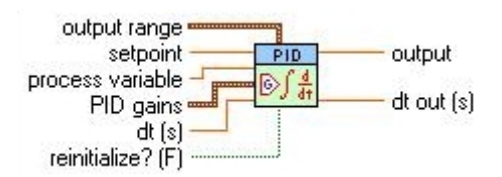

Figura 64: Control PID en labview

Este bloque implementa un controlador PID usando el algoritmo PID, este algoritmo cuenta con un rango de valores para limitar el efecto de anti-windup ocasionado por la acción integral y sin perturbaciones a la salida por los cambios de ganancia de los valores del PID.

A continuación se describe cada uno de los parámetros del control PID:

output range Especifica el rango en el que se debe de encontrar la salida de control. El valor por defecto de este parámetro es de -100 a 100.

- output high: especíca el valor máximo a la salida del controlador, el valor por defecto es 100.
- output low: específica el valor mínimo a la salida del controlador, el valor por defecto es -100.

setpoint Especifica el valor del setpoint o valor deseado de la variable del proceso que se desea controlar.

process variable Especifica el valor medido de la variable del proceso que está siendo controlado. Este valor es igual que el valor de realimentación del lazo de realimentación.

<span id="page-77-0"></span>PID gains Especifica la ganancia proporcional, el tiempo de la acción integral, el tiempo de la acción derivativa de los parámetros del controlador.

- proportional gain (Kc): especíca la ganancia proporcional de el controlador. El valor por defecto es de 1.
- integral time (Ti, min): específica el tiempo de la acción integral en minutos. el valor por defecto es de 0.01.
- derivative time (Td, min): especíca el tiempo de la acción derivativa en minutos. El valor por defecto es de 0.

dt (s) Específica el intervalo en segundos que este Vi es llamado. Si dt (s) es menor o igual a cero, este VI calcula el tiempo desde que se llamó por última vez mediante un temporizador interno con una resolución de un milisegundo. El valor predeterminado es -1.

reinitialize? Específica si se debe de reiniciar los parámetros internos, tales como el error de la integración del controlador. El valor por defecto es FALSE.

output Devuelve la salida de control del algoritmo de PID que se aplica al proceso controlado.

dt out (s) devuelve el intervalo de tiempo real en segundos. dt out(s) devuelve el valor de dt (s) o el intervalo calculado si se establece dt (s) a -1.

programa de prueba El programa de prueba es el que se utilizará para medir la señal de temperatura, almacenar los datos y realizar las pruebas y ajuste de sintonización del controlador PID.

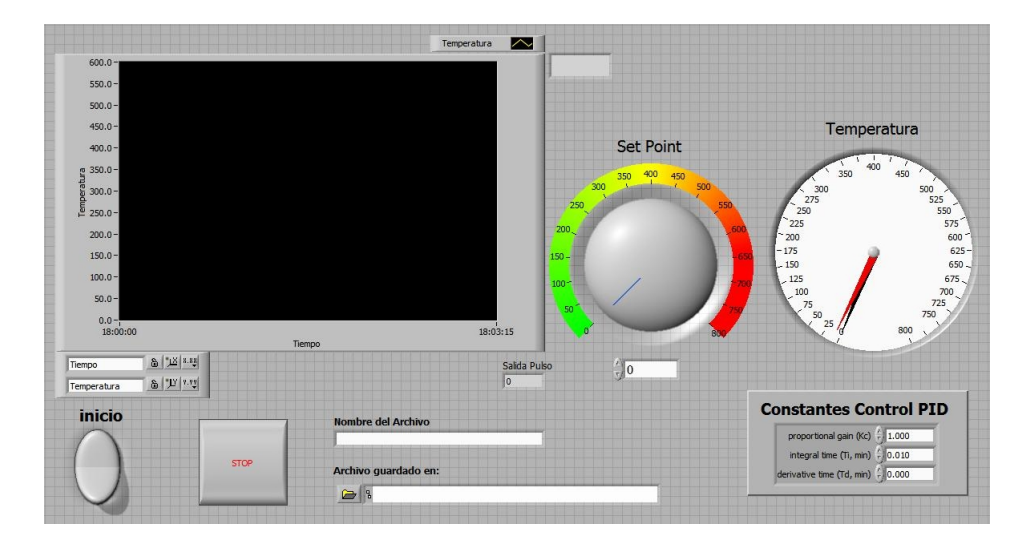

Figura 65: Panel frontal del programa de prueba

El programa de prueba permite seleccionar el setpoint y las constantes del controlador PID, para poder observar la respuesta de la temperatura y comenzar a realizar la sintonización del controlador. Capítulo 4

## <span id="page-80-0"></span>4. Pruebas y resultados.

### 4.1. Prueba y ajuste del control PID

En esta sección describiremos brevemente la forma de como se ajusto el control PID, para ello utilizaremos el método de la curva de reacción de Ziegler-Nichols, este método es empírico y se encuentra basado en mediciones hechas en la planta real.

Siguiendo el método de Ziegler-Nichols para poder ajustar el control PID en un sistema de lazo abierto, primero se da un pequeño escalón de entrada al sistema en este caso es la señal de linea de 127 VAC en función del tiempo, una vez que se ha alcanzado cierta temperatura observamos que el sistema se comienza a estabilizar, posteriormente se da otro escalón de entrada y se analiza esta curva de reacción.

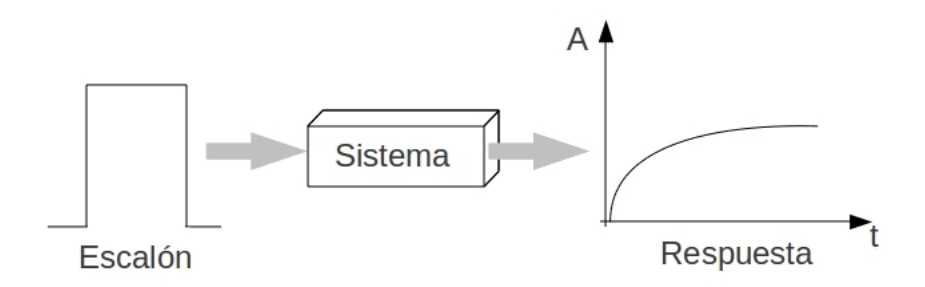

Figura 66: Caracterización del sistema

Con el método de Ziegler-Nichols una vez que aplicamos el escalón, se obtiene la respuesta típica de un sistema térmico como se muestra a continuación:

<span id="page-81-0"></span>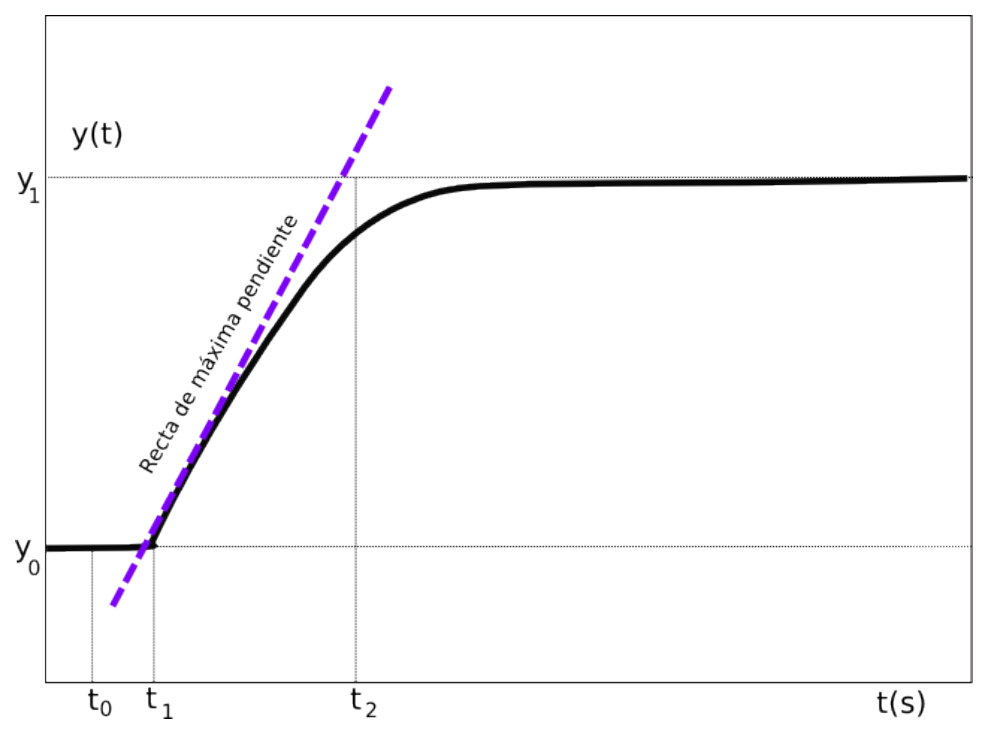

Figura 67: Curva de reacción para sistemas térmicos

Después de obtener la curva de reacción del sistema obtenemos los valores de retardo y la pendiente de calentamiento, considerando la elevación de la temperatura de un valor inicial a un valor final, ya con los valores necesarios podremos calcular las constantes para sintonizar el control PID, con las formulas propuestas por el método de Ziegler-Nichols.

 $\tau_0 = t_1 - t_0$ 

 $\gamma_0 = t_2 - t_1$ 

$$
k_0 = \frac{y_1 - y_0}{u_1 - u_0}
$$

Realizando el experimento con nuestra planta, la señal u o escalón que se aplica, es un pulso con una duración de 2 segundos y con un periodo de 5 segundos.

De esta manera obtenemos la curva mostrada a continuación.

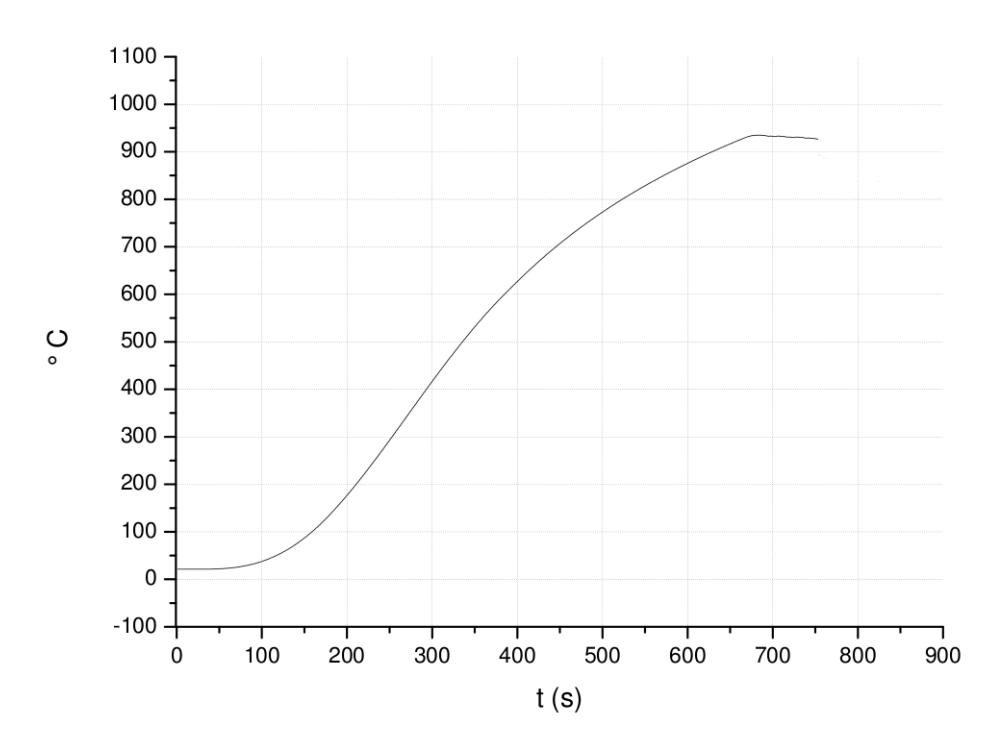

Figura 68: Reacción de sistema a la entrada escalón

De la curva de reacción del sistema obtenemos los valores de los parámetros del método de Ziegler-Nichols.

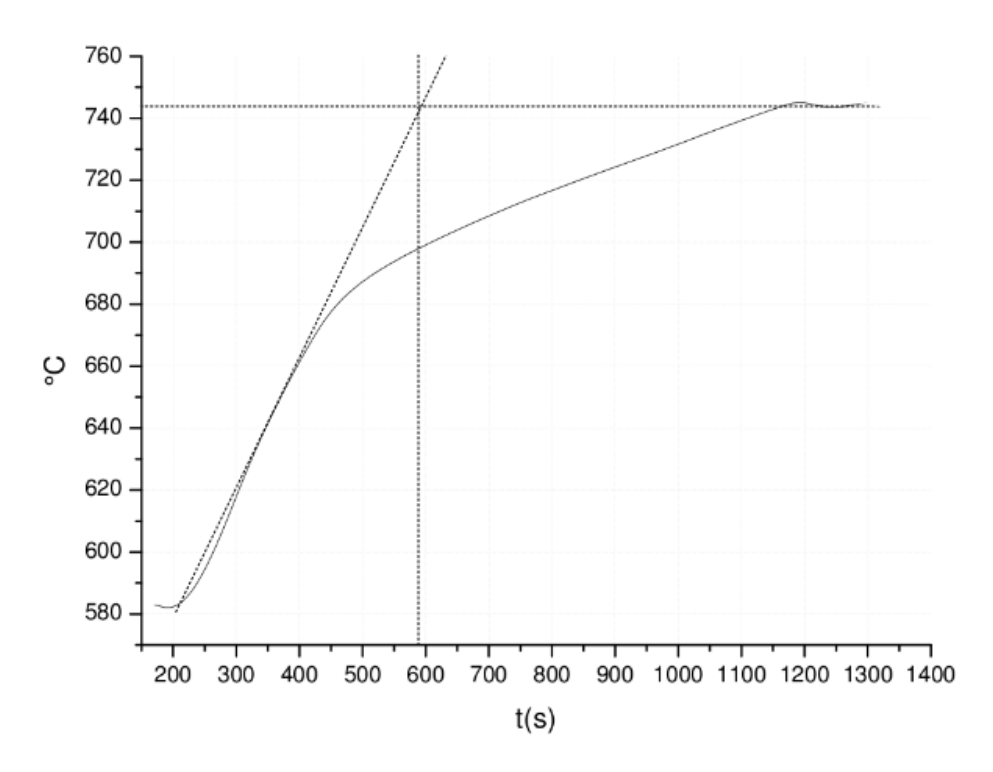

Figura 69: Determinación de los parámetros  $\tau_0, \gamma_0$ 

La energía aplicada al sistema, en este caso el horno de reacción se obtiene de la siguiente forma:

 $U = P_{AC}t \qquad \qquad ; \, P_{AC} = V_{rms}I_{rms}$ 

$$
U=V_{rms}I_{rms}t\,
$$

Ahora para un tiempo de 2 segundos para el primer pulso y 2.5 para el siguiente pulso tenemos que:

Primer pulso

$$
U_0 = (127) (6) (2) = 1524 Ws
$$

Segundo pulso

 $U_1 = (127)(6)(2,5) = 1905Ws$ 

Calculando los parámetros del método de Ziegler-Nichols

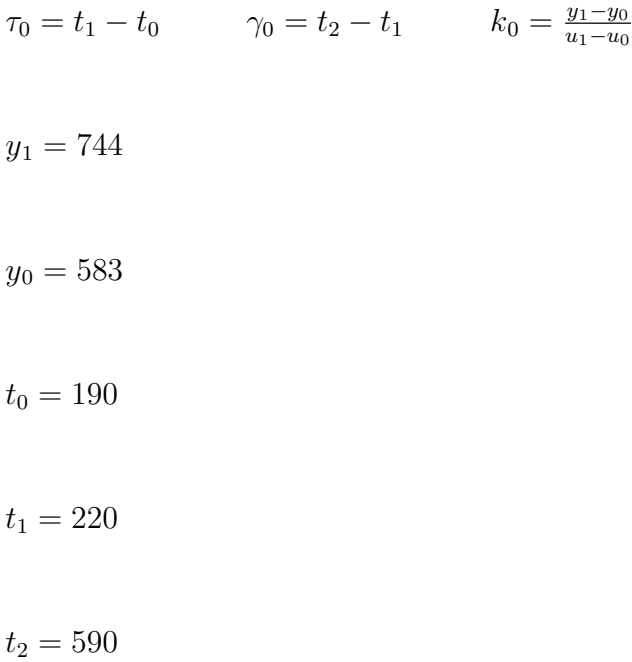

Sustituyendo los valores:

 $\tau_0 = 220 - 190$ 

$$
\tau_0=30
$$

 $\gamma_0 = 590 - 220$ 

$$
\gamma_0=370
$$

 $k_0 = \frac{y_1 - y_0}{y_1 - y_0}$  $u_1-u_0$ 

 $k_0 = \frac{744 - 583}{1905 - 152}$ 1905−1524

 $k_0 = 0,4225$ 

Realizando los cálculos del controlador PID según la tabla:

| $\footnotesize \text{Controlador}$ |                | $\boldsymbol{r}$ |  |
|------------------------------------|----------------|------------------|--|
|                                    | $k$ ሰ $\tau$ ሰ |                  |  |

Tabla 6: Parámetros de sintonización control PID

$$
K_p = \frac{1,2\gamma_0}{k_0\tau_0}
$$

 $K_p = \frac{(1,2)(370)}{(0.4225)(30)}$  $(0,4225)(30)$ 

 $K_p = 35$ 

 $T_r = 2\tau_0$ 

 $T_r = 2(30)$ 

 $T_r = 60$ 

 $T_d = 0.5\tau_0$ 

<span id="page-85-0"></span>
$$
T_d = 0.5\,(30)
$$

$$
T_d = 15
$$

Con los parámetros del método de Zieglers-Nichols podemos obtener una aproximación de las constantes requeridas para controlar el sistema mediante un controlador PID, pero es necesario realizar un ajuste de estas constantes mediante el método de prueba y error, esto es , se realizaran variaciones de las constantes del controlador PID de acuerdo a la respuesta del sistema, teniendo en cuentas las siguientes consideraciones.

- 1. La acción proporcional siempre tendrá a disminuir el error del sistema, pero como la acción proporcional es proporcional a este error, nunca disminuirá en su totalidad.
- 2. La acción integral agrega un ganancia extra al control proporcional, con la acción integral un pequeño error positivo siempre conducirá a un incremento en la señal de control y para un pequeño error negativo siempre conducirá a un decremento en la señal de control no importando que tan pequeña sea la señal de error. Ayuda a que el control sea mas rápido en su acción, sin embargo puede llevar al sistema a ser inestable.
- 3. La acción derivativa tiende a mejorar la estabilidad del sistema, ayuda a que el sistema sea mas lento pero bajo ciertos valores puede ocasionar inestabilidad en el sistema.

Con los valores obtenidos para el controlador PID se realizo un experimento para poder alcanzar la temperatura de 650 º C y permanecer en esa temperatura alrededor de 25 minutos, a continuación se muestra la gráfica obtenida de este experimento.

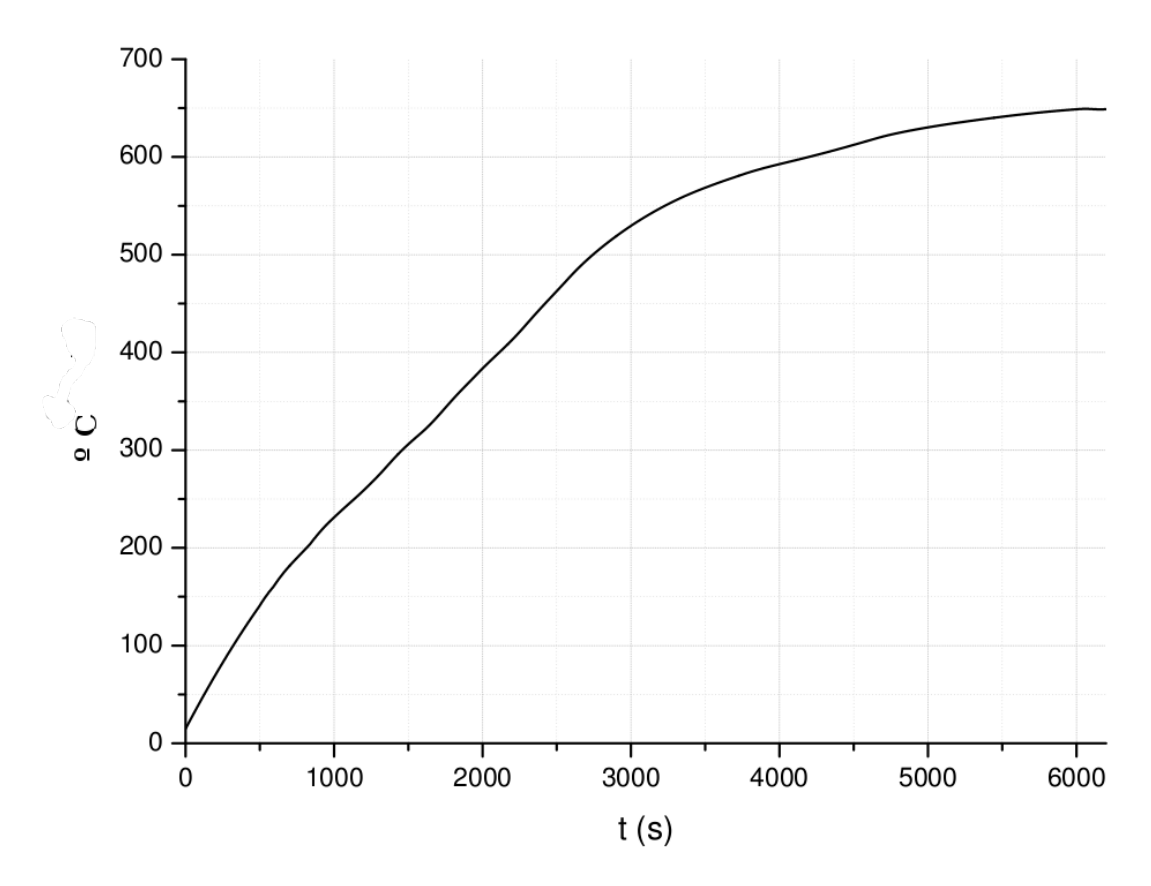

Figura 70: Experimento a 650 º C

En la gráfica se observa que la acción del controlador es bastante notoria.

A continuación realizaremos otra prueba desde la temperatura ambiente hasta los 800 º C. El resultado se muestra a continuación:

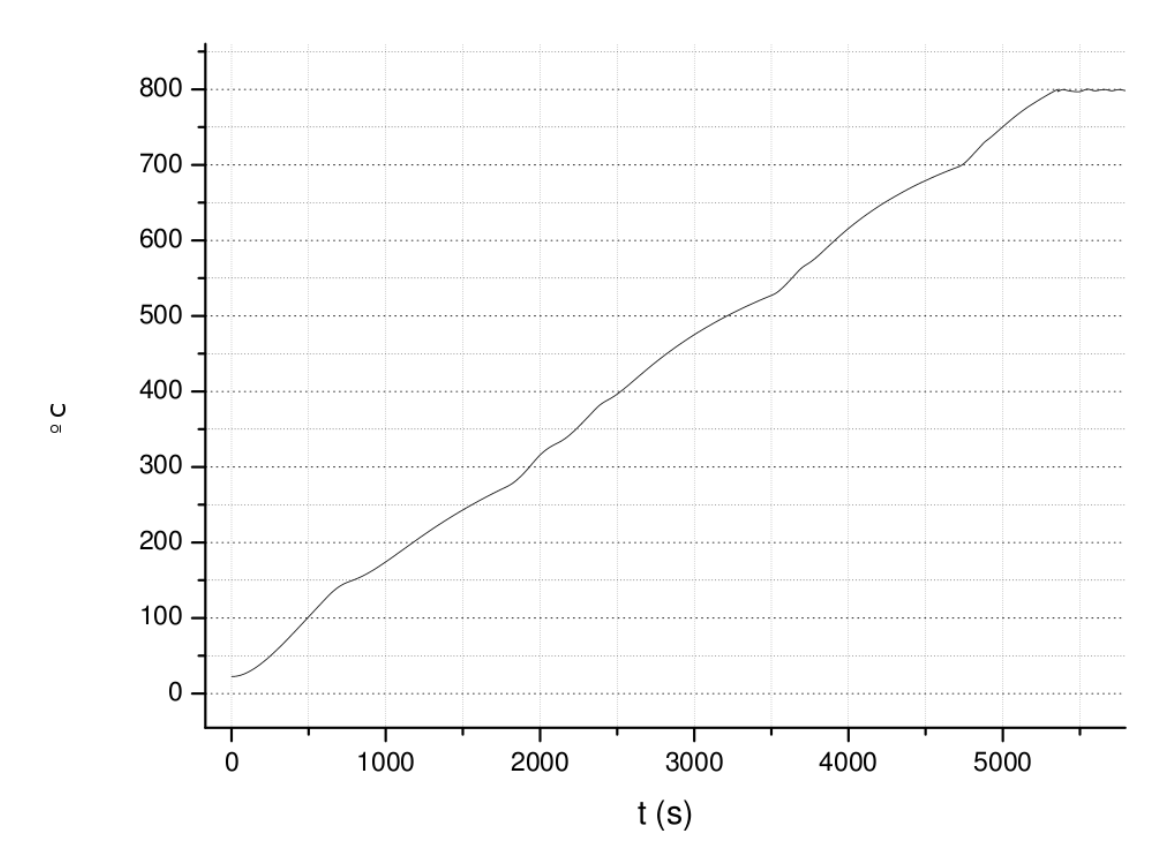

Figura 71: Experimento a 800 º C

De esta gráfica observamos que el sistema presenta oscilaciones a los 800 <sup>o</sup> C para poder eliminar estas oscilaciones es necesario realizar un ajuste.

Este ajuste se realizará en los parámetros del controlador, para poder controlar el sistema de manera mas eficiente se decidió realizar un controlador PID para la pendiente y otro controlador PID para el valle.

Para poder corregir las oscilaciones es necesario aumentar la acción integral para lograr que el sistema se estabilice.

De esta forma se presentan los valores que con los cuales se logro la mayor estabilidad del sistema.

Para la Pendiente

 $P = 35$ ;  $I = 60$ ;  $D = 15$ 

Para el valle

 $P = 38$ ;  $I = 45$ ;  $D = 22$ 

Finalmente se presenta el resultado en la figura.

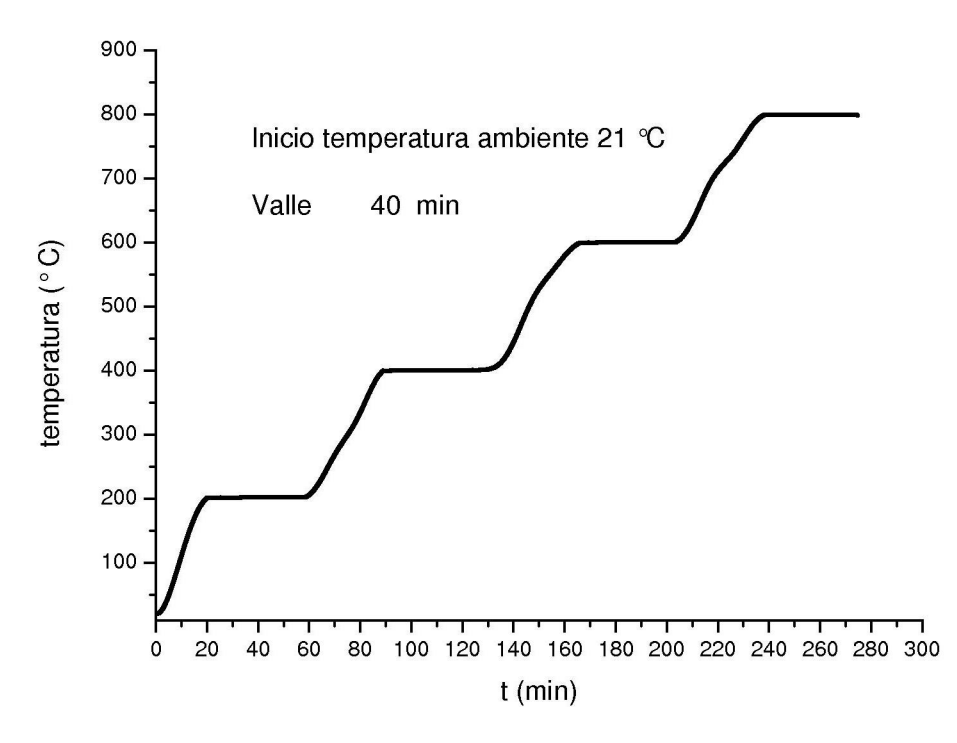

Figura 72: Respuesta del sistema controlado

Como se observa en la gráfica, se programo desde la temperatura ambiente, las temperaturas de 200, 400, 600 y 800 ºC, el horno mantendrá la temperatura durante 40 minutos.

Como observamos de la gráficas anteriores se observa como el control PID actúa sobre la respuesta del sistema, obteniendo una mejora, debido a la programación de varias pendientes de forma automática.

## 4.2. Prueba de la señal captada por el TCD

A continuación se muestran las señales adquiridas por medio del modulo NI-9219 de National Instruments.

<span id="page-89-0"></span>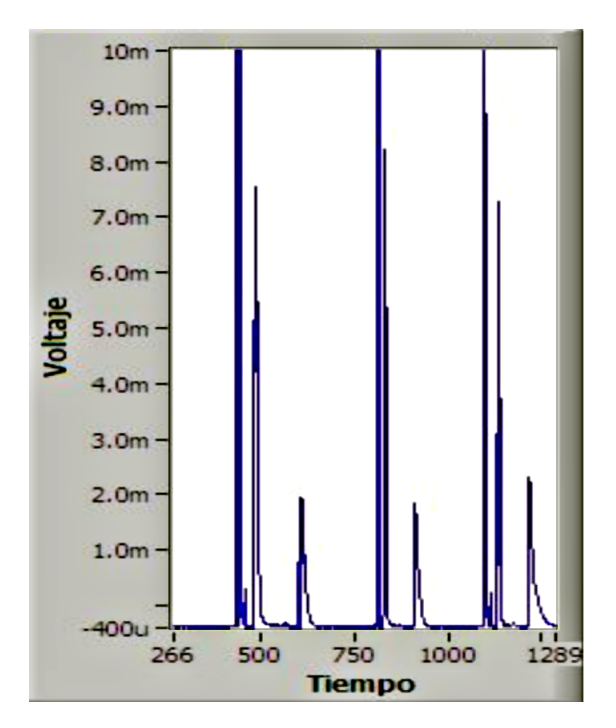

Figura 73: Señal adquirida mediante el NI-9219

En esta figura se muestra la captura del panel frontal en la cual se registra la señal proveniente del detector de conductividad térmica, la cual puede utilizarse como una referencia, esta imagen es almacenada junto con los datos registrados por el detector de conductividad térmica en el reporte.

A continuación se muestra la gráfica con los datos registrados, los cuales se almacenaron el reporte.

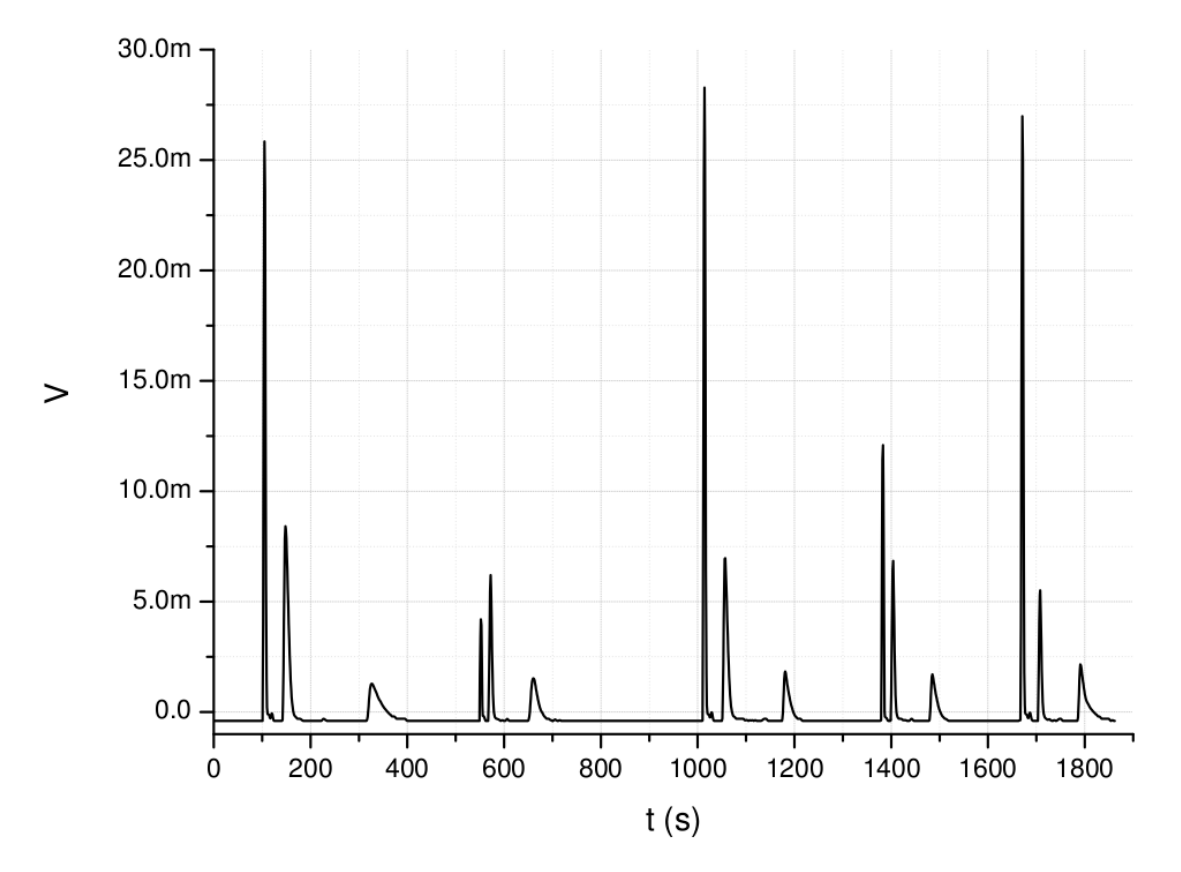

Figura 74: Cromatograma realizado con los datos registrados en el reporte

<span id="page-90-0"></span>En la gráfica se observan los datos registrados en tiempo real, estos datos se procesaron mediante el software de análisis matemático Origins.

En la imagen siguiente se muestra una ampliación de una sección del cromatograma, con lo que es evidente la facilidad para analizar la información.

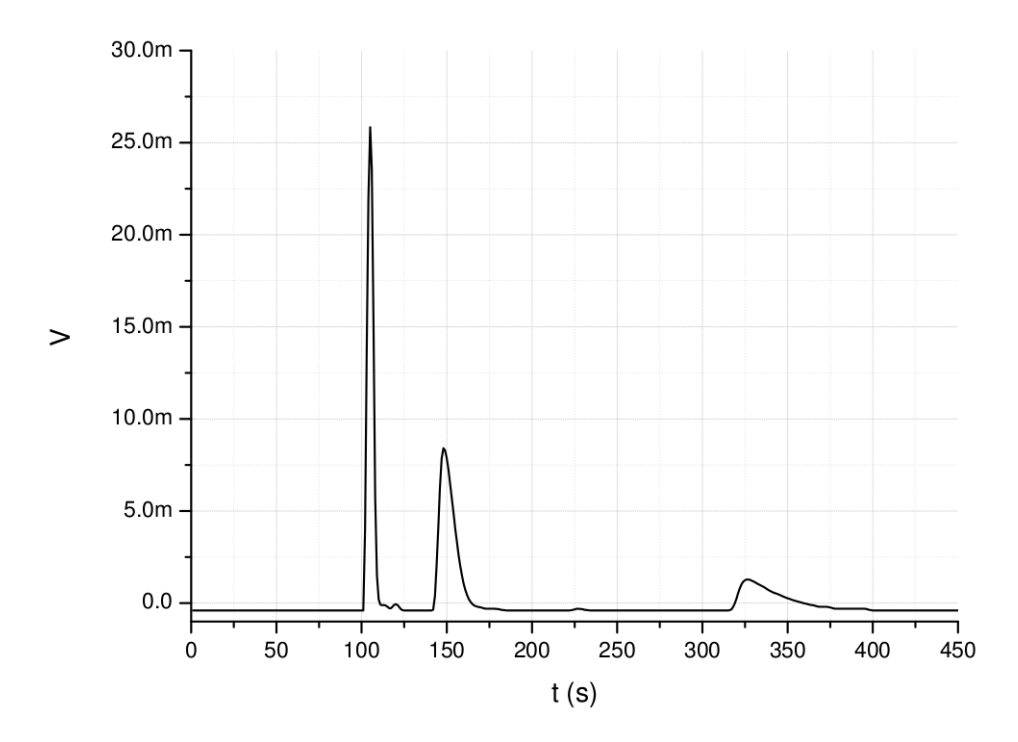

Figura 75: Sección del cromatograma

A continuación se muestra la ampliación de un solo pico cromatográfico.

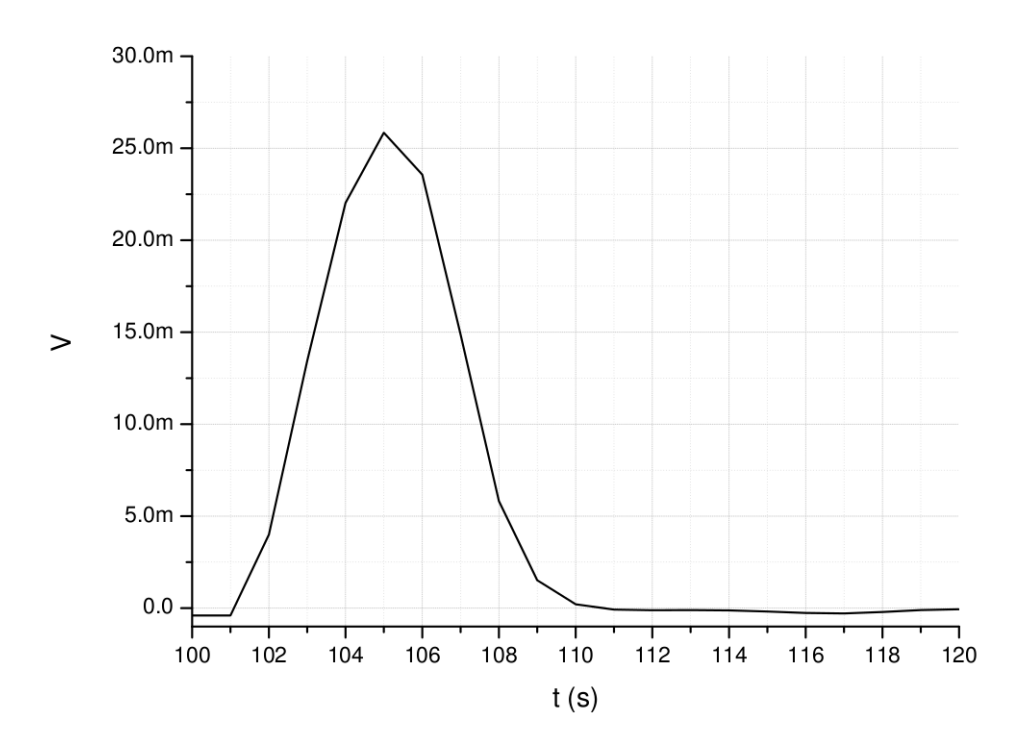

Figura 76: Ampliación de un pico del cromatograma

Con esta información el grupo del laboratorio de catálisis, calcula el área bajo la curva de cada uno de los picos cromatográficos y con ello obtiene el área total de todo el cromatograma.

A continuación se muestra la implementación del sistema de adquisición de cromatogramas.

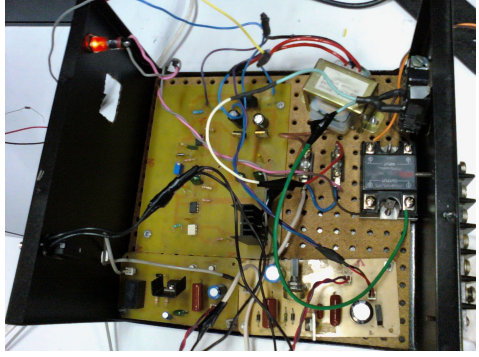

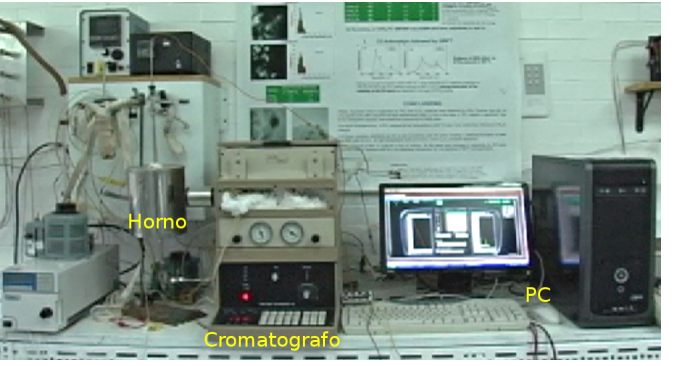

(a) Implementación de la electrónica (b) Sistema de adquisición de cromatogramas

Figura 77: Implementación de Sistema de adquisición de cromatogramas

Capítulo 5

## 5. Conclusiones

En el laboratorio de catálisis se realiza investigación para caracterizar diferentes materiales catalíticos, para ello se utilizan sistemas de reacción en flujo continuo los cuales se encuentran acoplados a detectores de conductividad térmica, hornos de reacción y controladores de temperatura, para realizar experimentos de temperatura programada con los catalizadores.

Para poder controlar el sistema se tiene la desventaja de que se manipula de forma manual y se utilizan sistemas analógicos de adquisición de datos, por ello se diseño un sistema de adquisición que permitiera integrar de una manera fácil y sencilla todo el proceso.

El desarrollo de este sistema permitió sustituir el sistema de reacción de catalítica, por un sistema que integra todos los parámetros en un solo programa y que es capaz de controlar la temperatura del horno de reacción a diferentes rampas y valles, controlando las inyecciones de la muestras al cromatógrafo, registrando y almacenando los datos de la reacción obtenidos del detector de conductividad térmica.

Se diseño un sistema de control de temperatura mediante Labview que permite programar diferentes condiciones de temperatura (Set point), tomando en cuenta, que la temperatura del horno de reacción debe de aumentar en incrementos  $\Delta^{0}C/min$  (rampa), hasta la temperatura programada que debe de mantenerse estable (valle), para lograr la correcta regulación de la temperatura del horno de reacción, se hizo uso de la teoría fundamental de control, por medio de un sistema de control a lazo cerrado.

Se utilizo un sistema hardware-software con el fin de poder reducir el costo del equipo y otorgar una mayor flexibilidad al sistema de adquisición de cromatogramas, ya que se trataba de mejorar, un sistema de cromatografía de tipo comercial, importado de Estados Unidos, con un costo relativamente alto.

Una de las principales ventajas del sistema de adquisición de cromatogramas desarrollado radica en el hecho de que se puede controlar la temperatura dentro de un mismo proceso, ya que el operador del sistema puede realizar varias rampas de temperatura dentro de un mismo experimento, lo que conlleva a una reducción de errores de medición, haciendo el proceso mas dinámico.

Otra mejora considerable es el análisis de los datos del experimento, ya que estos son exportados en un formato de tipo excel, para poder analizarlos posteriormente con cualquier otro software de análisis cientíco, en este caso el grupo de catálisis realiza el análisis de los datos con el software de análisis matemático Origin.

Algunas mejoras que se le pueden dar al sistema de adquisición de cromatogramas son:

- Poder controlar la temperatura de varios hornos de reacción, así como obtener los datos varios detectores de conductividad térmica.
- Poder controlar remotamente el sistema, así como monitorear la temperatura de los hornos de reacción y los datos del detector de conductividad térmica.

Uno de los problemas que se tuvo con la etapa de potencia, fue que al inicio, no se logro la correcta regulación del número de semiciclos de voltaje de linea que son aplicados al horno de reacción, y como consecuencia el tiempo de encendido del horno de reacción, era demasiado lento.

Con este sistema de adquisición de cromatogramas, experimentalmente se tuvieron errores de temperatura pequeños, menores a ±2°C a temperaturas mayores a 100 °C.

Generalmente se cumplieron satisfactoriamente los objetivos propuestos, para este trabajo de tesis, dando como resultado, que el sistema de adquisición de cromatogramas fuera premiado en el concurso Reto Académico National Instruments México 2011, en la categoría "Integración Hardware y Software

# 6. Anexos

# **National Instruments**

**otorga el presente reconocimiento a:** 

# **INNOVACiÓN**

Universidad Nacional Autónoma de México **Integrantes:** Arturo Talavera de Jesús **Asesor:** Gerardo Daniel Rayo López

# **por ser el Ganador Categoría Integración de Hardware y Software**

**enyel"Reto Académico NI México 2011"** 

 $\mathbb{N}$  $\searrow$ 

Ing. Juan Carlos Castillo Gerente General de National Instruments México México México, D.F. 25 de Octubre del 2011

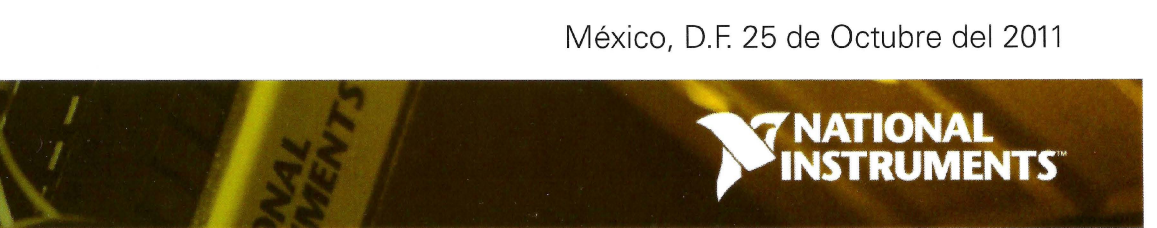

## Índice alfabético

### A

acción derivativa, [28,](#page-46-0) [67](#page-85-0) acción integral, [28,](#page-46-0) [67](#page-85-0) acción proporcional, [27,](#page-45-0) [67](#page-85-0) actuador, [14,](#page-32-0) [48](#page-66-0) adquisición de datos, [18](#page-36-0) anchura de pico, [9](#page-27-0) anchura de pico en semi altura, [9](#page-27-0) ángulo de disparo, [46](#page-64-0) área de pico, [9](#page-27-0) automatizar, [3](#page-4-0)

### B

barra de estado, [55](#page-73-0)

#### C

catalizador, [14](#page-32-0) circuito eléctrico, [34](#page-52-0) circuito electrónico, [33](#page-51-0) circuito impreso, [42](#page-60-0) colector abierto, [43](#page-61-0) columna, [11](#page-29-0) comparador con histéresis, [43](#page-61-0) comparador de ventana, [43](#page-61-0) control automático, [25](#page-43-0) control derivativo, [28](#page-46-0) control integral, [28](#page-46-0) control PID, [29,](#page-47-0) [46,](#page-64-0) [58,](#page-76-0) [62](#page-80-0) control por ángulo de disparo, [46](#page-64-0) control proporcional, [27](#page-45-0) control realimentado, [26](#page-44-0) control ToolKit, [58](#page-76-0) controlar, [25](#page-43-0) convertidor A\D, [18](#page-36-0) cromatografía, [7](#page-8-0) cromatografía de gases en sistema de flujo continuo, [9](#page-27-0) cromatógrafo de gases, [10](#page-28-0) cromatograma, [8,](#page-26-0) [72](#page-90-0)

cromatograma de escalon, [8](#page-26-0) cromatograma de picos, [8](#page-26-0) curva de reacción, [30,](#page-48-0) [62](#page-80-0)

## D

datos operador, [54](#page-72-0) detector de conductividad térmica, [12,](#page-30-0) [50,](#page-68-0) [71](#page-89-0) diodo de protección, [40](#page-58-0) dt out $(s)$ , [59](#page-77-0)  $dt(s)$ , [59](#page-77-0)

## E

entrada escalón, [31,](#page-49-0) [62](#page-80-0) error, [26](#page-44-0) excel, [56](#page-74-0)

## F

filamento, [12](#page-30-0) filtro, [35](#page-53-0) filtro emi, [34](#page-52-0) fototransistor, [45](#page-63-0) fototriac, [45](#page-63-0) fuente de alimentación, [35](#page-53-0)

## $\mathsf{G}$

ganancia derivativa, [30](#page-48-0) ganancia integral, [30](#page-48-0) ganancia proporcional, [30](#page-48-0) gases portadores, [10](#page-28-0)

## H

horno de reacción, [14,](#page-32-0) [46,](#page-64-0) [58](#page-76-0)

## I

instrumentación electrónica, [18](#page-36-0) instrumentación virtual, [20](#page-38-0) instrumento virtual, [4,](#page-5-0) [19,](#page-37-0) [21,](#page-39-0) [33](#page-51-0) interfaz de usuario, [54,](#page-72-0) [55](#page-73-0) interferencia electromagnética, [34](#page-52-0)

### L

labview, [20,](#page-38-0) [58](#page-76-0)

lazo abierto, [62](#page-80-0) lazo cerrado, [27](#page-45-0) linea base, [9](#page-27-0)

#### M

metodo Ziegler-Nichols, [30](#page-48-0) modulo NI 9162, [21](#page-39-0) modulo NI 9219, [23](#page-41-0) módulo NI 9219, [50](#page-68-0) modulo NI 9472, [25](#page-43-0) módulo NI 9472, [48](#page-66-0) multivibrador monoestable, [43](#page-61-0)

#### O

optotriac, [44](#page-62-0) origins, [72](#page-90-0) output, [59](#page-77-0) output range, [58](#page-76-0)

#### P

parámetros de sintonización de Ziegler-Nichols, [31](#page-49-0) pendiente de calentamiento, [63](#page-81-0) perturbación, [26](#page-44-0) pico cromatográfico, [72](#page-90-0) PID gains, [59](#page-77-0) planta, [26](#page-44-0) proceso, [26](#page-44-0) process variable, [58](#page-76-0) programación gráfica, [20](#page-38-0) protección corto circuito, [49](#page-67-0) Protel, [42](#page-60-0)

### R

reactor, [15](#page-33-0) rectificador, [35](#page-53-0) red pasiva, [34](#page-52-0) regulador de voltaje, [35](#page-53-0) reinitialize?, [59](#page-77-0) relevador de estado solido, [46](#page-64-0) reporte, [56,](#page-74-0) [71](#page-89-0)

#### S

sensor, [18,](#page-36-0) [19](#page-37-0)

setpoint, [58](#page-76-0) sistema, [26](#page-44-0) sistema de acondicionamiento, [18](#page-36-0) sistema de adquisición, [18,](#page-36-0) [19](#page-37-0) sistema de control, [2,](#page-3-0) [58](#page-76-0) sistema realimentado, [27](#page-45-0) slew rate, [43](#page-61-0)

#### T

tabla de ingreso de datos, [54](#page-72-0) temperatura programada, [3](#page-4-0) temporizador, [43](#page-61-0) termopar, [16,](#page-34-0) [50](#page-68-0)

#### V

valle, [3](#page-4-0) valor de retardo, [63](#page-81-0) válvula, [48](#page-66-0) válvula electromecánica, [14](#page-32-0) variable controlada, [25](#page-43-0) variable manipulada, [25](#page-43-0)

## Bibliografía

[1] barquero quirós miriam

Principios y Aplicaciones de la Cromatografía de Gases. Editorial UCR, 2006

- [2] Boylestad Robert l. , nashelsky louis Electrónica: Teoría de circuitos y dispositivos electrónicos. Pearson educación, 2003
- [3] M. en I. Castillo Hernández José Notas personales. **CCADET**
- [4] Dewan, S.B. y Straughen A. Power semiconductor circuits. Wiley Interscience, 1975
- [5] fernández martin a.

## Instrumentación Electrónica, Transductores, Acondicionadores de Señal y Sistemas de Adquisición de datos.

Dpto de publicaciones de la E.U.T.T de Madrid, 1990

[6] harris daniel

Análisis Químico Cuantitativo. Editorial Reverté, 2007

[7] hernández hernández lucas, gonzález pérez claudio

Introducción al Análisis Instrumental. Editorial Ariel, 2002

- [8] lázaro mánuel antoni, río fernández Joaquín del LabVIEW 7.1: Programación gráfica para el control de instrumentación. Editorial Paraninfo, 2005
- [9] KATSUHIKO OGATA

Ingeniería de control moderna. Editorial Prentice-hall, 1998

[10] pallás areny ramón

Adquisición y distribución de señales. Editorial Marcombo, 1993

- [11] Vicente Flores Olvera Practicas de Laboratorio de Circuitos Integrados Analógicos. Facultad de Ingeniería UNAM, 2008
- [12] webb john, greshock kevin Industrial Control Electronics. Editorial Merrill, 1993

# Manual de Usuario. Sistema de Adquisición de Cromatogramas. Instituto De Física.

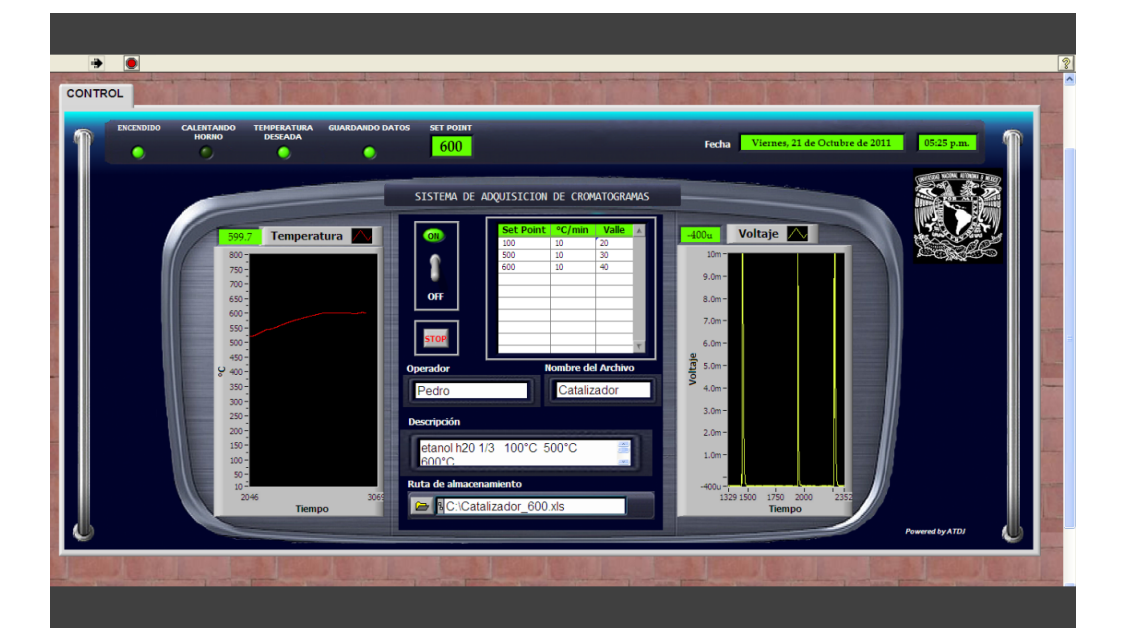

5 de junio de 2013

Elaboro: Arturo Talavera De Jesús.

Contacto: djbichoz@hotmail.com ; talavera@fisica.unam.mx

# Índice general

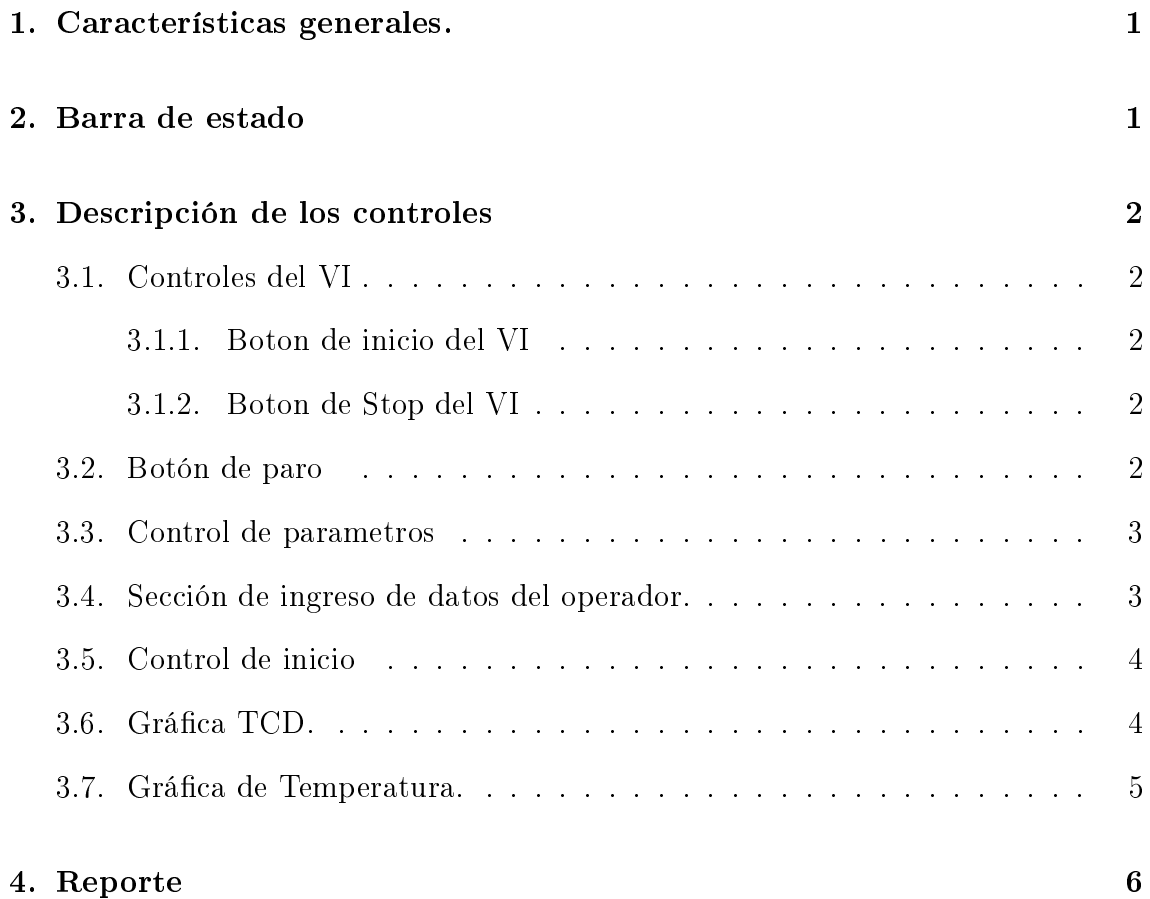

# Índice de figuras

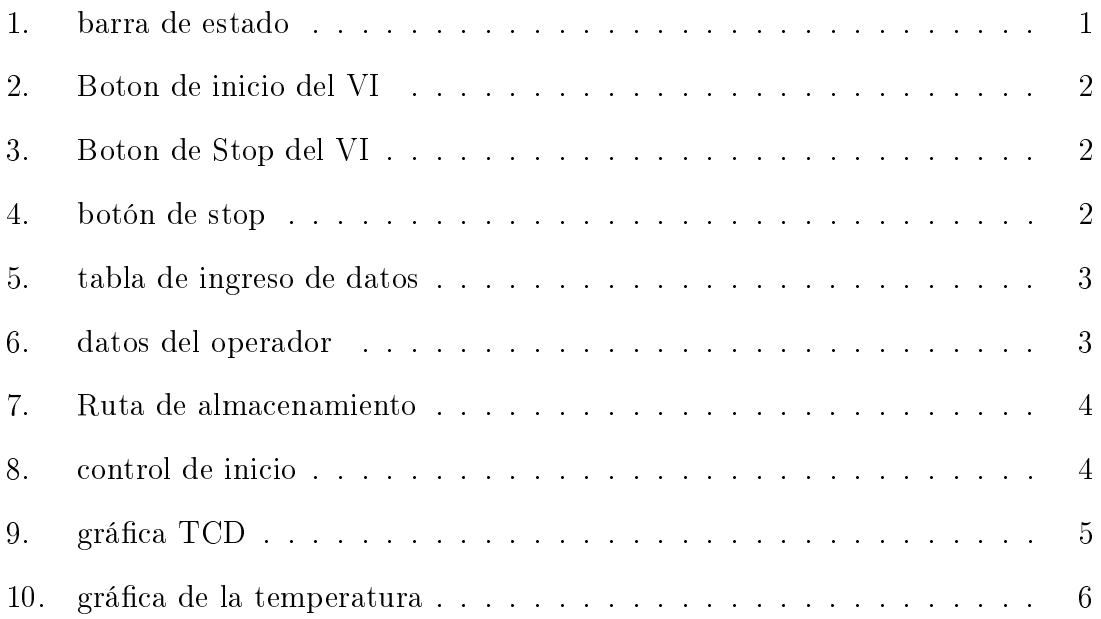

## <span id="page-104-0"></span>1. Características generales.

Cuando se ejecuta el sistema de adquisición de cromatogramas este permite realizar los ajustes necesario antes de comenzar cada uno de los experimentos que se realizaran, principalmente la temperatura a la que se encuentra el horno de reacción y cuando la linea base se encuentra estable.

El sistema de adquisición de cromatogramas, tiene la capacidad de operar automáticamente, a continuación se explica cada uno de los controles y su funcionamiento.

## <span id="page-104-1"></span>2. Barra de estado

Esta barra indica el estado del sistema de adquisición de cromatogramas, a continuación describeremos que nos indica cada uno.

| <b>ENCENDIDO</b> | <b>CALENTANDO</b> |                | <b>TEMPERATURA GUARDANDO DATOS SET POINT</b> |     |  |                                                                    |  |
|------------------|-------------------|----------------|----------------------------------------------|-----|--|--------------------------------------------------------------------|--|
|                  | <b>HORNO</b>      | <b>DESEADA</b> |                                              | 600 |  | <b>Fecha</b> Viernes, 21 de Octubre de 2011 <b>1988</b> 05:25 p.m. |  |
|                  |                   |                |                                              |     |  |                                                                    |  |

<span id="page-104-2"></span>Figura 1: barra de estado

- Led de encendido: indica que el sistema se encuentra en ejecución.
- Calentando horno: indica que el sistema se encuentra calentando el horno de reacción.
- Temperatura deseada: indica cuando se ha llegado a la temperatura programada en el Set Point.
- Guardando datos: indica que se encuentran almacenando los datos del experimento.
- Set point: indica la temperatura programada.
- Fecha: indica la fecha y la hora.

## <span id="page-105-0"></span>3. Descripción de los controles

## <span id="page-105-1"></span>3.1. Controles del VI

#### <span id="page-105-2"></span>3.1.1. Boton de inicio del VI

Este control nos sirve para iniciar el sistema de adquisición de cromatogramas. Este botón se localiza en la barra de herramientas, en la parte superior izquierda.

<span id="page-105-5"></span>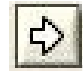

Figura 2: Boton de inicio del VI

#### <span id="page-105-3"></span>3.1.2. Boton de Stop del VI

Este control nos sirve para detener en su totalidad el sistema de adquisición de cromatogramas.

Este botón se localiza en la barra de herramientas, en la parte superior izquierda.

 Si se deseara abortar la ejecución del sistema de adquisición de cromatogramas por alguna situación, se recomienda detener el sistema y iniciarlo lo mas rápido posible, ya que el sistema podría desestabilizarse y causar algún daño ".

<span id="page-105-6"></span>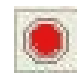

Figura 3: Boton de Stop del VI

## <span id="page-105-4"></span>3.2. Botón de paro

Este control permite detener la ejecución del sistema de adquisición de cromatogramas, pero no detiene el vi.

<span id="page-105-7"></span>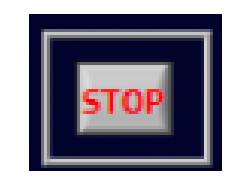

Figura 4: botón de stop

### <span id="page-106-0"></span>3.3. Control de parametros

En este control se pueden introducir los siguientes parametros de acuerdo a la serie de experimentos que se deseen realizar.

- Set point: programa el valor de la temperatura a evaluar en  $^{\circ}C$ .
- $\bullet$  °C/min : programa los incrementos de temperatura en °C por minuto (Rampa) para que se alcance la temperatura a evaluar o Set Point.
- Valle: programa el tiempo en *minutos* que se debe de mantener la temperatura.

| Set Point   °C/min |    | <b>Valle</b> |  |
|--------------------|----|--------------|--|
| 100                | 10 | 20           |  |
| 500                | 10 | 30           |  |
| 600                | 10 |              |  |
|                    |    |              |  |
|                    |    |              |  |

<span id="page-106-2"></span>Figura 5: tabla de ingreso de datos

### <span id="page-106-1"></span>3.4. Sección de ingreso de datos del operador.

En este control se pueden ingresar los siguientes datos con fin de generar un reporte donde se guardaran los datos del cromatograma:

- Operador: En esta parte se puede introducir el nombre completo del operador.
- Descripción: Permite introducir una breve descripción del experimento.
- Nombre del Archivo: Permite introducir el nombre del archivo (sin extensión) en el que se guardaran los datos.

<span id="page-106-3"></span>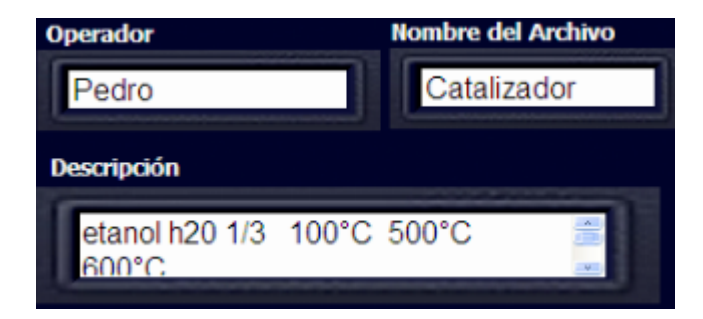

Figura 6: datos del operador

Ruta de almacenamiento: Ruta generada automáticamente por el sistema donde almacenara los archivos.

<span id="page-107-2"></span>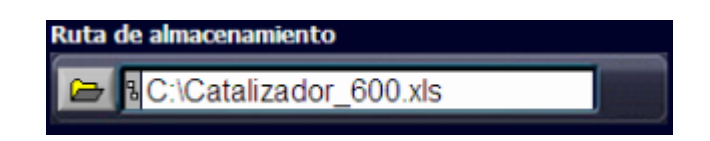

Figura 7: Ruta de almacenamiento

## <span id="page-107-0"></span>3.5. Control de inicio

Este es el control principal una vez que se han introducido todos los datos anteriores y se esta seguro de que son correctos, se inicia el sistema.

Cuando se enciende el sistema se puede observar en el led ya que se iluminara.

<span id="page-107-3"></span>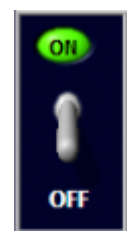

Figura 8: control de inicio

## <span id="page-107-1"></span>3.6. Gráfica TCD.

A continuación se describirá la gráfica TCD.

En esta gráfica podemos observar el valor registrado por el TCD, este valor se encuentra en milivolts.

En esta gráfica se puede observar del lado superior derecho un display numérico en cual observamos el valor en milivolts registrado por el TCD.

En la gráfica observamos los ejes de referencia, en estos ejes se pueden ajustar la escala, la precisión, el sistema de notación.
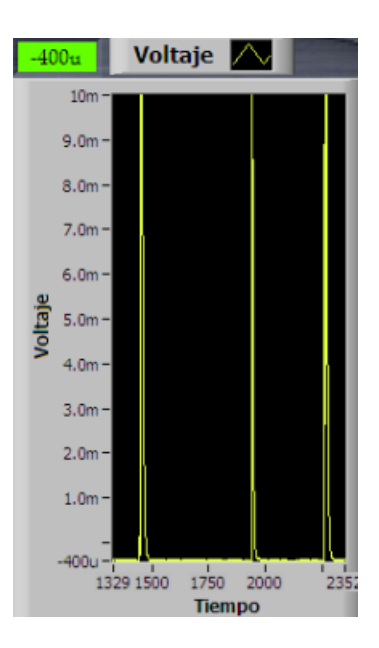

Figura 9: gráfica TCD

## 3.7. Gráfica de Temperatura.

A continuación se describirá la gráfica de la temperatura.

En esta gráfica podemos observar el valor de la temperatura en tiempo real, este En esta gráfica podemos<br>valor se encuentra en °C.

En esta gráfica se puede observar del lado superior derecho un display numérico en En esta gráfica se puede observar del lado superior derecho un display numér<br>cual observamos el valor de la temperatura en °C registrado por el termopar.

En la gráfica observamos los ejes de referencia, en estos ejes se pueden ajustar la escala, la precisión, el sistema de notación.

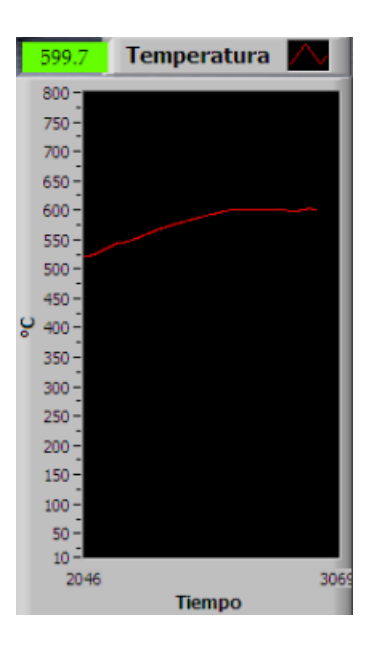

Figura 10: gráfica de la temperatura

## 4. Reporte

A continuación se describirá brevemente el formato que entrega el sistema de adquisición de cromatogramas, el formato se muestra en la siguiente imagen.

Como puede observarse el formato es bastante sencillo, muestra el nombre del operador, fecha, hora del experimento, una breve descripción del experimento realizado, además muestra una impresión de la pantalla para poder visualizar el valor del TCD, para una mayor comodidad los datos son ordenados en forma vertical, para posteriormente facilitar su exportación a otro programa de análisis de datos.

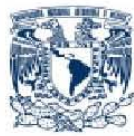

Instituto de Física de la UNAM. Sistema de Adquisición de Cromatogramas.

Operador: Pedro Fecha: Viernes, 23 de Septiembre de 2011 Hora: 10:51 a.m.

etanol h20 1/3 500°C

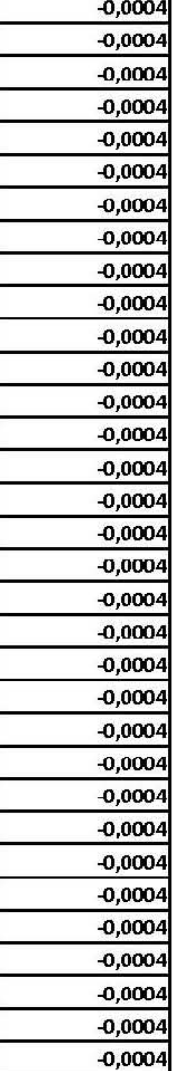

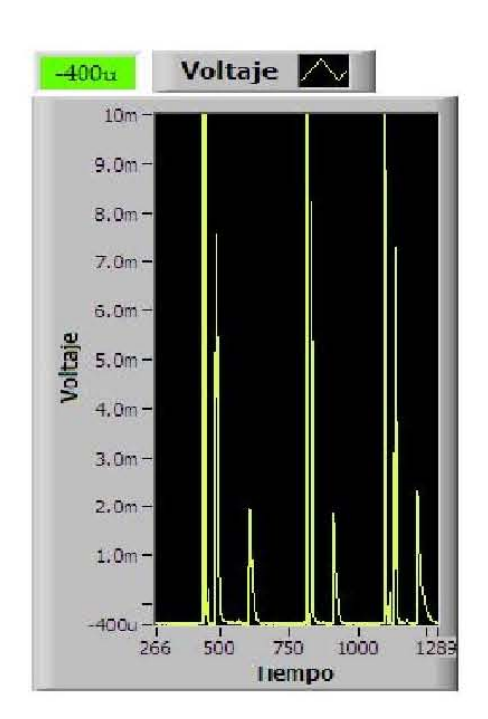